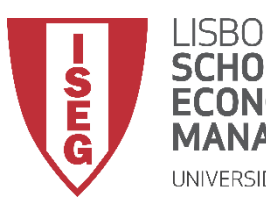

## Aula 9: *Que factores explicam a variação nos salários na organização?*

*O modelo de regressão linear*

**Docente:** Amílcar Moreira **Data & Hora:** 24/11/2020, 20:30-22:30h **Local:** FRANCESINHAS 2, Sala 101

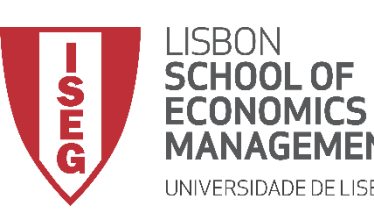

*Aula 9: O modelo de regressão linear*

- **Na Aulas Anteriores**
	- **Exploramos as bases da estatística inferencial**
- **Objetivos da Aula**
	- **Parte Teórica**
		- **O modelo de regressão linear como base da análise estatística multivariada, de carácter inferencial**
		- **Saber descrever um modelo analítico através da equação do modelo de regressão linear**
	- **Parte Prática**
		- **Saber implementar o modelo de regressão linear**
		- **Saber interpretar os resultados do modelo de regressão linear**

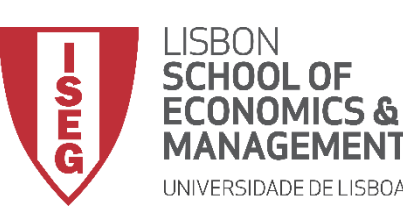

*Aula 9: O modelo de regressão linear*

- **Coeficientes de Associação / Correlação**
	- **Permitem aferir se existe uma relação sistemática entre duas variáveis**
	- **Permitem aferir a força da relação sistemática entre duas variáveis**
	- **Permitem identificar a direção da relação sistemática entre duas variáveis (correlação apenas)**
- **Modelo de regressão linear (simples)**
	- **Diferencia entre:**
		- **Variável Dependente (DV)**
		- **Variável Independente (IV), que influencia a variável dependente**
		- **Presume a existência uma relação linear entre as duas variáveis**
- **O modelo de regressão pode depois ser alargado para incluir de mais do que uma variável independente**

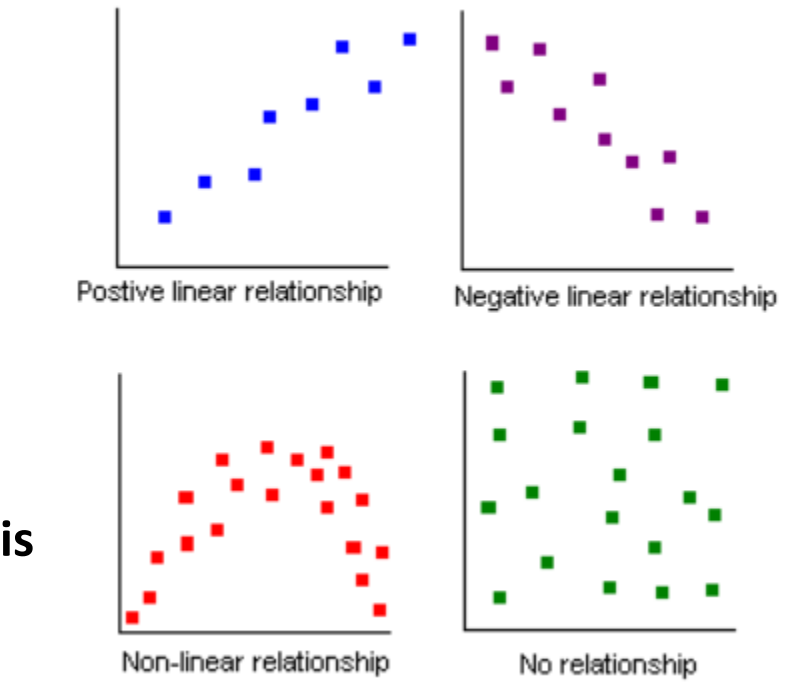

3 http://www.comfsm.fm/~dleeling/statistics/notes004.html

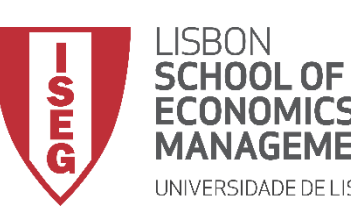

*Aula 9: O modelo de regressão linear*

• **Modelo de regressão linear (simples)**

$$
\gamma = \beta_0 + \beta_1 X + E
$$

- $\gamma$ **Variável Dependente**
- $\beta_0$ **Constante (i.e., valor de Y quando X = 0)**
- **Coeficiente Beta da variável X (mede o efeito de uma**   $\beta_1 X$ **alteração unitária de X sobre o valor médio da variável Y, quando todas as outras variáveis estão fixas)**
- $E$ **Erro aleatório ou estocástico (reflete a influência de outros factores no no comportamento da variável Y que não podem ser explicadas linearmente pelo comportamento da variável X)**

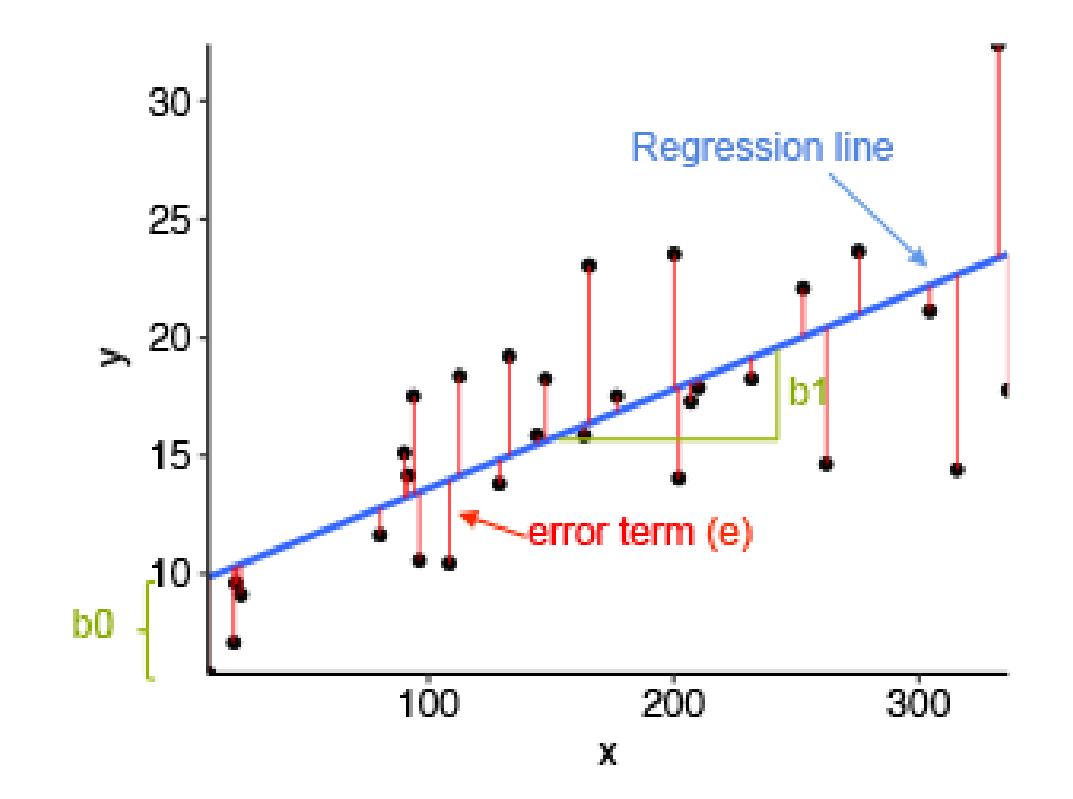

**Resíduo (e) : Diferença entre o valor preIVsto (i.e., o ponto na linha) e o valor observado** 

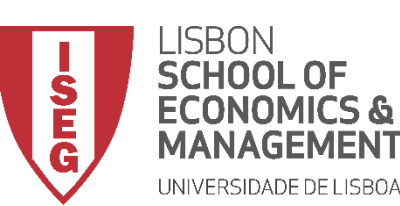

*Aula 9: O modelo de regressão linear*

- **Modelo de regressão linear (simples)**
	- **A utilização do OLS como método de estimação vai produzir uma séries medidas que nos vão permitir avaliar o valor explicativo (ou qualidade do ajustamento) do nosso modelo**
	- **A OLS é uma técnica de otimização matemática que procura encontrar o melhor ajuste para um conjunto de dados tentando minimizar a soma dos quadrados das diferenças entre o valor estimado e os dados observados (i.e., dos resíduos)**
	- **A utilização do OLS como método de estimação vai produzir uma séries medidas que nos vão permitir avaliar o valor explicativo (ou qualidade do ajustamento) do nosso modelo**

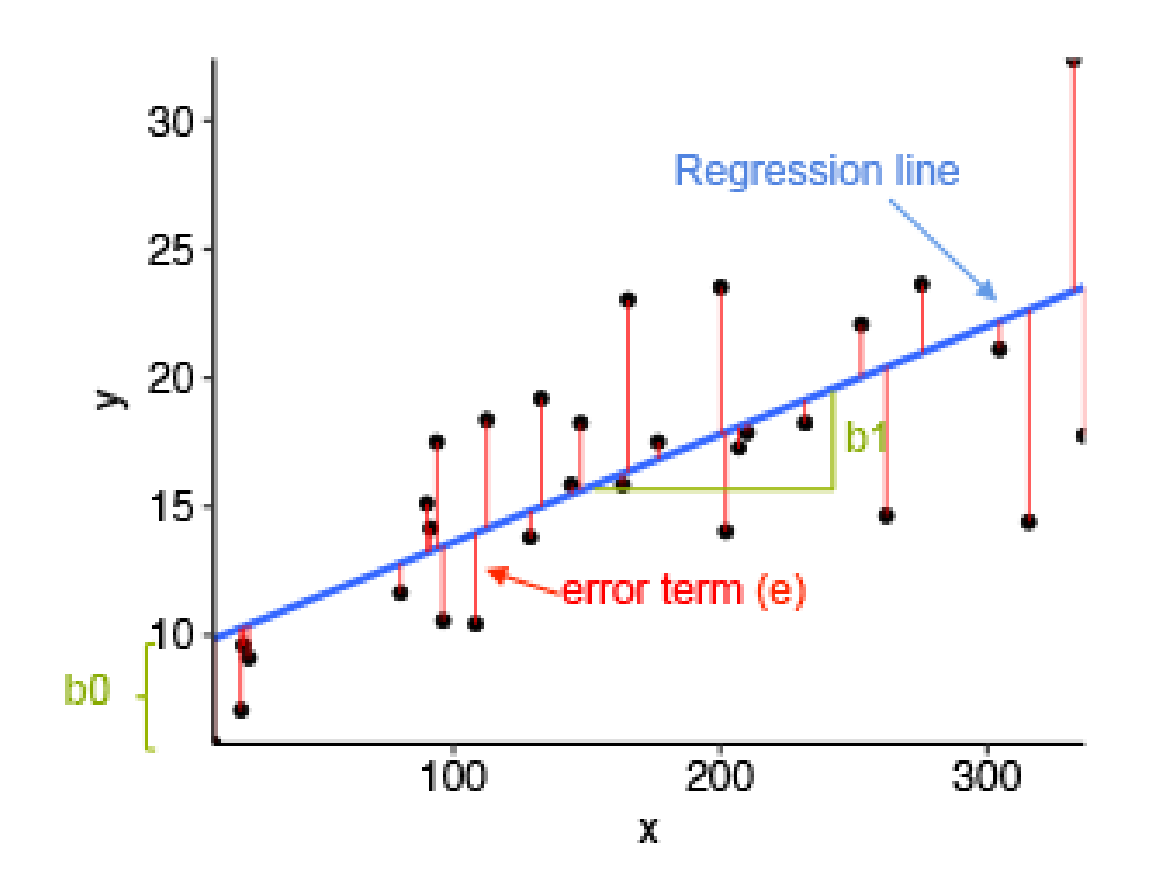

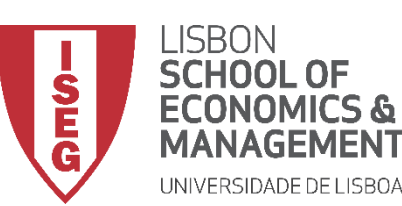

*Aula 9: O modelo de regressão linear*

- **Modelo de regressão linear (simples)**
	- **Variação Total de Y à volta da sua média (SST)**

**Variação explicada pelo modelo (SSR) = Soma dos Quadrados da Regressão**

**+**

**=**

- **Variação não explicada (SSE) = Soma dos Quadrados dos Resíduos**
- **A partir destas medidas podemos calcular o Coeficiente de Determinação (R2) que mede a proporção da Variação Total que é explicada pelo modelo:**

**R2 = SSR / SSE** 

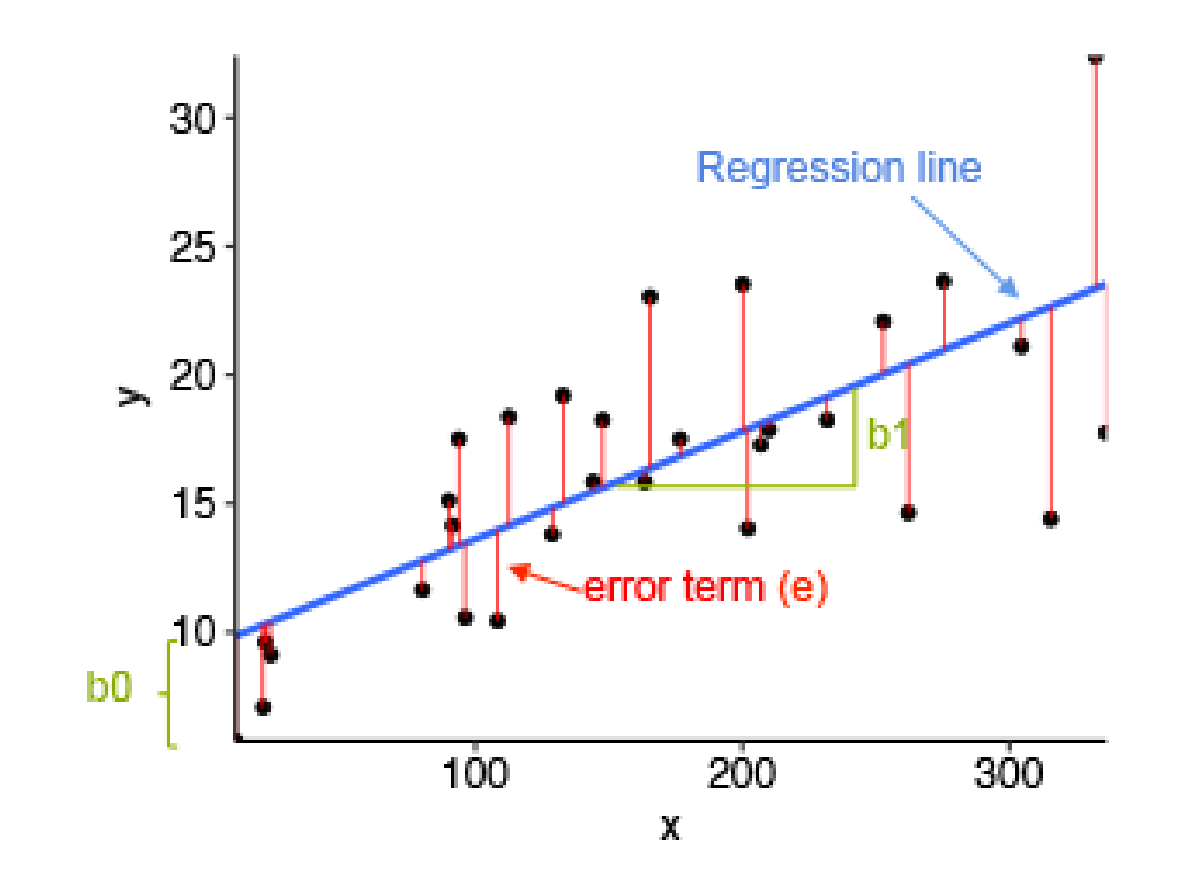

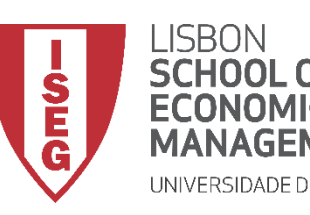

*Aula 9: O modelo de regressão linear*

# **Vamos então ver como isto funciona na prática**

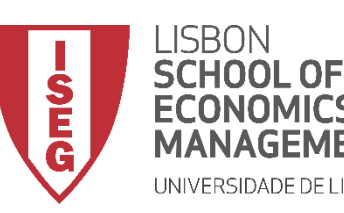

*Aula 9: O modelo de regressão linear*

- **Quando produzimos um modelo de regressão no SPSS, o progama irá produzir 4 tabelas nos dão um conjunto de informações que devemos ter em conta.**
- **A primeira é a Tabela 'Variáveis Inseridas/Removidas'** 
	- **<sup>A</sup> Esta coluna indica as variáveis incluídas no modelo.**
	- **<sup>B</sup> Esta coluna indica-nos que variáveis foram excluídas do modelo. Com o método 'inserir' esta coluna permanecerá vazia.**
	- **<sup>C</sup> Esta coluna indica o método que o SPSS usou para executar a regressão.**

#### Variáveis Inseridas/Removidas<sup>a</sup>

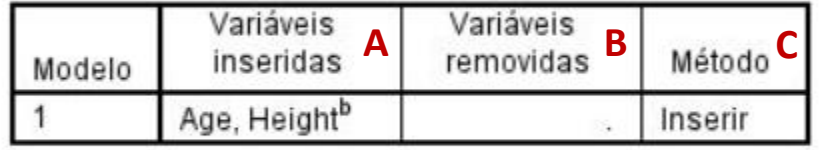

a. Variável Dependente: Weight

b. Todas as variáveis solicitadas inseridas.

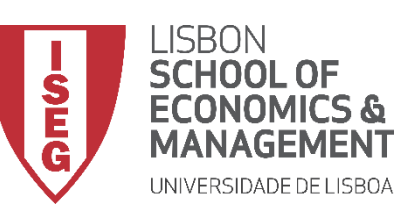

*Aula 9: O modelo de regressão linear*

• **A Tabela 'ANOVA' dá-nos os resultados de um teste sobre a significância estatística do nosso modelo de regressão:** 

**Os valores Z <sup>A</sup> e Sig <sup>b</sup> mostram os resultado do teste F à hipótese nula de que:**

**Todas variáveis independentes do nosso modelo têm um coeficiente β igual a 0 (ou seja, o nosso modelo não é estatísticamente significativo).**

**Um valor de Z <sup>A</sup> acima de 0 significa que haverá pelo menos uma variável no modelo que apresenta um coeficiente β diferente de 0.** 

**Para que o modelo seja significativo o valor Sig. <sup>b</sup>tem de ser menor que 0.05.**

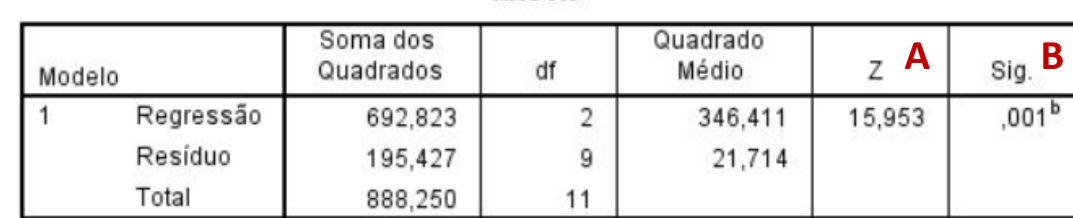

**ANOVA**<sup>a</sup>

a. Variável Dependente: Weight

b. Preditores: (Constante), Age, Height

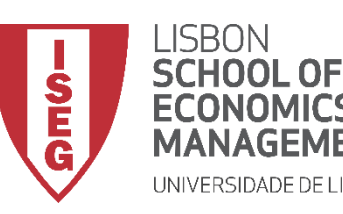

#### *Aula 9: O modelo de regressão linear*

• **Depois temos a Tabela 'Resumo do modelo'** 

**<sup>A</sup> R <sup>2</sup> é a proporção da variância na variável dependente que pode ser preIVsta a partir das variáveis independentes.** 

*Ex***: As variáveis no modelo explicam 78% da variância da variável dependente.** 

**<sup>B</sup> R <sup>2</sup> ajustado, é uma medida alternativa da capacidade explicativa do modelo. É mais adequado quando o número de observações é pequeno e o número de variáveis independentes é grande.**

**Este tipo de indicador vai ser muito importante quando compararmos diferentes modelos de regressão! (mas o AIC também é bastante útil!)**

#### Resumo do modelo

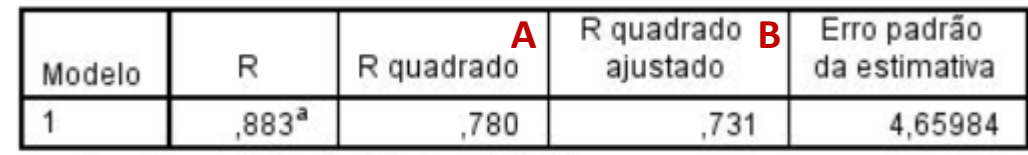

a. Preditores: (Constante), Age, Height

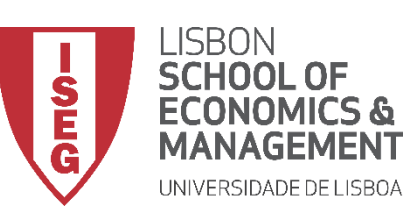

*Aula 9: O modelo de regressão linear*

• **A Tabela 'Coeficientes'** 

**<sup>A</sup> Os 'Coeficientes não padronizados' indicam duas coisas:**

- **O valor da 'Constante' na nossa tabela (<sup>B</sup> ) ;**
- **O valor dos 'Coeficientes não- padronizados (<sup>C</sup> ), i.e. o quanto a variável dependente varia em função do aumento em uma unidade da variável independente, quando as outras variáveis independentes são mantidas constantes.**

**Na realidade, estes são os coeficientes que entram na equação de regressão**

$$
\gamma = \beta_0 + \beta_1 X + E
$$

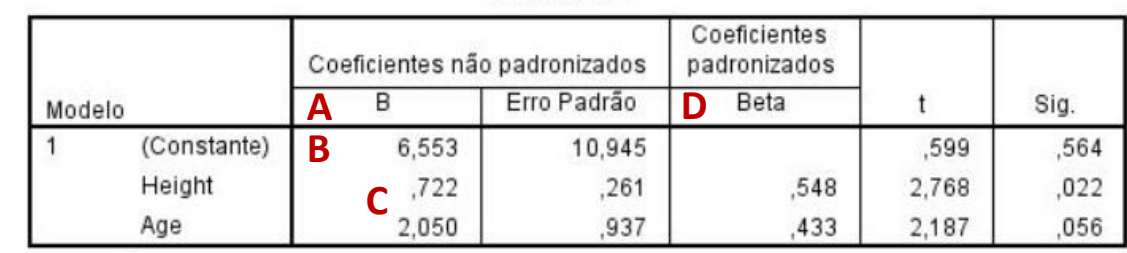

**Coeficientes<sup>a</sup>** 

a. Variável Dependente: Weight

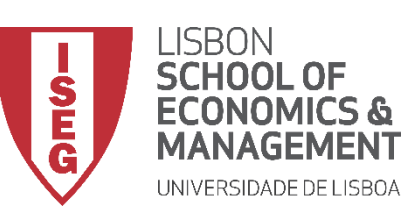

*Aula 9: O modelo de regressão linear*

• **A Tabela 'Coeficientes'** 

**O que é que nos dizem estes coeficientes (<sup>C</sup> )?**

**Indicam o quanto varia a variável dependente em face do aumento de 1 unidade na variável independente.** 

*Ex***: Por cada ano adicional de vida dos individuos da amostra, o seu peso aumenta em 2,050 (Kg).**

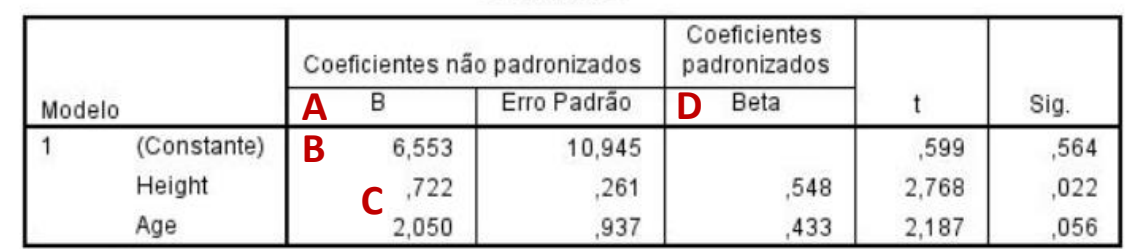

**Coeficientes<sup>a</sup>** 

a. Variável Dependente: Weight

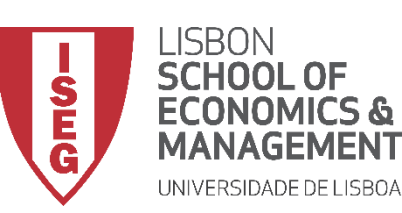

*Aula 9: O modelo de regressão linear*

- **A Tabela 'Coeficientes'** 
	- **Os 'Coeficientes não padronizados' não podem ser comparados entre si para determinar qual deles é mais influente no modelo, pois podem ser medidos em diferentes escalas**
	- **Essa informação é nos dada pelos 'Coeficientes padronizados' (D)**
	- **Neste caso, podemos concluir que a influência da altura ('Heigh') sobre o peso dos indivíduos é superiror à influência da idade ('Age')**

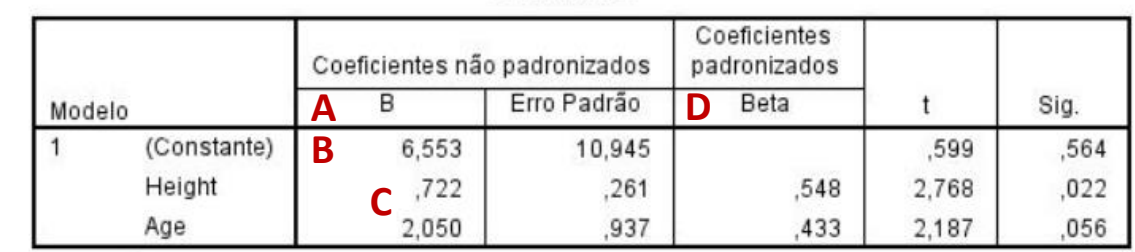

**Coeficientes<sup>a</sup>** 

a. Variável Dependente: Weight

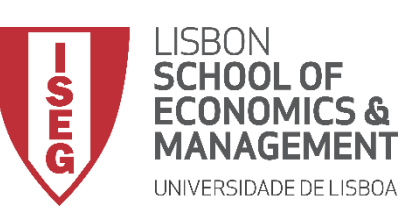

*Aula 9: O modelo de regressão linear*

• **A Tabela 'Coeficientes'** 

**Como é que sabemos que o efeito de uma variável independente é estatísticamente significativo?**

**Olhando para o valor de Sig. :**

**A interpretação deste valor depende do grau de confiança que queremos adoptar** 

Grau de confiança =  $95\% \rightarrow$  Sig. tem de ser  $\leq$  0.05 Grau de confiança =  $99\% \rightarrow$  Sig. tem de ser  $\leq 0.01$ Grau de confiança =  $90\% \rightarrow$  Sig. tem de ser  $\leq 0.1$ 

**Neste caso, a variável 'Altura' tem uma relação estatisticamente significativa, para um grau de confiança de 95%**

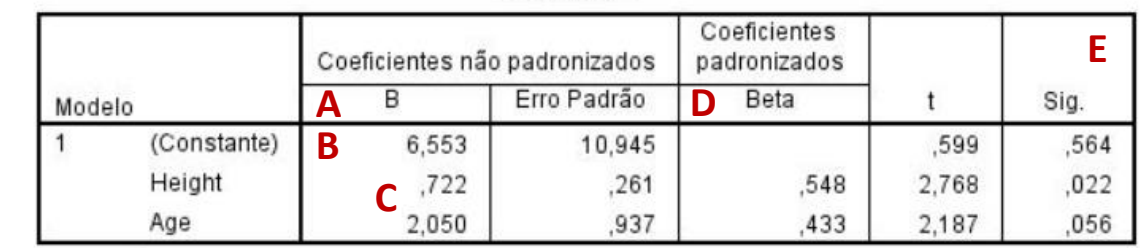

**Coeficientes<sup>a</sup>** 

a. Variável Dependente: Weight

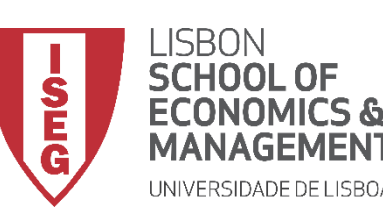

**ANÁLISE DE DADOS EM GRH** *Aula 9: O modelo de regressão linear*

# Implementação do Modelo de Regressão Linear

- *1. Inspecionar a variável independente*
- *2. Explorar as relações entre variáveis*
- *3. Definir um modelo de regressão linear (IV contínuas)*
- *4. Adicionar IVs nominais*
- *5. Qual é o modelo mais eficiente? (I)*
- *6. Qual é o modelo mais eficiente (II)? A Regressão Stepwise*

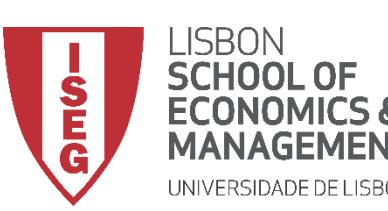

*Aula 9: O modelo de regressão linear*

## **Modelo de Regressão Linear**

- **Objectivo:** 
	- **Avaliar em que medida a distribuição dos salários na empresa variam em função da experiência dos trabalhadores e das avaliações que os seus superIVsors**

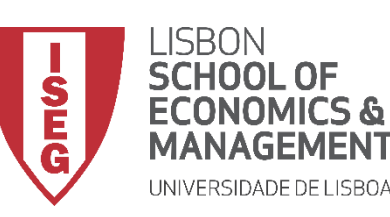

*Aula 9: O modelo de regressão linear*

## Implementação do Modelo de Regressão Linear

*1. Inspecionar a variável independente* 

*Histograma Gráfico de Caixas Gráfico de Q*

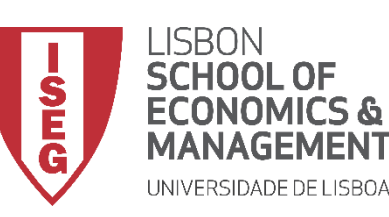

*Aula 9: O modelo de regressão linear*

## Implementação do Modelo de Regressão Linear

## *1. Inspecionar a variável independente Histograma*

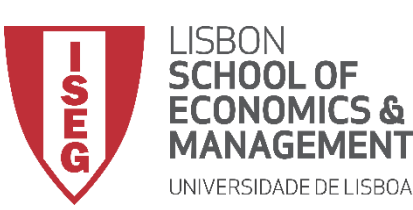

*Aula 9: O modelo de regressão linear*

## **Modelo de Regressão Linear**

- **Objectivo:** 
	- **Avaliar como se distribuem os salários na organização**

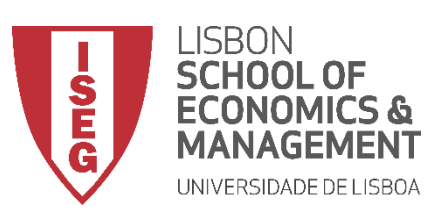

*Aula 9: O modelo de regressão linear*

### **Histograma**

• **Selecionar 'Gráficos' / 'Construtor de Gráfico'**

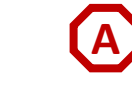

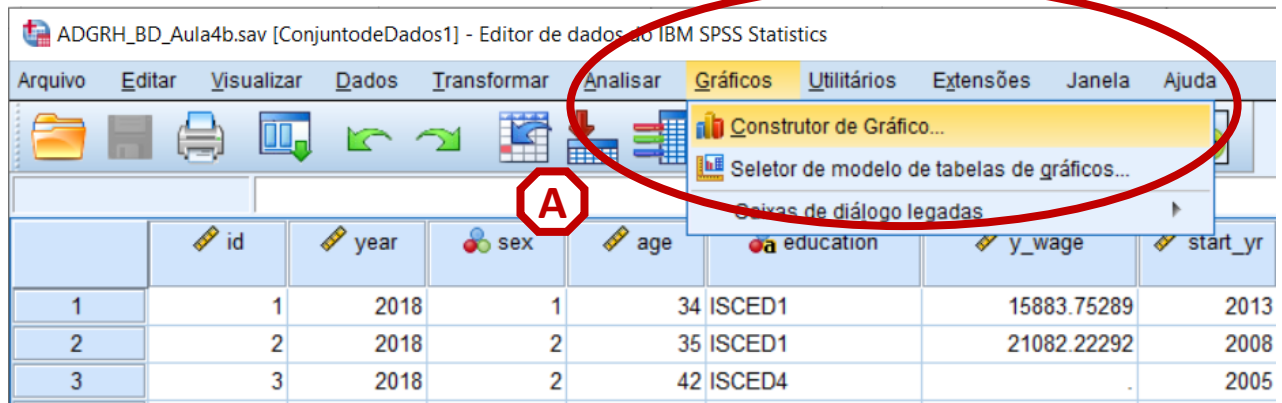

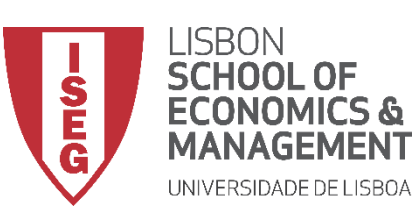

#### *Aula 9: O modelo de regressão linear*

- **Selecionar 'Gráficos' / 'Construtor de Gráfico'**
- **Selecionar 'Histograma'**
- **Duplo-clique no Histograma Simples**

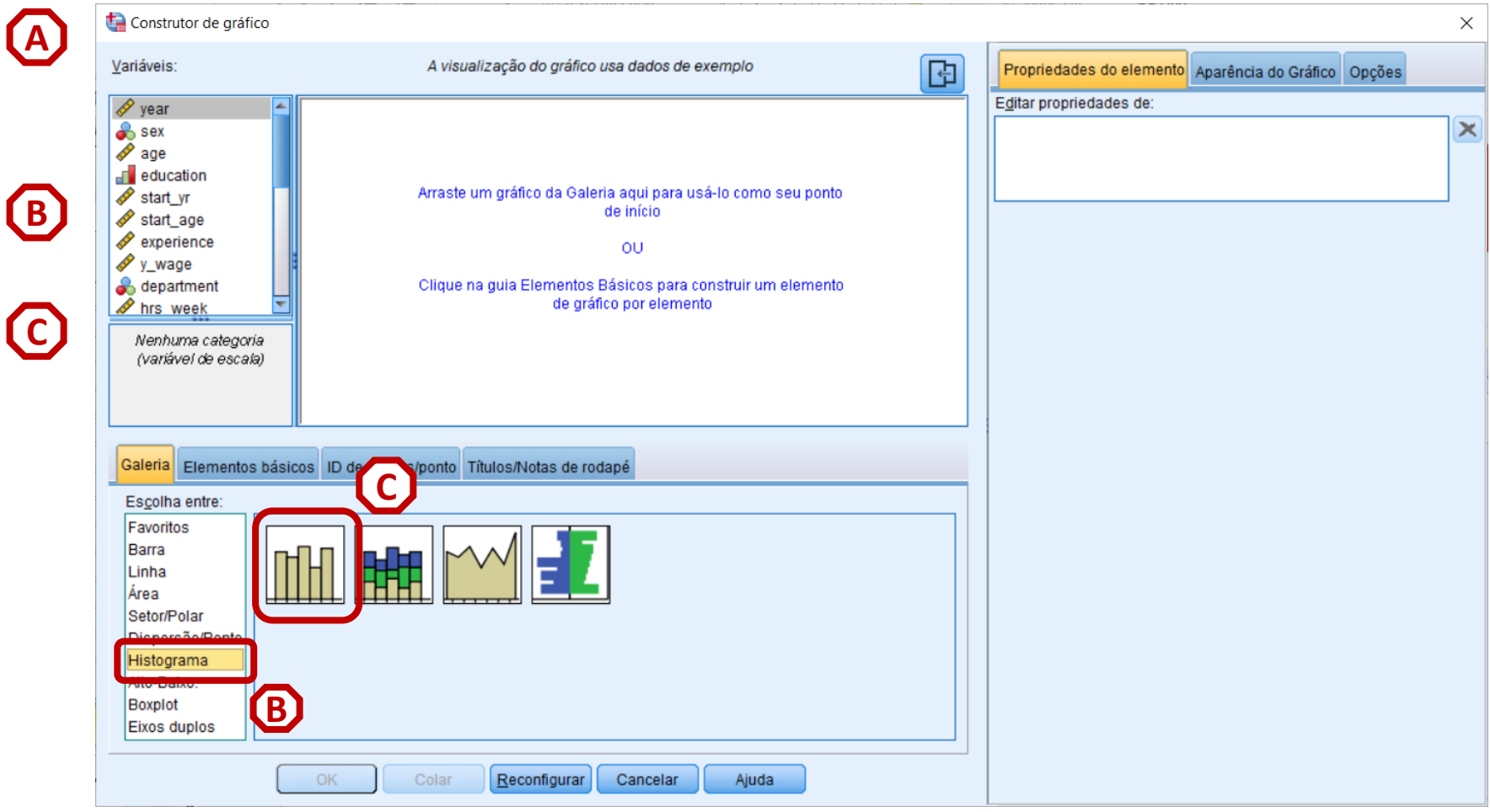

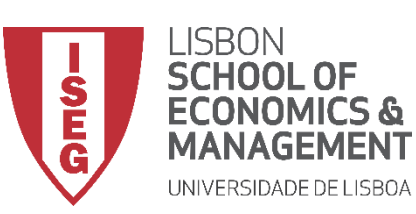

#### *Aula 9: O modelo de regressão linear*

- **Selecionar 'Gráficos' / 'Construtor de Gráfico'**
- **Selecionar 'Histograma'**
- **Duplo-clique no Histograma Simples**
- **Seleccionar a variável 'y\_wage2'**
- **E arrastar para o 'Eixo X'**

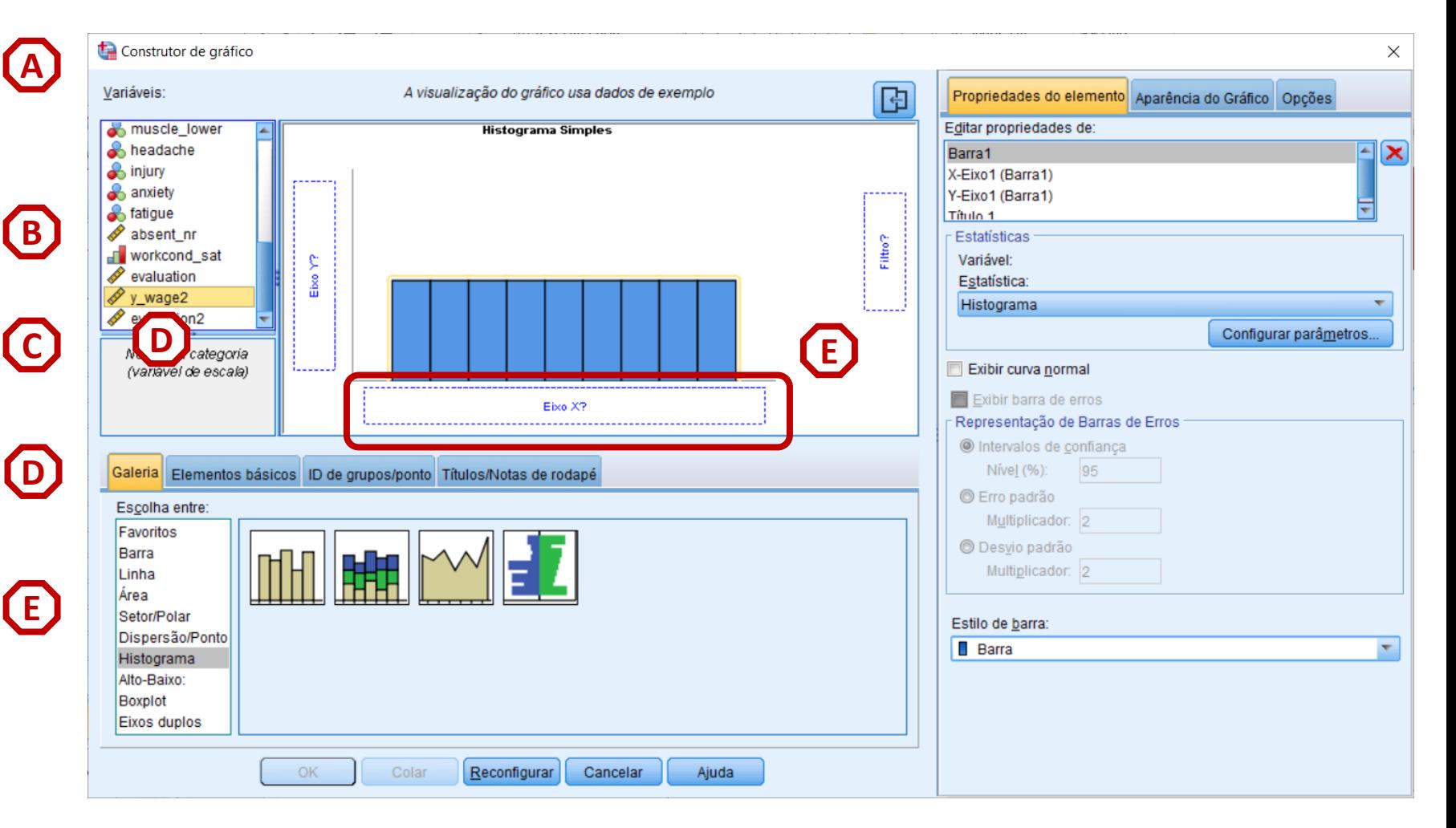

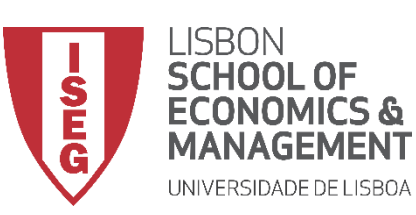

#### *Aula 9: O modelo de regressão linear*

- **Selecionar 'Gráficos' / 'Construtor de Gráfico'**
- **Selecionar 'Histograma'**
- **Duplo-clique no Histograma Simples**
- **Seleccionar a variável 'y\_wage2'**
- **E arrastar para o 'Eixo X'**
- **Seleccionar 'Exibir curva Normal'**
- **Seleccionar 'OK'**

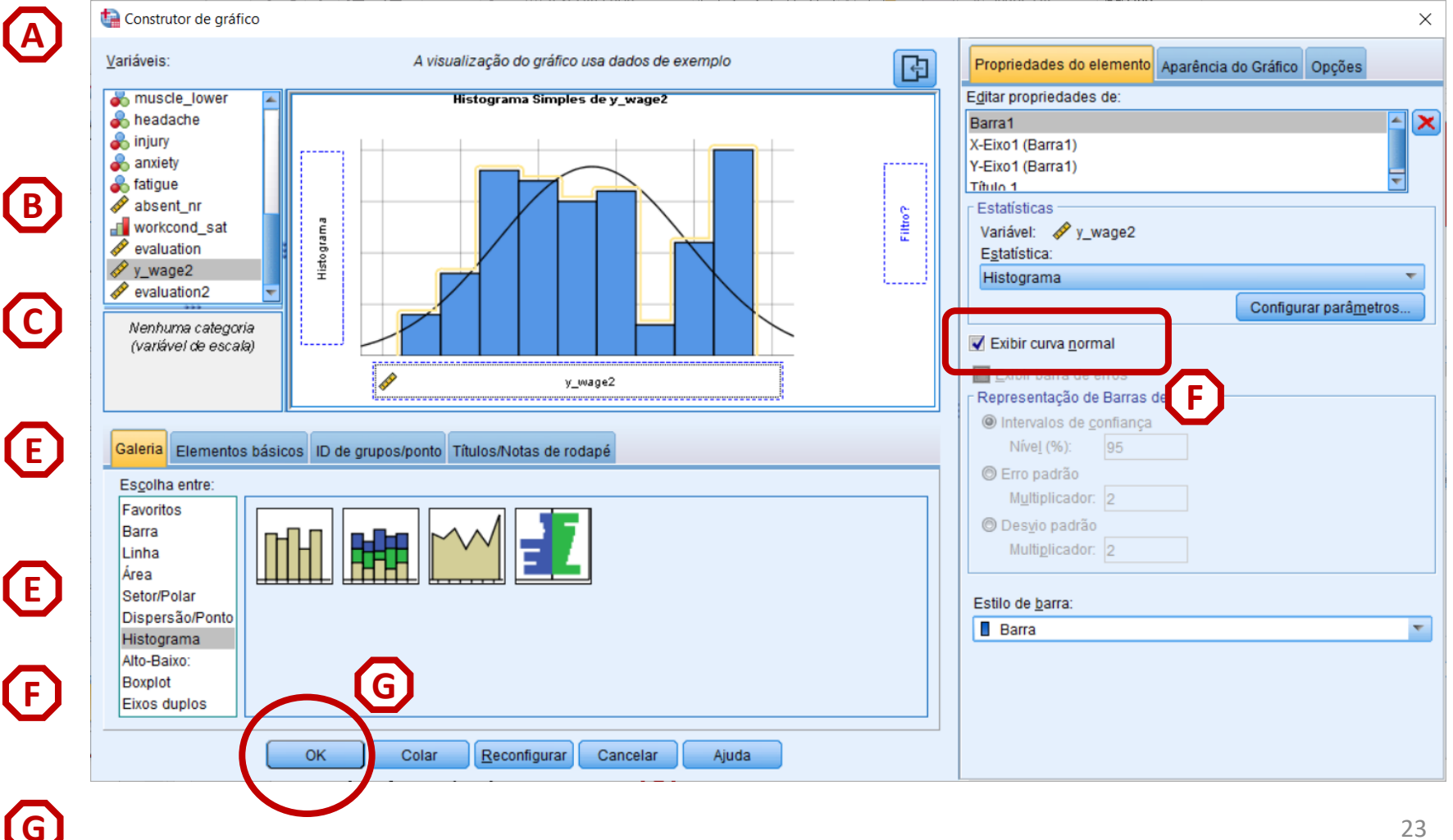

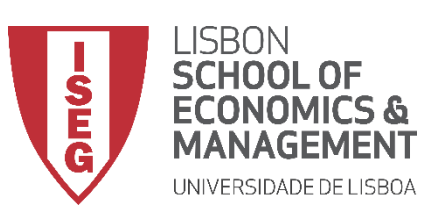

*Aula 9: O modelo de regressão linear*

- **O gráfico é publicado no 'Visualizador de Resultados'**
- **Não se encontram grandes problemas na variável…**

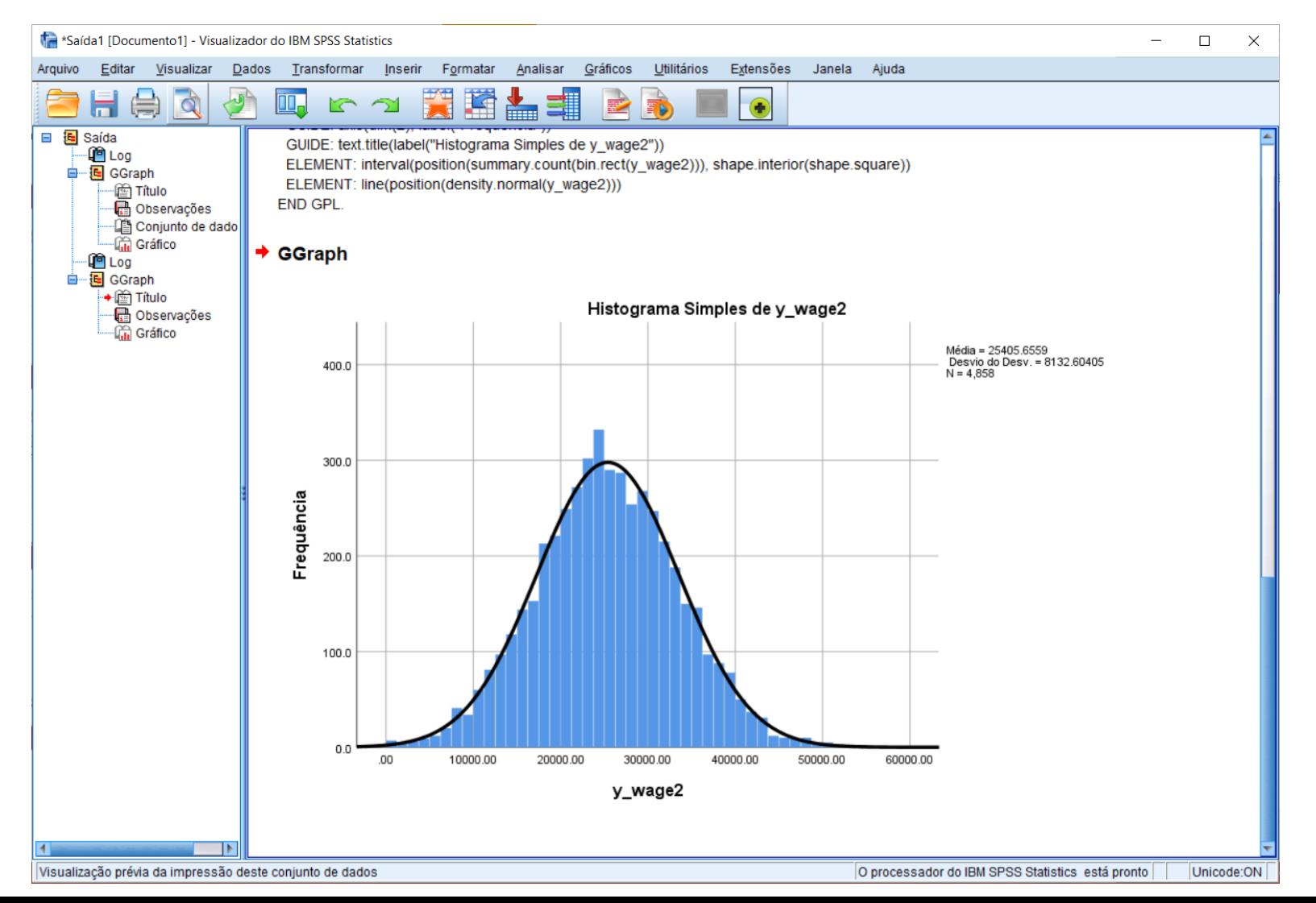

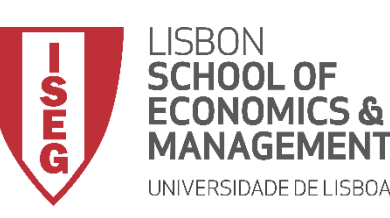

**ANÁLISE DE DADOS EM GRH** *Aula 9: O modelo de regressão linear*

## Implementação do Modelo de Regressão Linear

*1. Inspecionar a variável independente* 

*Gráfico de Caixa*

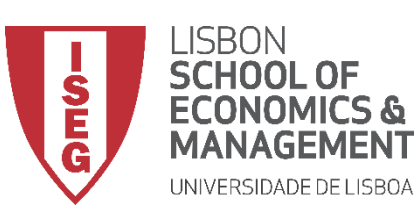

*Aula 9: O modelo de regressão linear*

## **Modelo de Regressão Linear**

• **Objectivo:** 

• **Detectar a existência de casos extremos e remediar a situação**

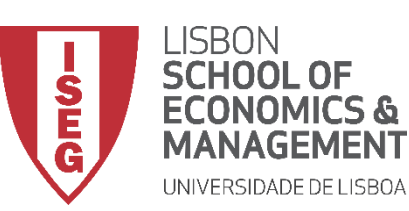

*Aula 9: O modelo de regressão linear*

## **Gráfico de Caixa**

• **Selecionar 'Gráficos' / 'Construtor de Gráfico'**

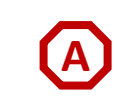

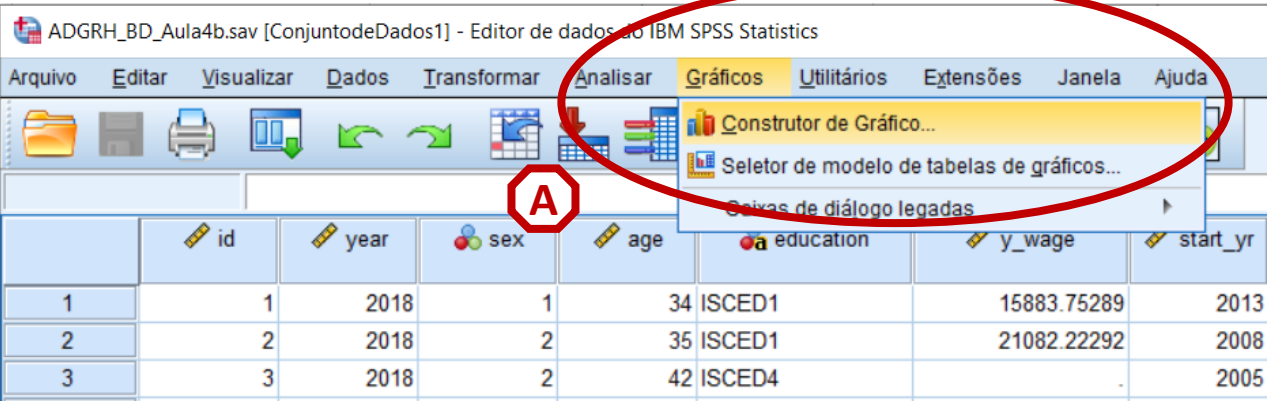

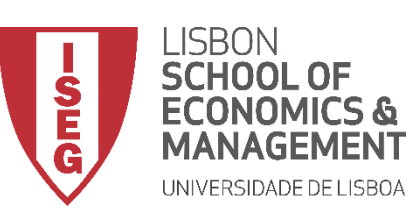

#### *Aula 9: O modelo de regressão linear*

## **Gráfico de Caixa**

- **Selecionar 'Gráficos' / 'Construtor de Gráfico'**
- **Selecionar 'Boxplot'**
- **Duplo-clique no Gráfico de Caixa (simples)**

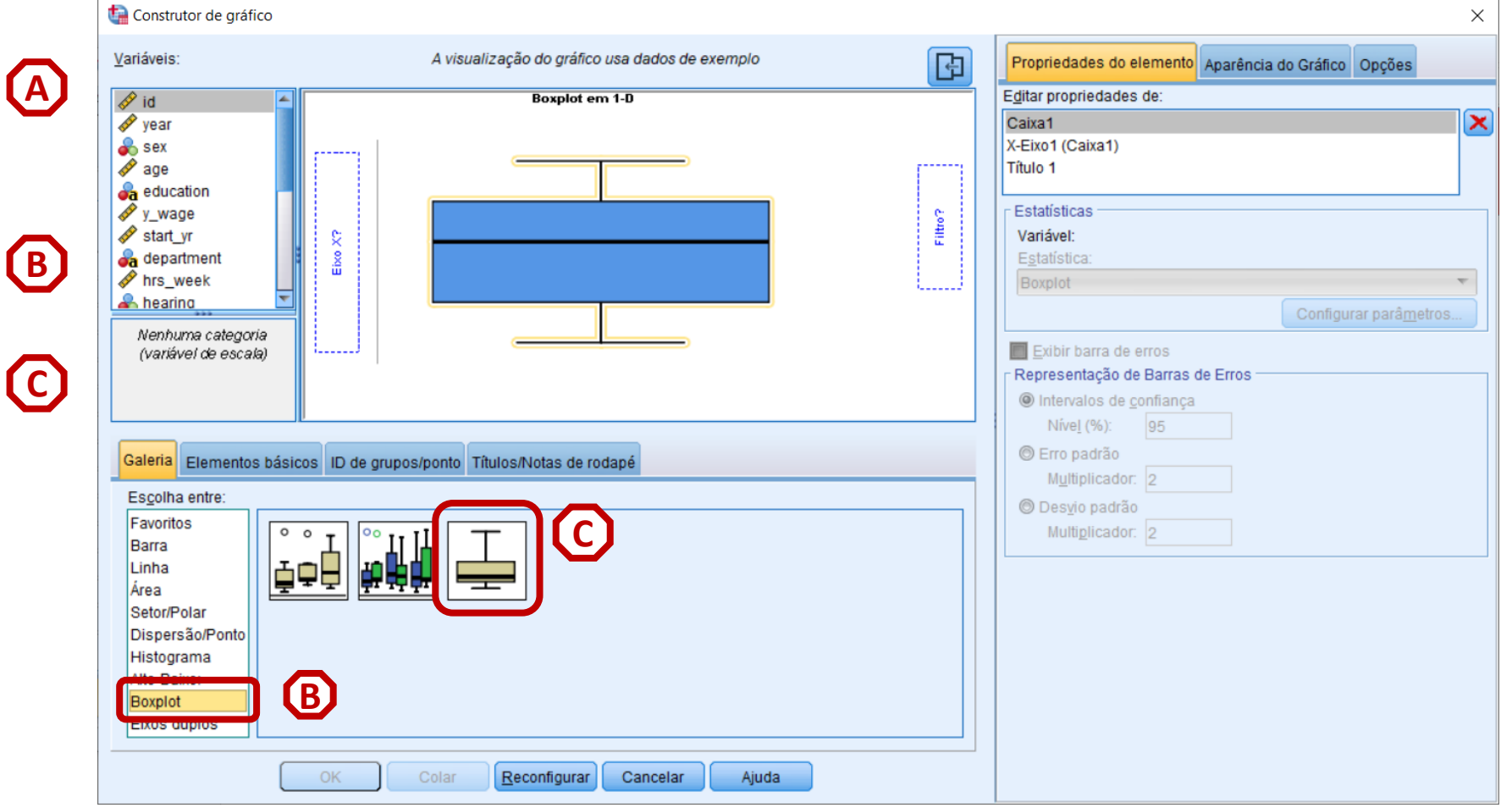

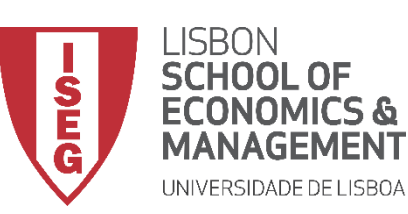

#### *Aula 9: O modelo de regressão linear*

## **Gráfico de Caixa**

- **Selecionar 'Gráficos' / 'Construtor de Gráfico'**
- **Selecionar 'Boxplot'**
- **Duplo-clique no Gráfico de Caixa (simples)**
- **Seleccionar a variável 'y\_wage2'**
- **E arrastar para o 'Eixo X'**

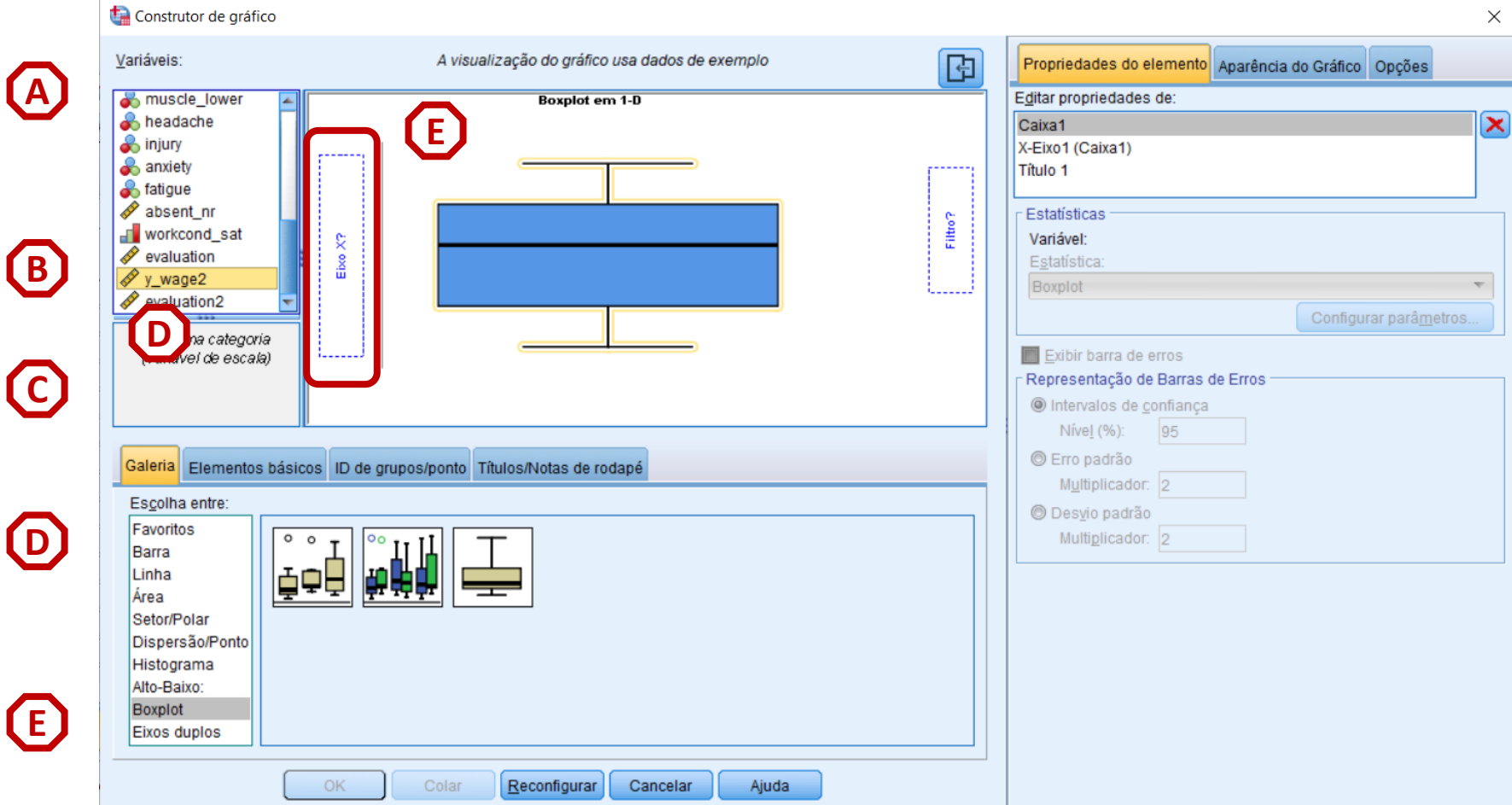

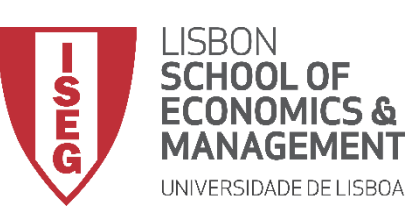

#### *Aula 9: O modelo de regressão linear*

## **Gráfico de Caixa**

- **Selecionar 'Gráficos' / 'Construtor de Gráfico'**
- **Selecionar 'Boxplot'**
- **Duplo-clique no Gráfico de Caixa (simples)**
- **Seleccionar a variável 'y\_wage2'**
- **E arrastar para o 'Eixo X'**

**F**

• **Selecionar 'OK'**

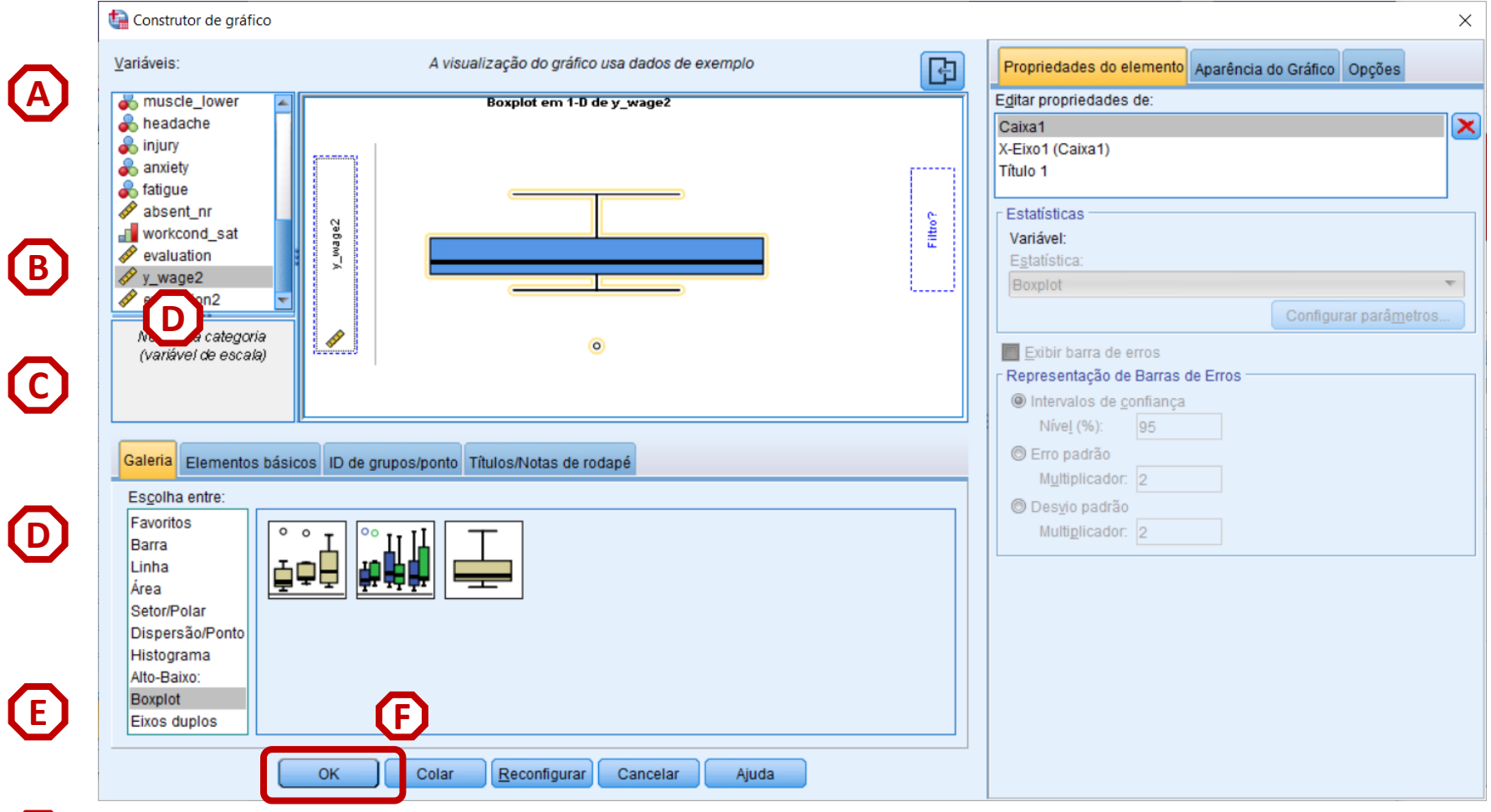

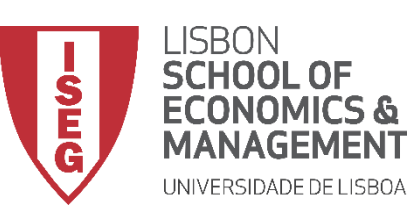

#### *Aula 9: O modelo de regressão linear*

## **Gráfico de Caixa**

- **O gráfico é publicado no 'Visualizador de Resultados'**
- **Sobre a forma como podemos lidar com estes casos extremos – ver a Aula 5!**

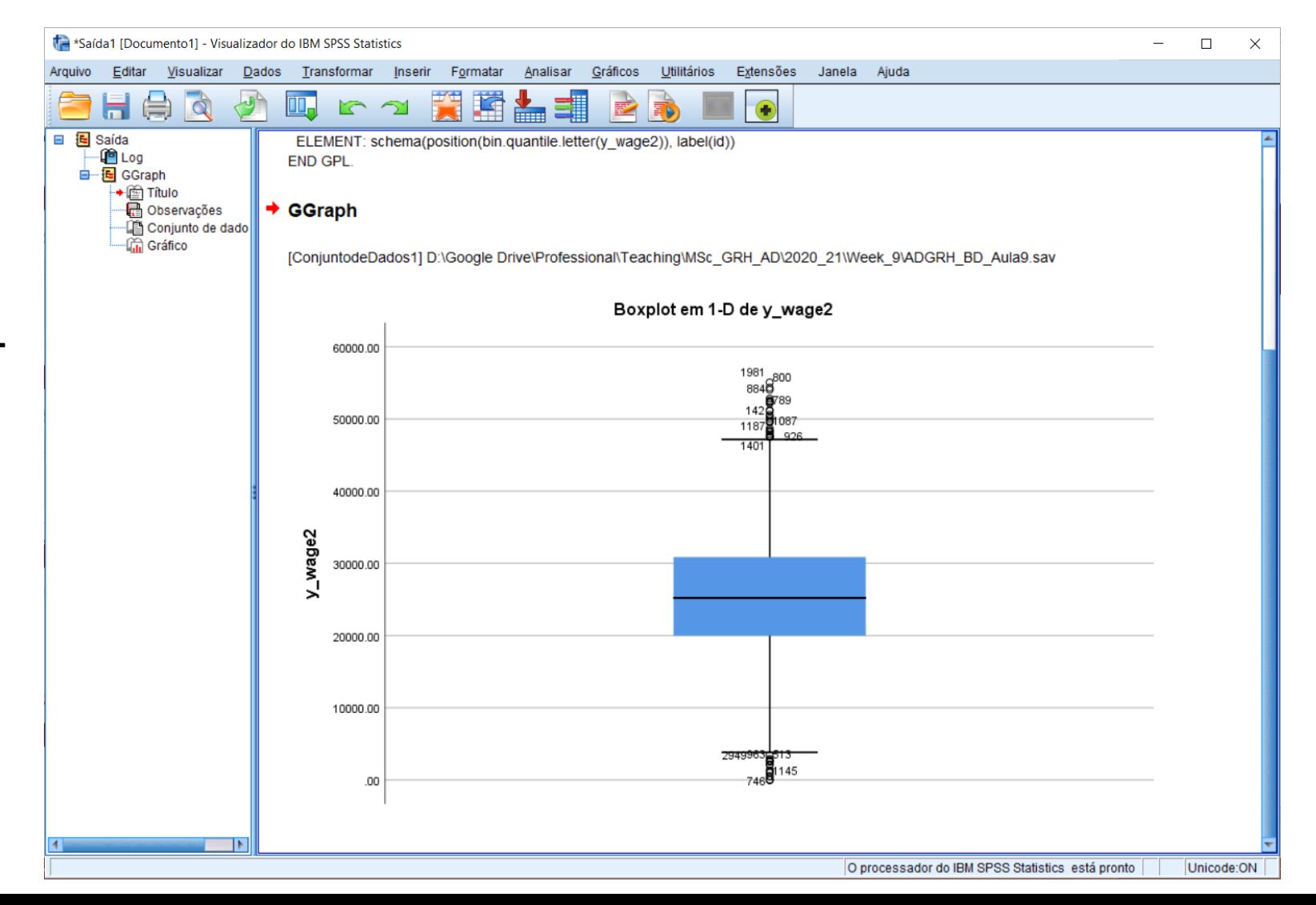

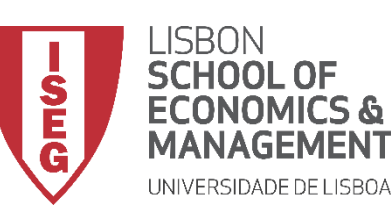

**ANÁLISE DE DADOS EM GRH** *Aula 9: O modelo de regressão linear*

## Implementação do Modelo de Regressão Linear

*1. Inspecionar a variável independente* 

## *Teste de Shapiro-Wilk & Gráfico de Q*

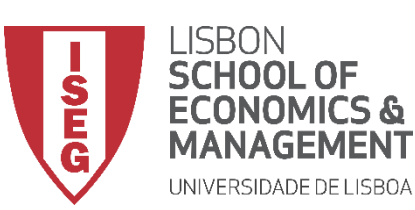

*Aula 9: O modelo de regressão linear*

## **Modelo de Regressão Linear**

• **Objectivo:** 

• **Avaliar se a variável segue uma distribuição normal** 

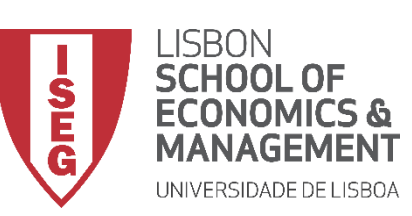

*Aula 9: O modelo de regressão linear*

- **Selecionar 'Analisar' / 'Estatisticas Descritivas' / 'Explorar'**
- **Selecionar a variável 'y\_wage2'**
- **Colocar na caixa 'Lista de Variáveis Dependentes'**

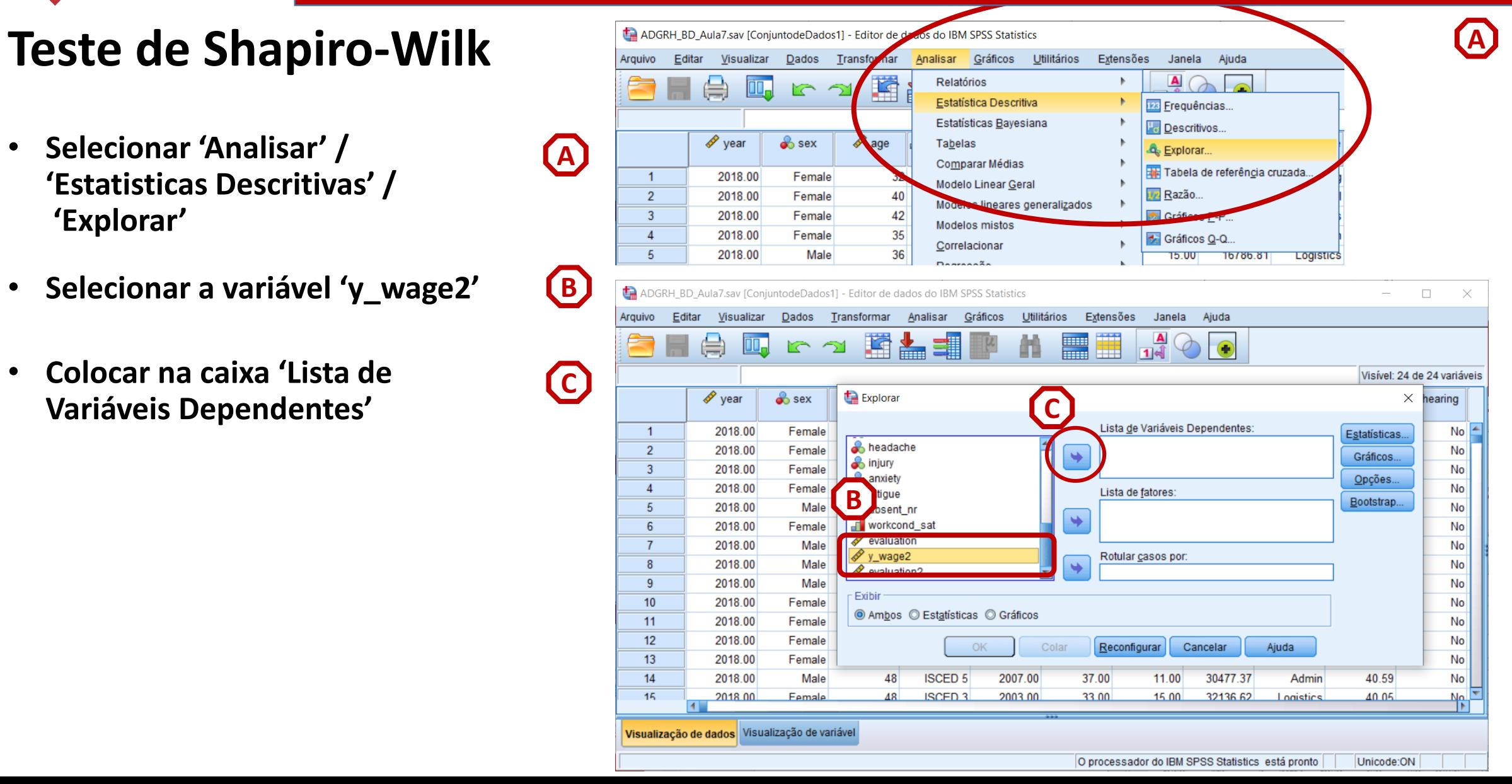

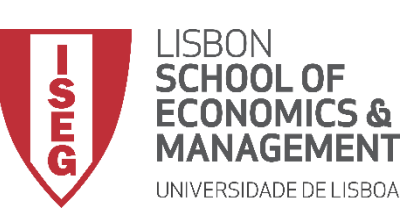

*Aula 9: O modelo de regressão linear*

- **Selecionar 'Analisar' / 'Estatisticas Descritivas' / 'Explorar'**
- **Selecionar a variável 'y\_wage2'**
- **Colocar na caixa 'Lista de Variáveis Dependentes'**
- **Selecionar 'Gráficos'**

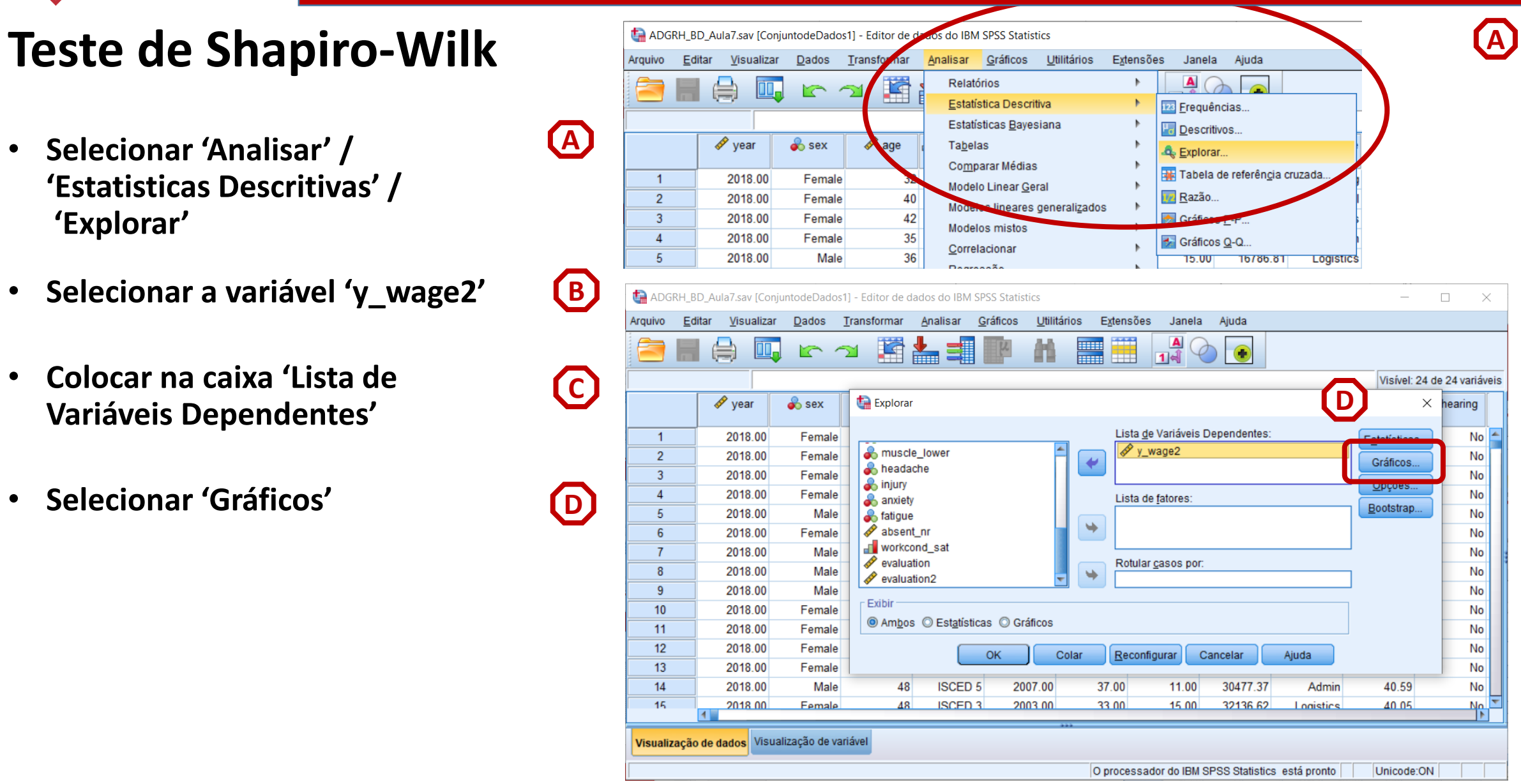

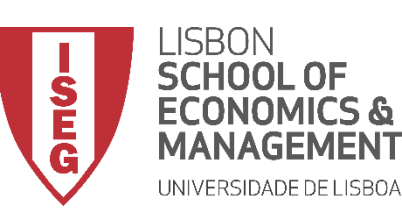

*Aula 9: O modelo de regressão linear*

**C**

**D**

**E**

**F**

**B**

**A**

## **Teste de Shapiro-Wilk**

- **Selecionar 'Analisar' / 'Estatisticas Descritivas' / 'Explorar'**
- **Selecionar a variável 'y\_wage2'**
- **Colocar na caixa 'Lista de Variáveis Dependentes'**
- **Selecionar 'Gráficos'**
- **Selecionar ''Gráficos de normalidade com testes'**
- **Selecionar 'Continuar'**

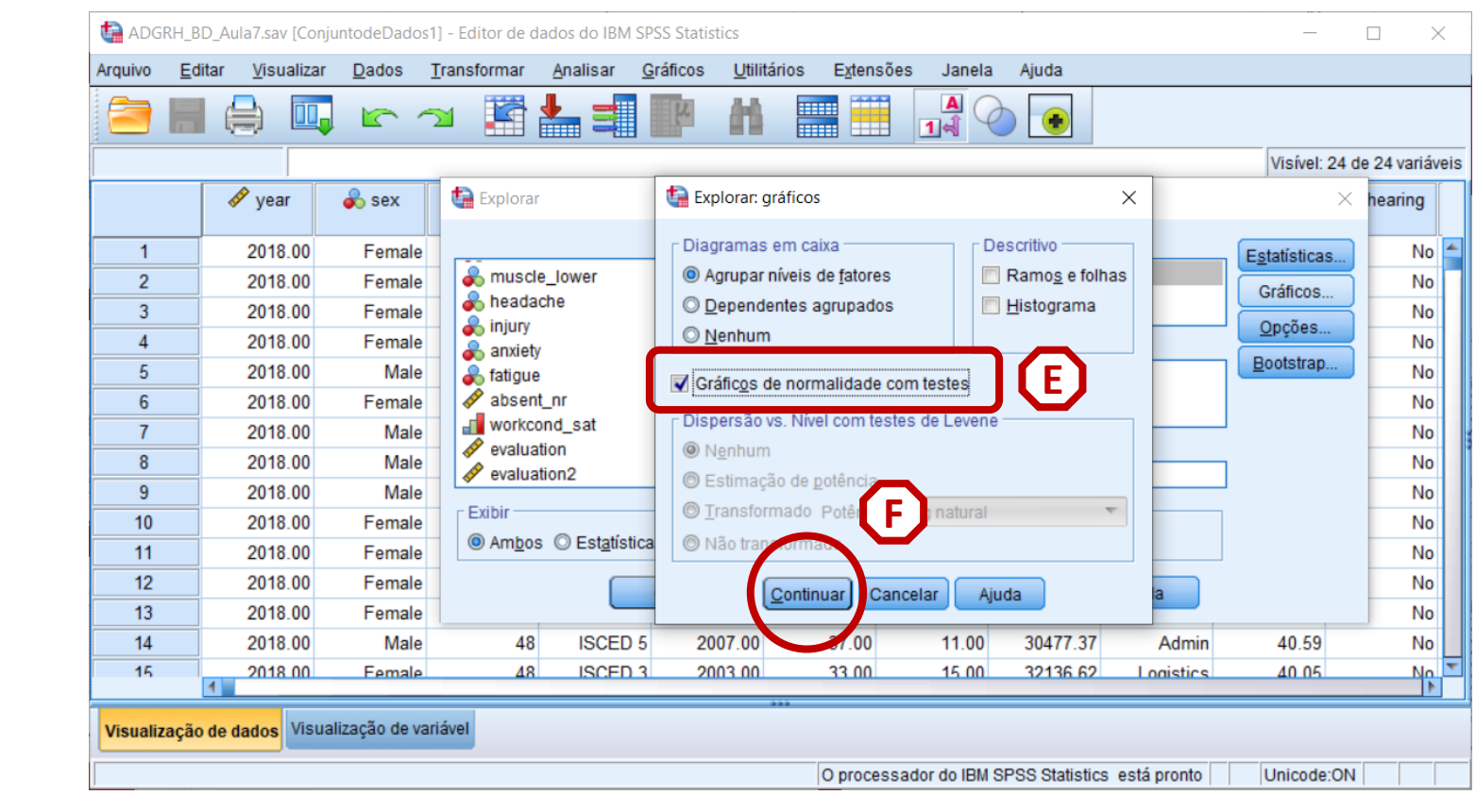
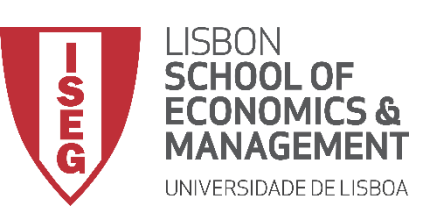

*Aula 9: O modelo de regressão linear*

**G**

# **Teste de Shapiro-Wilk**

• **Selecionar 'Opções'**

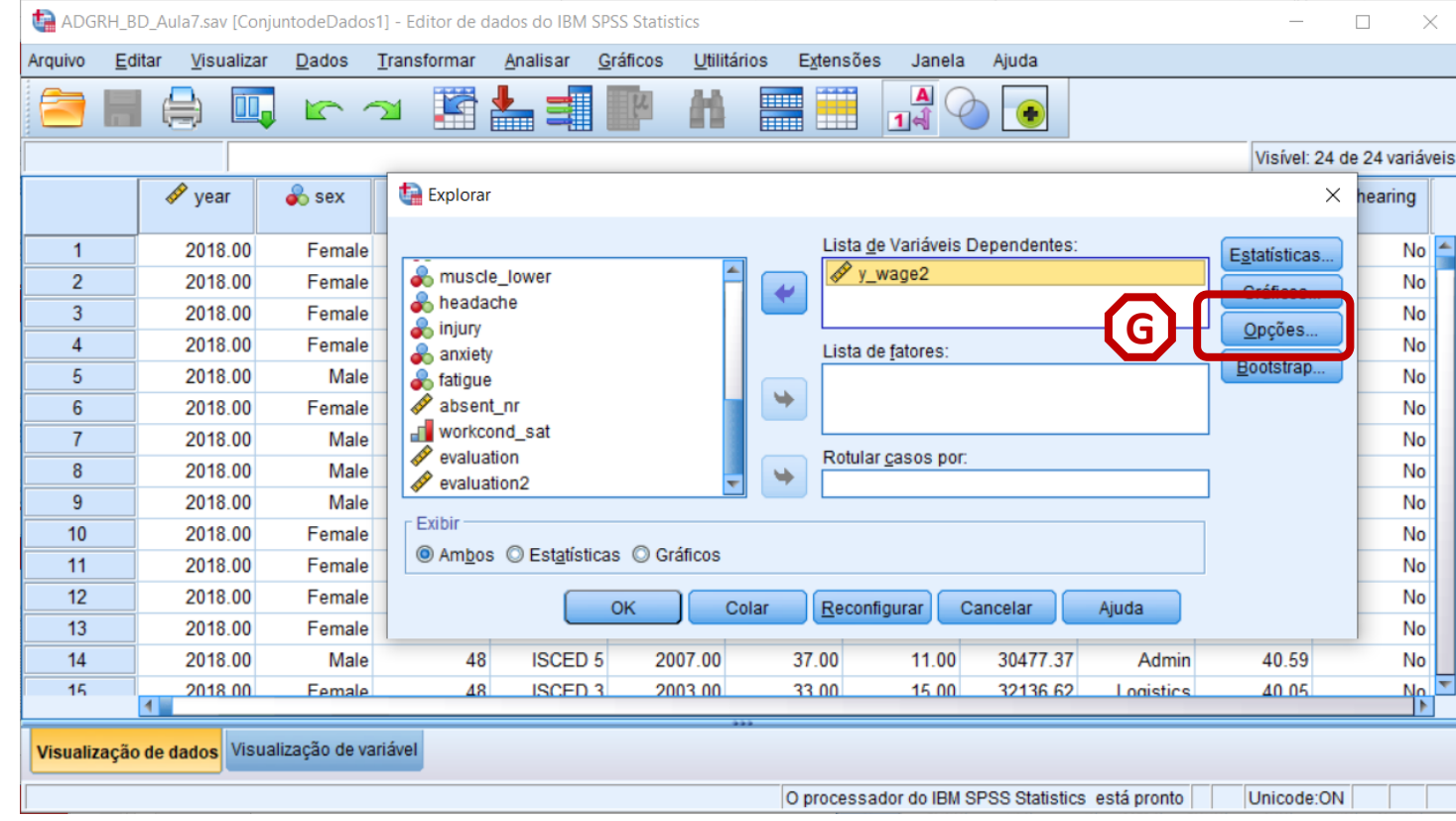

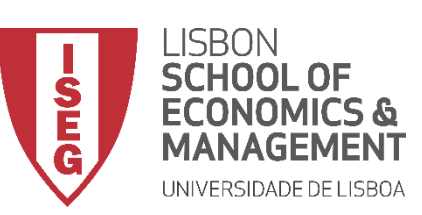

*Aula 9: O modelo de regressão linear*

**G**

**H**

**I**

# **Teste de Shapiro-Wilk**

- **Selecionar 'Opções'**
- **Selecionar 'Excluir Casos por método pairwise'**
- **Selecionar 'Continuar'/OK**

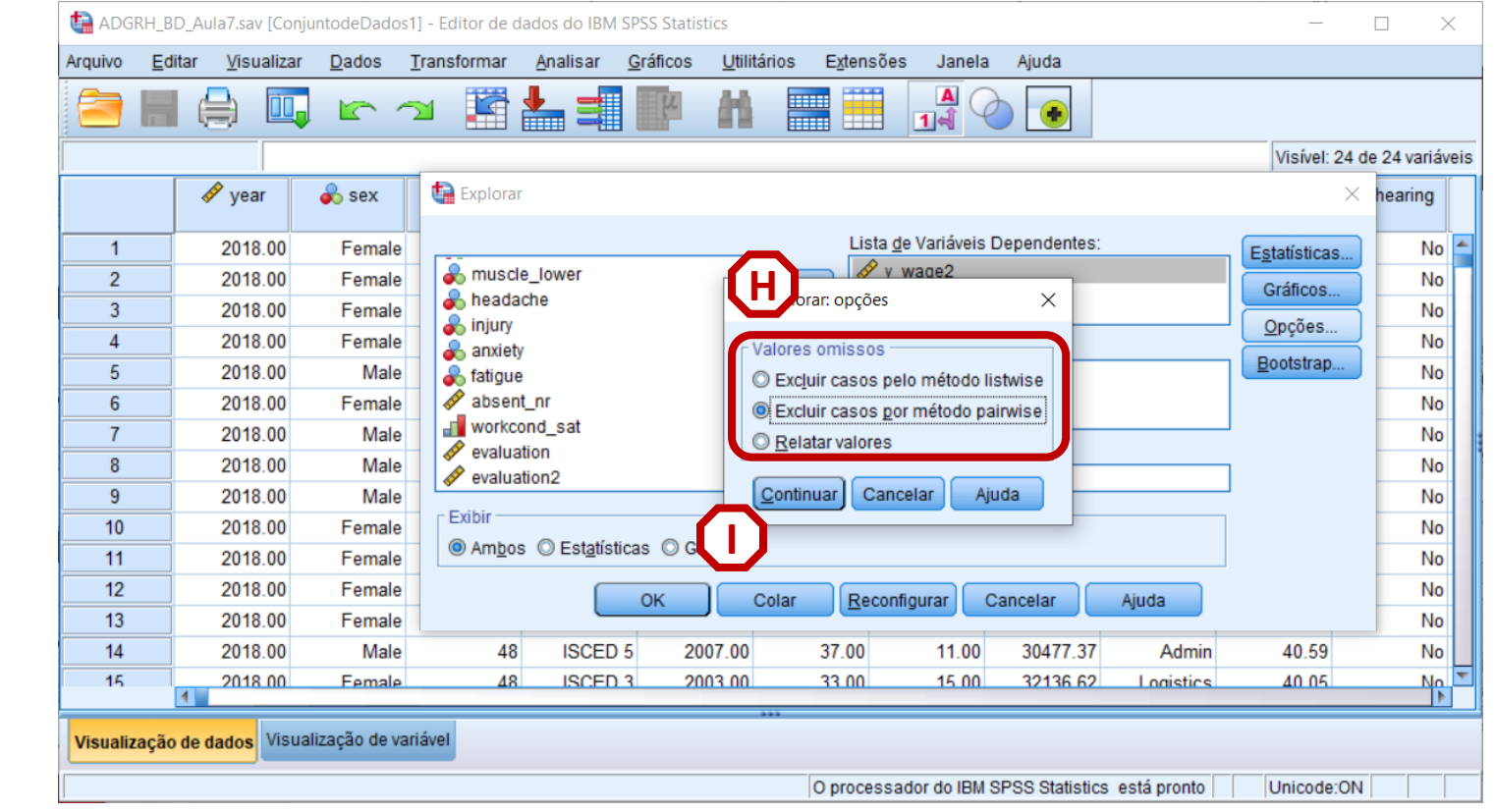

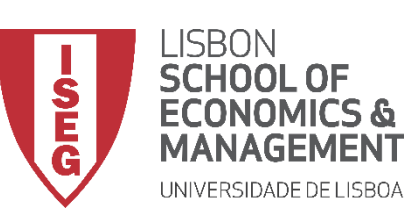

*Aula 9: O modelo de regressão linear*

# **Teste de Shapiro-Wilk**

• **O resultado é publicado no 'Visualizador de Resultados'**

**INTERPRETAÇÃO:**

- **'Sig'. ≤ 0.05, rejeita-se a hipótese (***H<sup>0</sup>* **) de que a variável segue uma distribuição normal. Aceita-se hipótese** *H<sup>1</sup>*
- **'Sig'. > 0.05, não se rejeita a hipótese (***H<sup>0</sup>* **) de que a variável segue uma distribuição normal.**

### **A VARIÁVEL SALÁRIOS SEGUE UMA DISTRIBUIÇÃO NORMAL.**

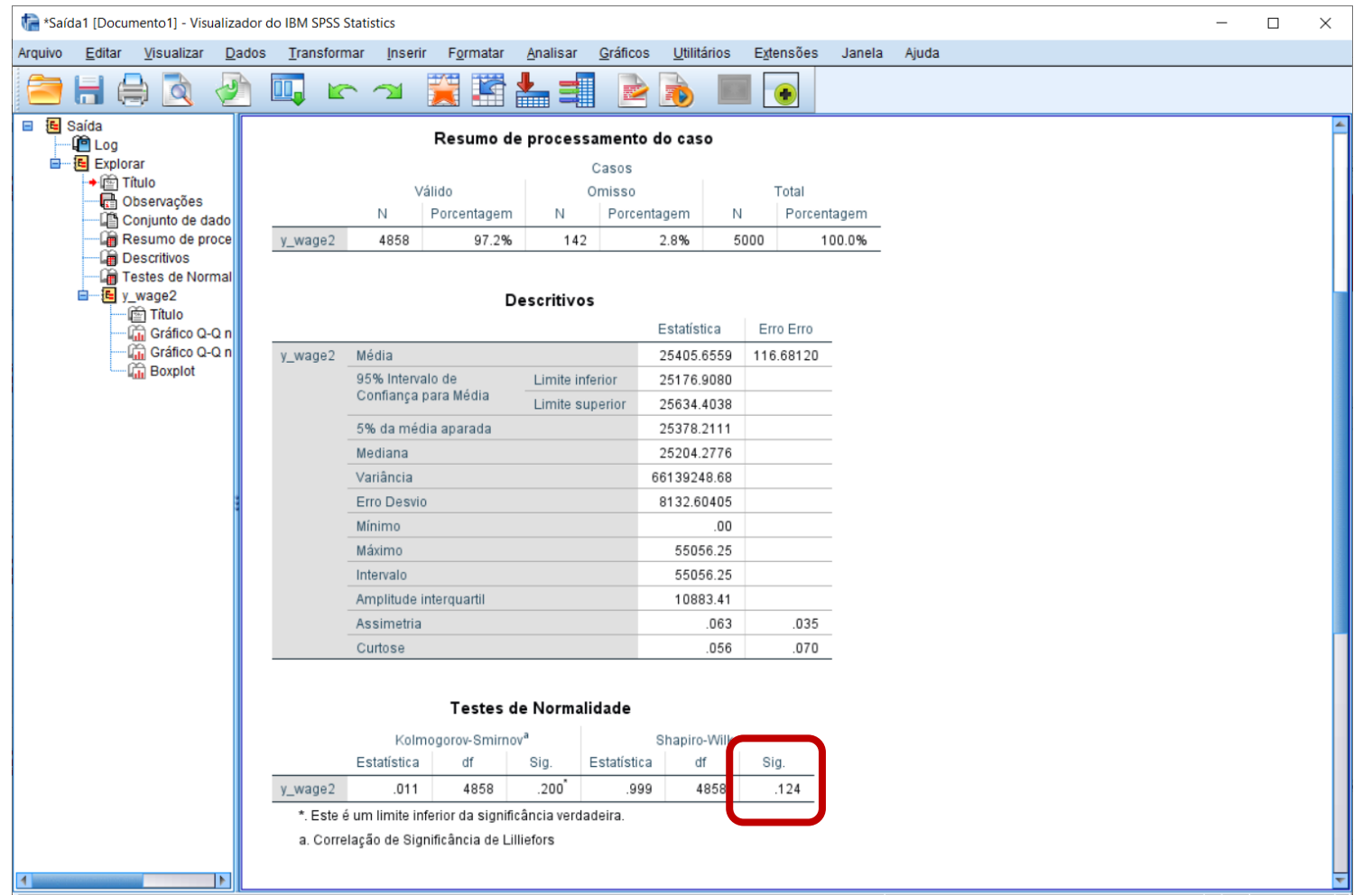

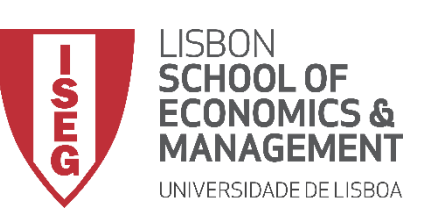

*Aula 9: O modelo de regressão linear*

# **Teste de Shapiro-Wilk**

• **Confirma-se que a distribuição dos salários na empresa segue uma distribuição normal.**

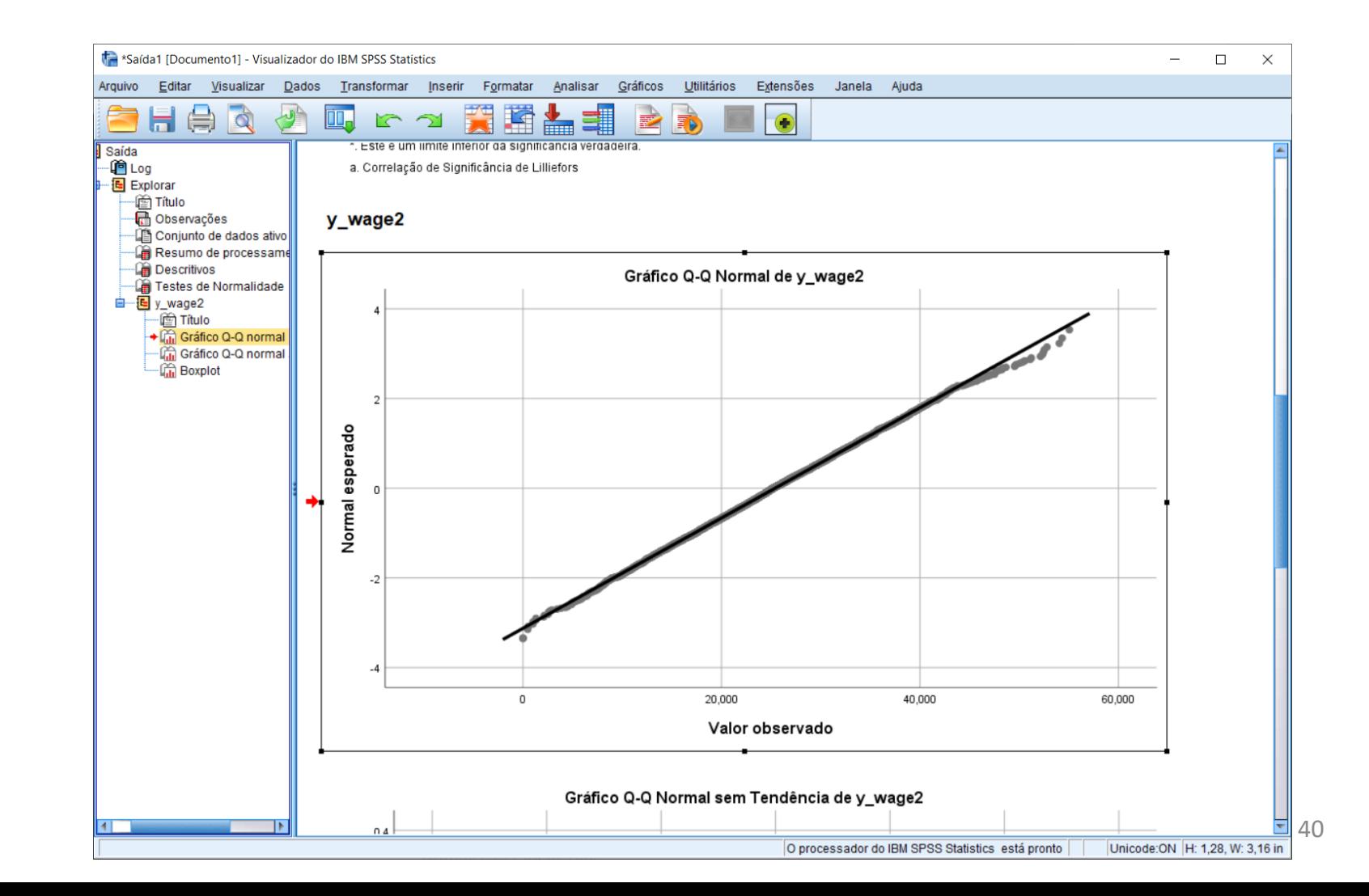

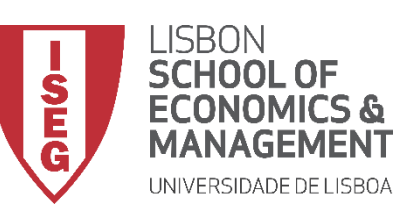

*Aula 9: O modelo de regressão linear*

# Implementação do Modelo de Regressão Linear

# *3. Explorar as relações entre variáveis*

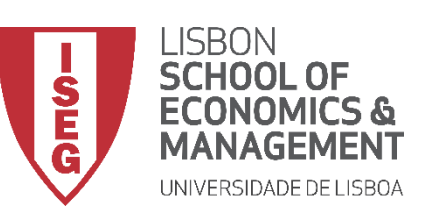

*Aula 9: O modelo de regressão linear*

# **Matriz de Dispersão**

• **Selecionar 'Gráficos' / 'Construtor de Gráfico'** **A**

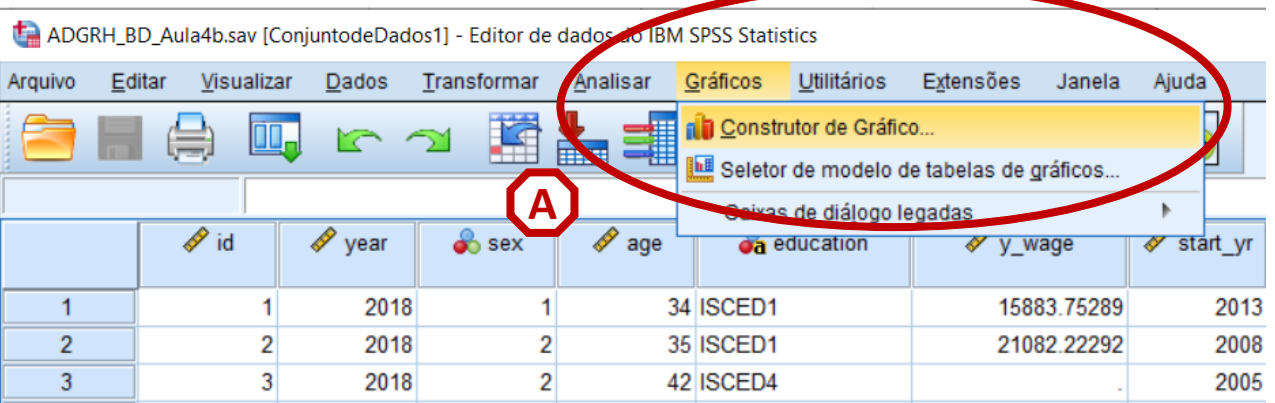

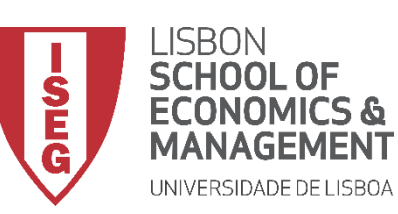

*Aula 9: O modelo de regressão linear*

- **Selecionar 'Gráficos' / 'Construtor de Gráfico'**
- **Selecionar 'Dispersão/Ponto'**
- **Duplo-clique em 'Matriz de Gráfico Disperso'**

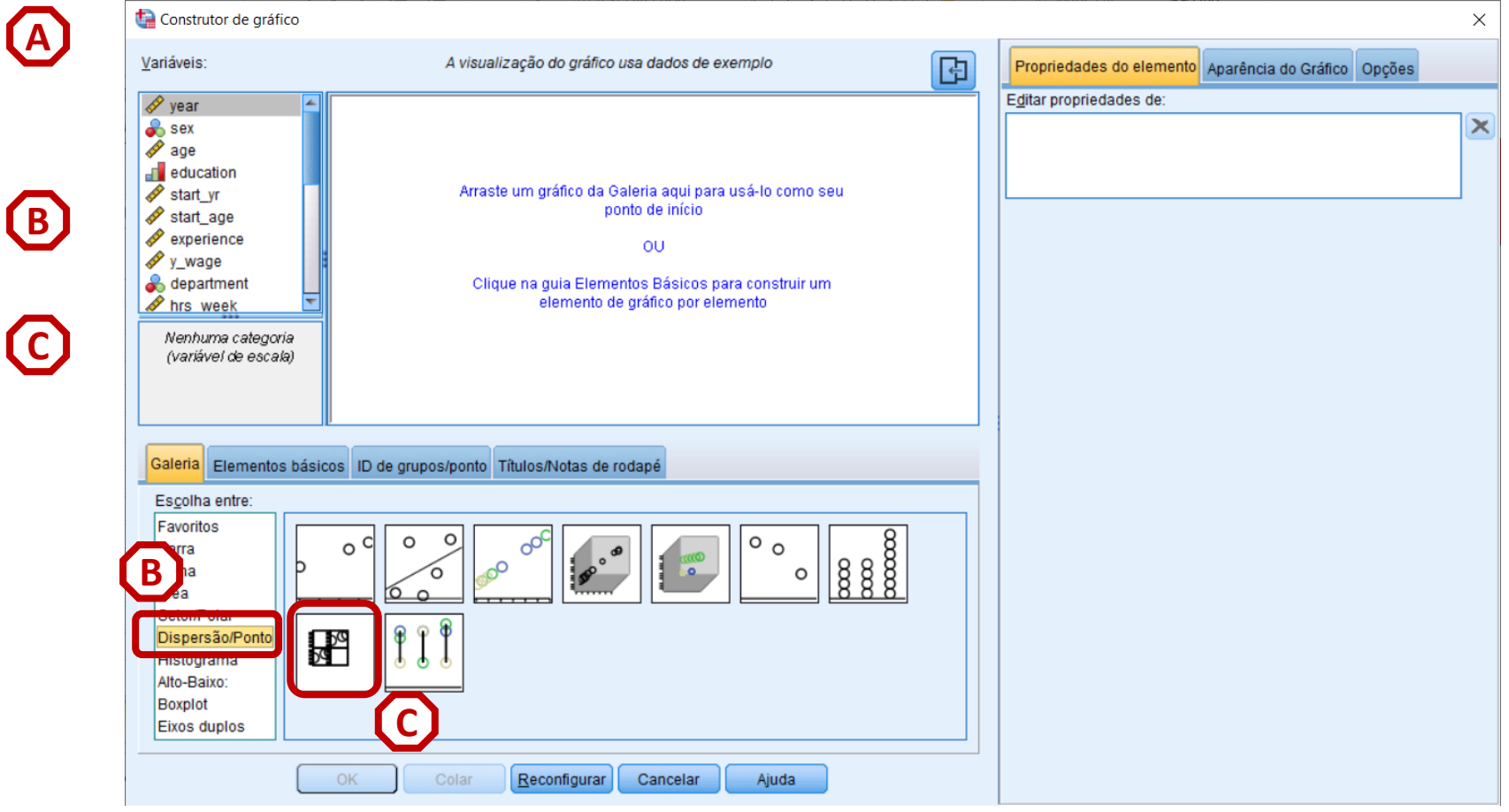

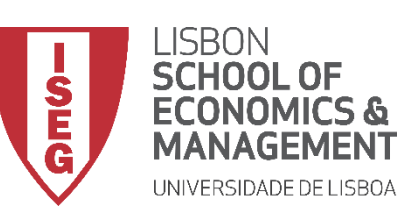

## *Aula 9: O modelo de regressão linear*

# **Matriz de Dispersão**

- **Selecionar 'Gráficos' / 'Construtor de Gráfico'**
- **Selecionar 'Dispersão/Ponto'**
- **Duplo-clique em 'Matriz de Gráfico Disperso'**
- **Selecionar a variável 'y\_wage2'**
- **Arrastar para a caixa 'Matriz de Dispersão'**

**Exercício: Colocar as IVs ('experience', 'evaluation') na 'Matriz de Dispersão'**

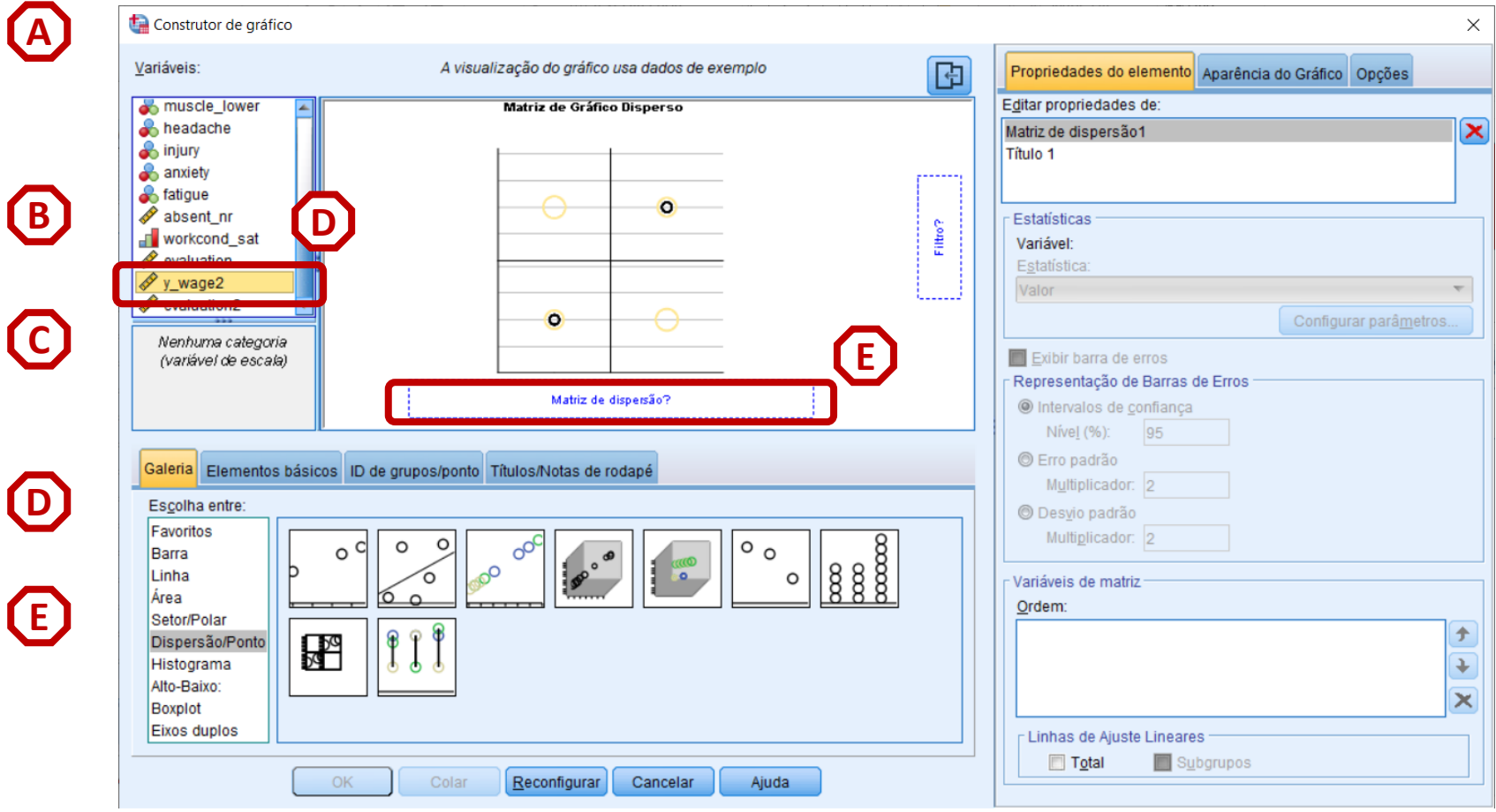

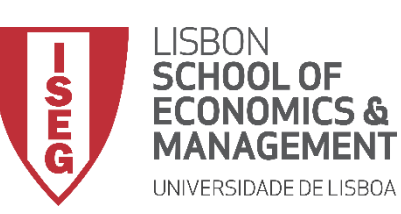

## *Aula 9: O modelo de regressão linear*

- **Selecionar 'Gráficos' / 'Construtor de Gráfico'**
- **Selecionar 'Dispersão/Ponto'**
- **Duplo-clique em 'Matriz de Gráfico Disperso'**
- **Selecionar a variável 'y\_wage2'**
- **Arrastar para a caixa 'Matriz de Dispersão'**
- **Clicar 'OK'**

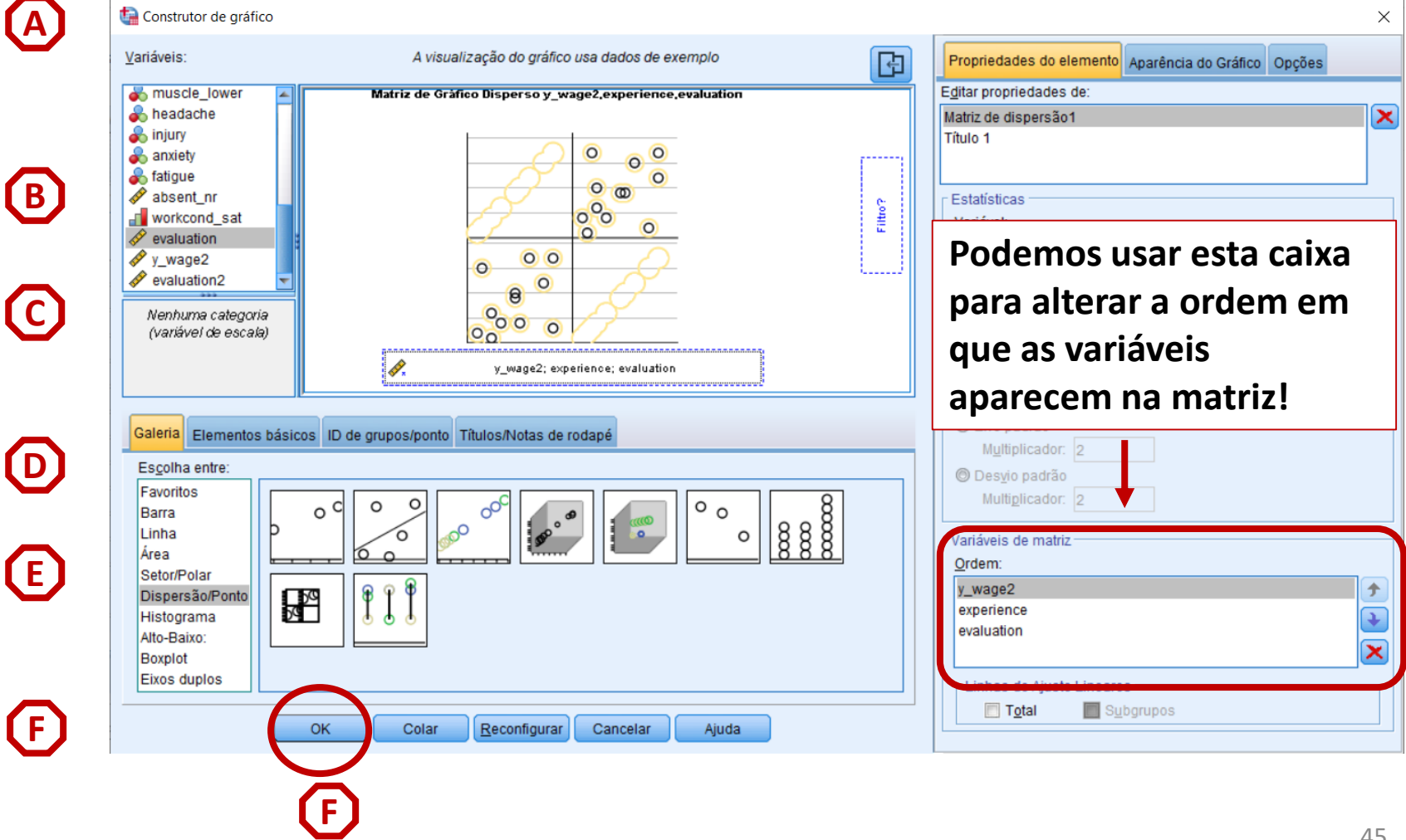

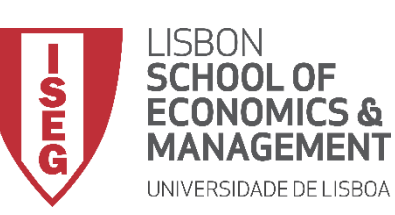

*Aula 9: O modelo de regressão linear*

- **O resultado é publicado no 'Visualizador de Resultados'**
- **Mas podemos melhorar a informação do gráfico**
- **Vamos fazer um duplo-clique sobre o gráfico**

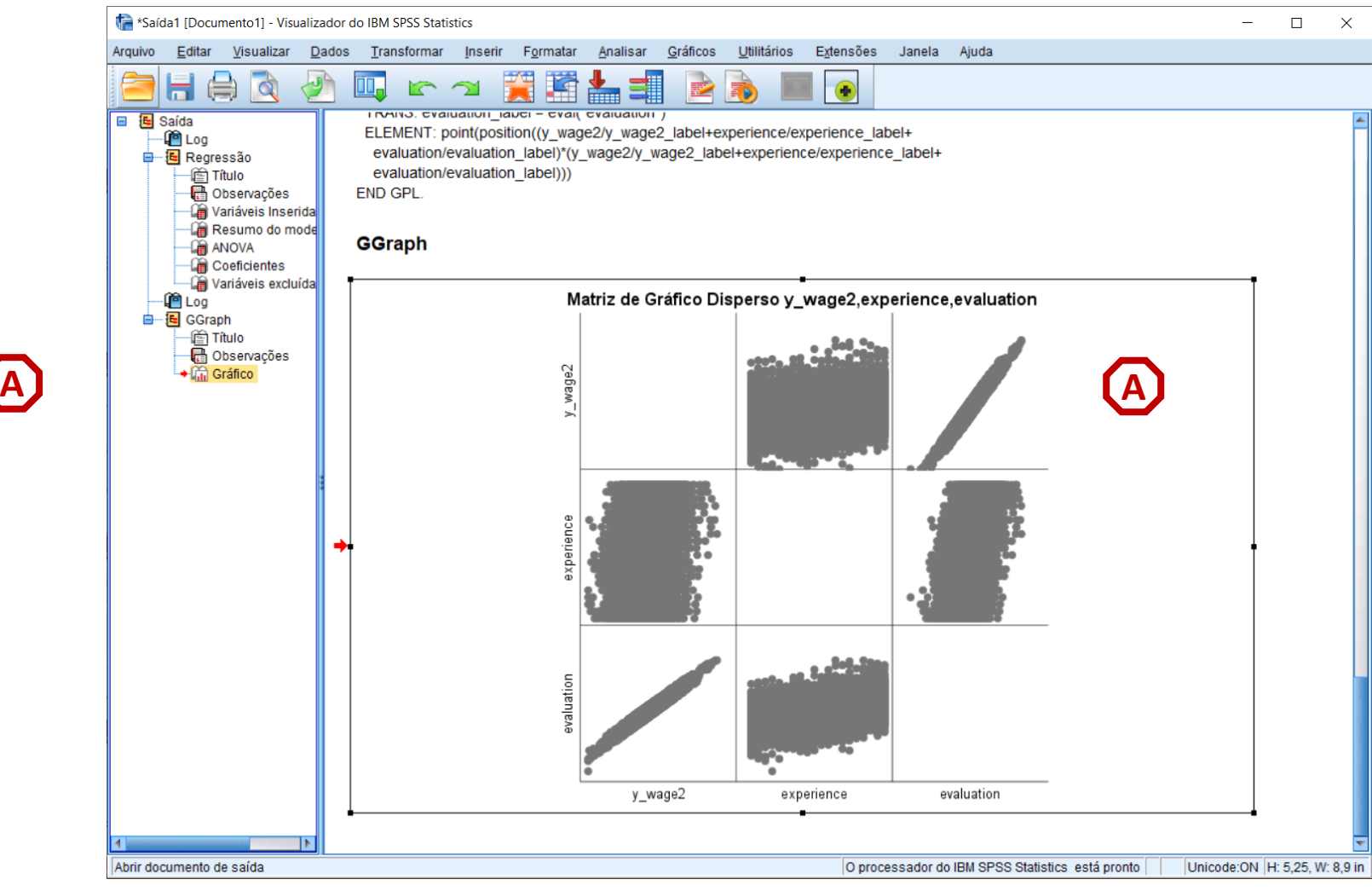

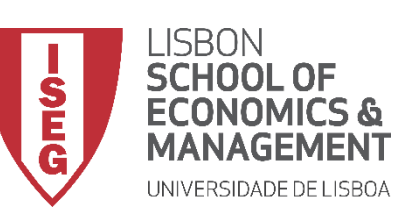

*Aula 9: O modelo de regressão linear*

**A**

- **O resultado é publicado no 'Visualizador de Resultados'**
- **Mas podemos melhorar a informação do gráfico**
- **Vamos fazer um duplo-clique sobre o gráfico**
- **Isso vai permitir abrir o 'Editor de Gráficos'**

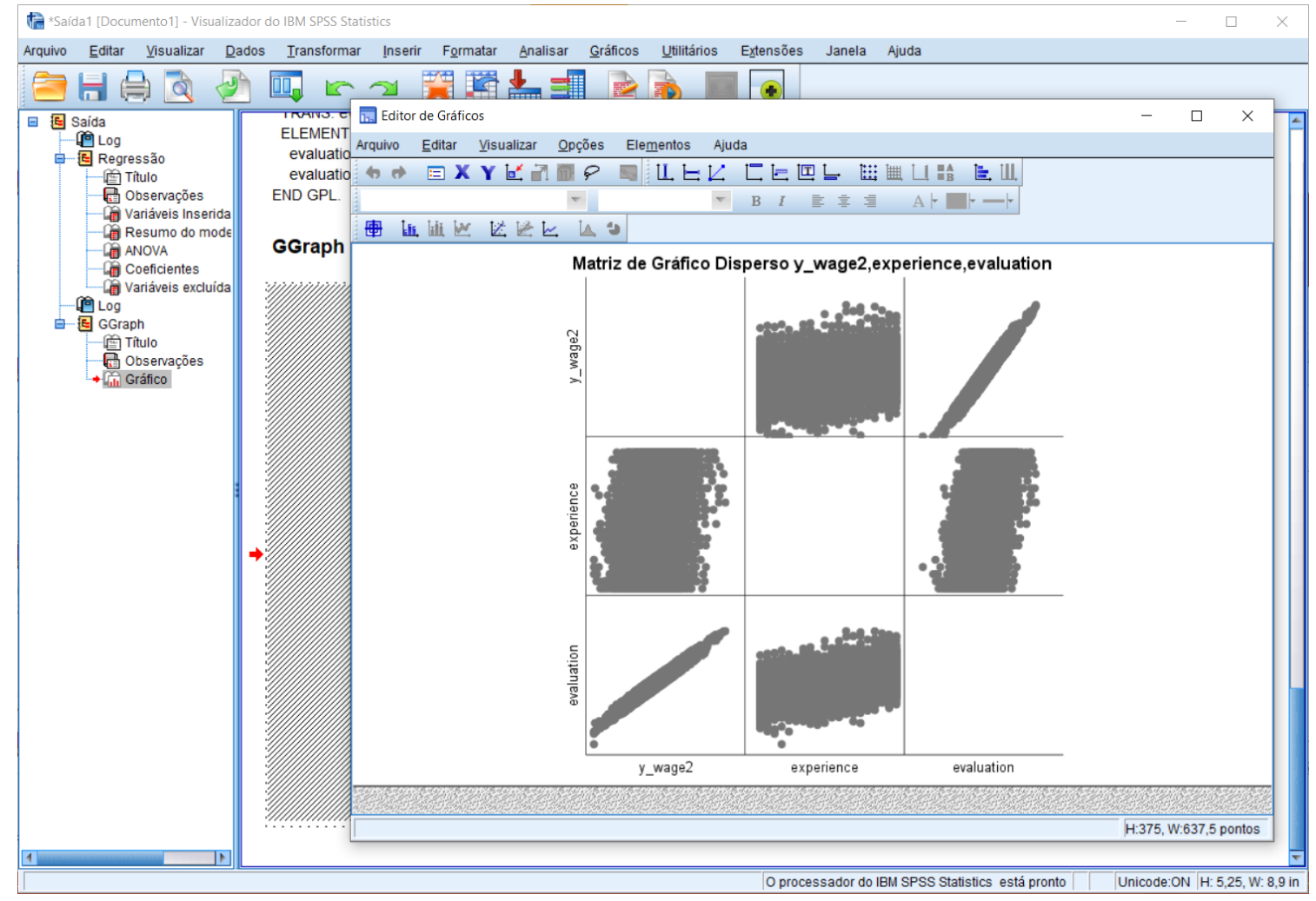

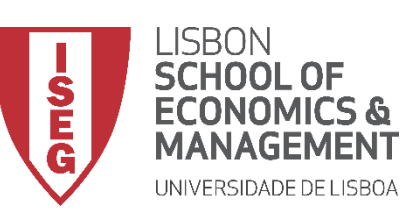

*Aula 9: O modelo de regressão linear*

- **No Editor de Gráficos…**
- **Vamos selecionar a opção 'Incluir linha de ajuste no total'**

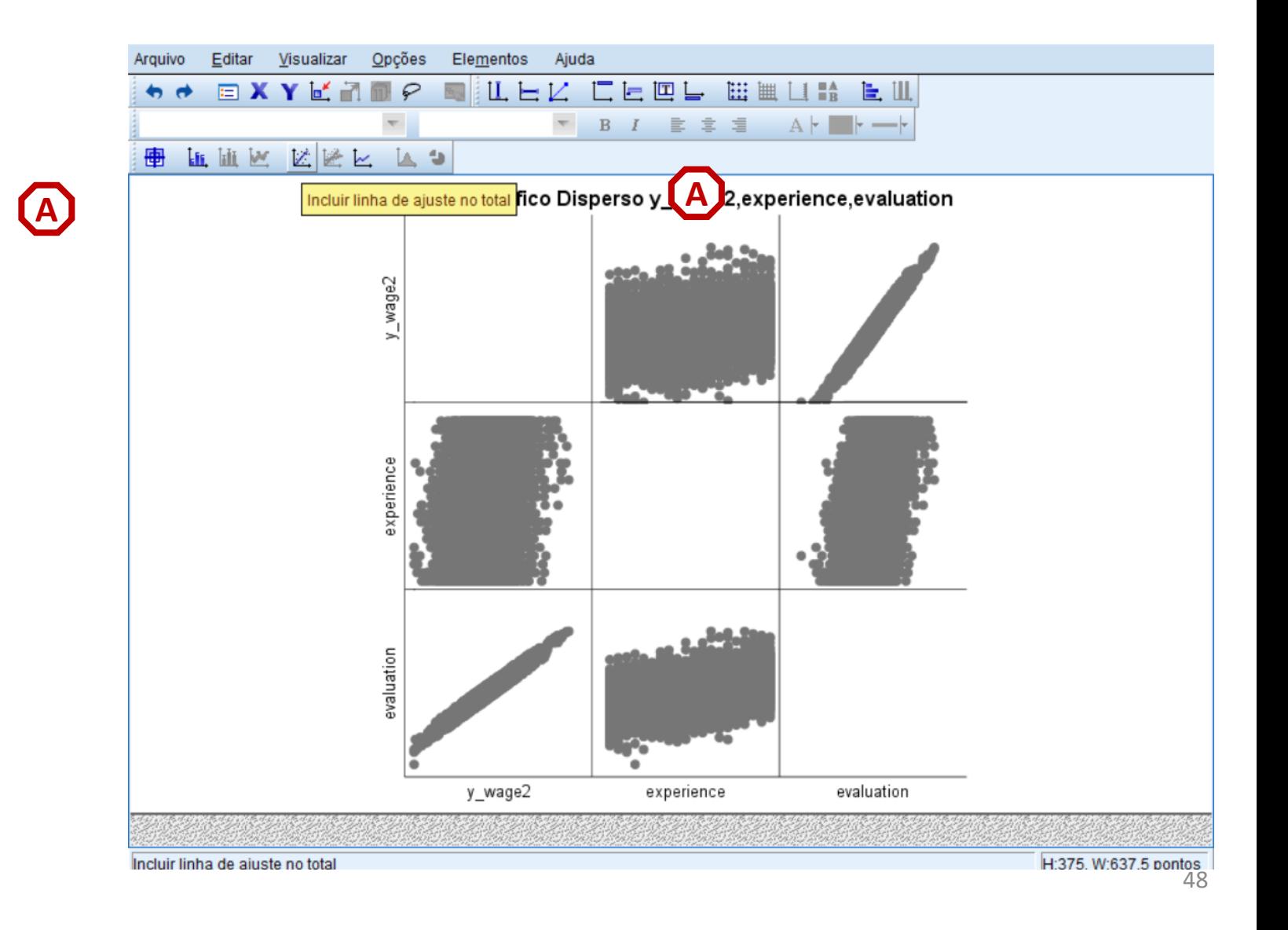

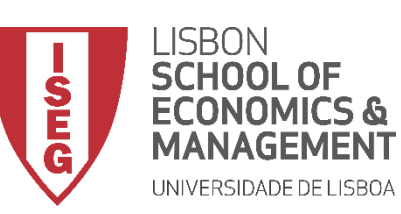

*Aula 9: O modelo de regressão linear*

**A**

- **No Editor de Gráficos…**
- **Vamos selecionar a opção 'Incluir linha de ajuste no total'**
- **Vamos querer também selecionar 'Opções' / 'Mostrar gráficos na diagonal'o**

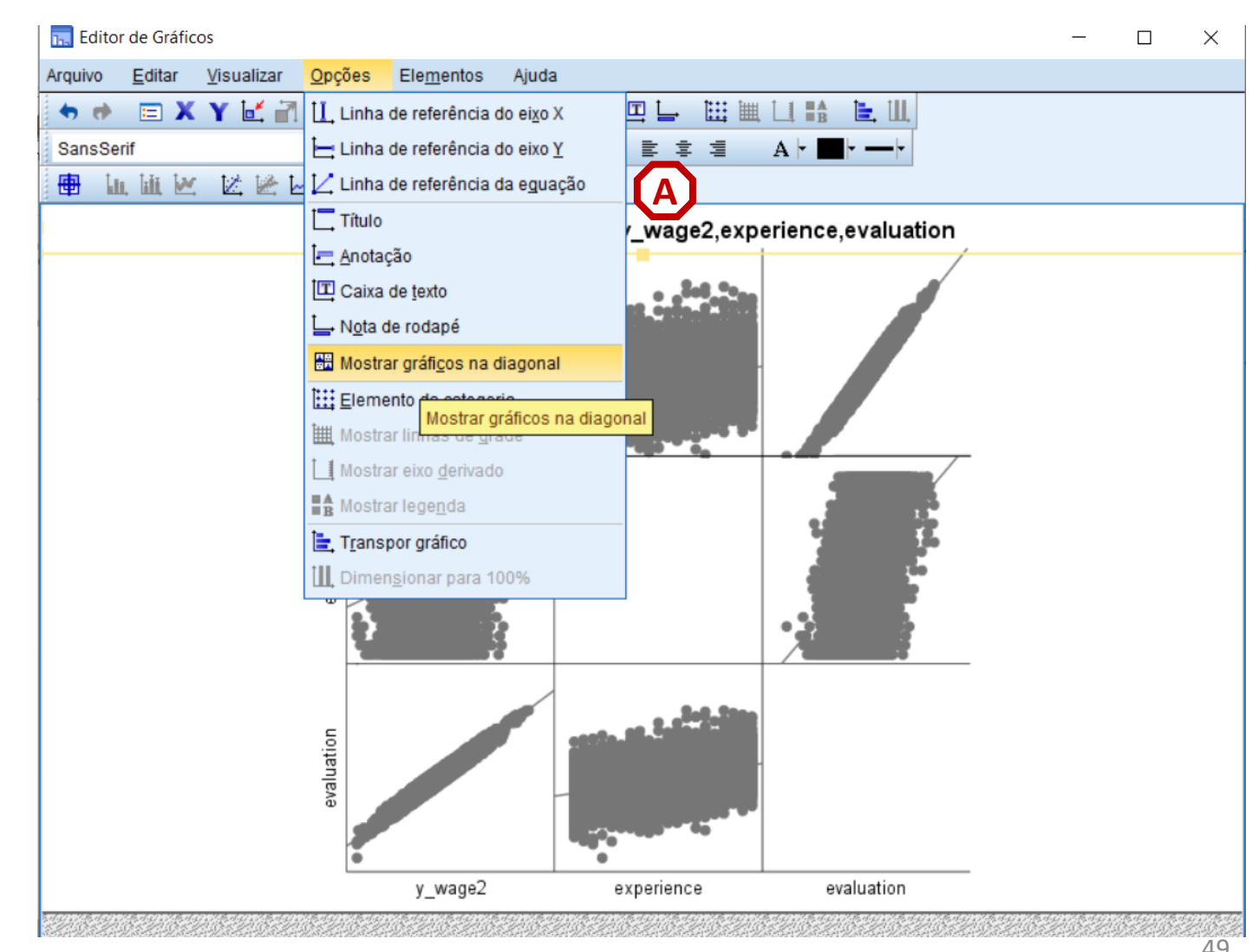

![](_page_49_Picture_0.jpeg)

*Aula 9: O modelo de regressão linear*

**A**

- **No Editor de Gráficos…**
- **Vamos selecionar a opção 'Incluir linha de ajuste no total'**
- **Vamos querer também selecionar 'Opções' / 'Mostrar gráficos na diagonal'**

![](_page_49_Picture_7.jpeg)

![](_page_50_Picture_0.jpeg)

*Aula 9: O modelo de regressão linear*

- **No Editor de Gráficos…**
- **Vamos selecionar a opção 'Incluir linha de ajuste no total'**
- **Vamos querer também selecionar 'Opções' / 'Mostrar gráficos na diagonal'**
- **Basta clicar 'Fechar' (e fechar o 'Editor de Gráficos) para vermos o resultado final**

![](_page_50_Figure_8.jpeg)

![](_page_51_Picture_0.jpeg)

*Aula 9: O modelo de regressão linear*

- **Esta Matriz de dispersão permite-nos ver:**
- **A distribuição das IVs**

![](_page_51_Figure_6.jpeg)

![](_page_52_Picture_0.jpeg)

*Aula 9: O modelo de regressão linear*

- **Esta Matriz de dispersão permite-nos ver:**
- **A distribuição das IVs**
- **E a forma como se correlacionam com a VD:**
	- **Há uma correlação forte entre 'y\_wage2' e a variável 'evaluation'**

![](_page_52_Figure_8.jpeg)

![](_page_53_Picture_0.jpeg)

*Aula 9: O modelo de regressão linear*

- **Esta Matriz de dispersão permite-nos ver:**
- **A distribuição das IVs**
- **E a forma como se correlacionam com a VD:**
	- **Há uma correlação positiva, forte entre 'y\_wage2' e a variável 'evaluation'**
	- **Uma correlação positiva, mas não tão forte, entre 'y\_wage2' e a variável 'experience'**

![](_page_53_Figure_9.jpeg)

![](_page_54_Picture_0.jpeg)

*Aula 9: O modelo de regressão linear*

# Implementação do Modelo de Regressão Linear

# *4. Definir um modelo de regressão linear (IV contínuas)*

![](_page_55_Picture_0.jpeg)

*Aula 9: O modelo de regressão linear*

**C**

**B**

**A**

- **Selecionar 'Analisar' / 'Regressão' / 'Linear'**
- **Selecionar a variável 'y\_wage2'**
- **Colocar na caixa 'Dependente'**

**Exercício: Colocar as variáveis 'experience' e 'evaluation' na caixa 'Independente(s)'**

![](_page_55_Picture_8.jpeg)

![](_page_56_Picture_0.jpeg)

*Aula 9: O modelo de regressão linear*

**C**

**D**

**B**

**A**

- **Selecionar 'Analisar' / 'Regressão' / 'Linear'**
- **Selecionar a variável 'y\_wage2'**
- **Colocar na caixa 'Dependente'**

**Exercício: Colocar as variáveis 'experience' e 'evaluation' na caixa 'Independente(s)'**

• **Selecionar botão 'Estatísticas'**

• **Selecionar 'Continuar'/'OK'**

![](_page_56_Figure_9.jpeg)

![](_page_57_Picture_0.jpeg)

*Aula 9: O modelo de regressão linear*

**C**

**D**

**E**

**F**

**G**

**B**

**A**

# **Regressão Linear**

- **Selecionar 'Analisar' / 'Regressão' / 'Linear'**
- **Selecionar a variável 'y\_wage2'**
- **Colocar na caixa 'Dependente' Exercício: Colocar as variáveis 'experience' e 'evaluation' na caixa 'Independente(s)'**
- **Selecionar botão 'Estatísticas'**
- **Selecionar 'Estimativas'**
- **Selecionar 'Ajuste do modelo'**
- **Selecionar 'Continuar'/'OK'**

![](_page_57_Picture_124.jpeg)

![](_page_58_Picture_0.jpeg)

*Aula 9: O modelo de regressão linear*

# **Regressão Linear**

- **O resultado é publicado no** 
	- **'Visualizador de Resultados'**

![](_page_58_Picture_6.jpeg)

![](_page_59_Picture_0.jpeg)

*Aula 9: O modelo de regressão linear*

# **Regressão Linear**

**O que é que esta tabela nos diz?**

- **Qual é a variável dependente?** *'y\_wage2'*
- **Quais são as variáveis independentes?** *experiência avaliação dos trabalhadores*
- **Alguma variável foi exluída?** *Não*

### Variáveis Inseridas/Removidas<sup>a</sup>

![](_page_59_Picture_64.jpeg)

a. Variável Dependente: y wage2

b. Todas as variáveis solicitadas inseridas.

![](_page_60_Picture_0.jpeg)

*Aula 9: O modelo de regressão linear*

**A**

**B**

# **Regressão Linear**

• **O nosso modelo é estatísticamente significativo?**

## *O valor Z é maior que 0*

- *→ pelo menos uma das IVs tem uma relação estatísticamente signficativa com a DV*
- *O valor Sig. é menor que 0.01*
- *→ O modelo é estatísticamente signficativa com um grau de confiança a 99%*

![](_page_60_Picture_86.jpeg)

a. Variável Dependente: y\_wage2

b. Preditores: (Constante), evaluation, experience

![](_page_61_Picture_0.jpeg)

*Aula 9: O modelo de regressão linear*

# **Regressão Linear**

• **Qual é o poder exlicativo do nosso?**

*O R<sup>2</sup> é de .997*

*→ O modelo explica 97% da variação dos salários na organização*

**A**

**!! Este tipo de resultado reflecte o facto de esta ser uma base de dados sintética !!**

![](_page_61_Picture_72.jpeg)

a. Preditores: (Constante), evaluation, experience

![](_page_62_Picture_0.jpeg)

*Aula 9: O modelo de regressão linear*

# **Regressão Linear**

• **O que diz a tabela sobre o efeito das variáveis independentes?**

## *O valor Sig. é menor que 0.01*

*→ As variáveis 'experiência' e 'avaliação' têm uma relação estatísticamente signficativa com a DV, com um grau de confiança a 99%* 

**O efeito da variável 'evaluation' sobre o salário anual dos trabalhadores é superior ao efeito da variável 'experience'.**

**B**

**A**

### Coeficientes<sup>a</sup>

![](_page_62_Picture_88.jpeg)

a. Variável Dependente: y\_wage2

![](_page_63_Picture_0.jpeg)

*Aula 9: O modelo de regressão linear*

# **Regressão Linear**

• **O que diz a tabela sobre o efeito das variáveis independentes?**

> **Por cada ano adicional de experiência o valor do salário (anual) desce 341 Euros.**

**Por cada valor adicional na avaliação o valor do salário (anual) aumenta 3355 Euros.**

![](_page_63_Figure_7.jpeg)

### Coeficientes<sup>a</sup>

![](_page_64_Picture_0.jpeg)

*Aula 9: O modelo de regressão linear*

# **Regressão Linear**

• **O que diz a tabela sobre o efeito das variáveis independentes?**

> **Por cada ano adicional de experiência o valor do salário (anual) desce 341 Euros.**

**Por cada valor adicional na avaliação o valor do salário (anual) aumenta 3355 Euros.**

![](_page_64_Figure_7.jpeg)

Coeficientes<sup>a</sup>

## **O que é que isto mostra?**

- **Não basta apenas buscar por variáveis estatísticamente significativas!!**
- **Temos de olhar ao efeito da variável!!**
- **Neste caso, convém incluir mais variáveis no nosso modelo!!**

![](_page_65_Picture_0.jpeg)

*Aula 9: O modelo de regressão linear*

# Implementação do Modelo de Regressão Linear

*4. Adicionar IVs nominais*

![](_page_66_Picture_0.jpeg)

*Aula 9: O modelo de regressão linear*

## **Adicionar IVs nominais**

- **Objectivo:** 
	- **Introduzir a variável 'sex' no modelo de regressão que explica a variação dos salários na organização**

**Mas antes… precisamos de criar uma dummy variável 'sex2', de modo a que esta assuma os valores 0 (mulheres) e 1 (homens)** 

![](_page_67_Picture_0.jpeg)

## *Aula 9: O modelo de regressão linear*

**B** expension and the first suite continued posted to Editor de deduction in the CRC Contact

**C**

**B**

# **Adicionar IVs nominais**

- **Selecionar 'Transformar'/'Recodificar em variáveis diferentes'**
- **Selecionar a variável 'sex'…**
	- **… e colocar na caixa da 'variável de entrada'**

![](_page_67_Picture_78.jpeg)

![](_page_67_Picture_79.jpeg)

![](_page_68_Picture_0.jpeg)

*Aula 9: O modelo de regressão linear*

# **Adicionar IVs nominais**

- **Selecionar 'Transformar'/'Recodificar em variáveis diferentes'**
- **Selecionar a variável 'sex'…**
	- **… e colocar na caixa da 'variável de entrada'**
- **Definir o nome da nova variável ('sex2') e o rótulo da variável ('Sexo')**
- **Selecionar o botão 'Alterar'**
- **Selecionar 'Valores antigo e novo'**

![](_page_68_Figure_10.jpeg)

![](_page_69_Picture_0.jpeg)

*Aula 9: O modelo de regressão linear*

**H**

**I**

# **Adicionar IVs nominais**

- **Vamos definir que ao valor '1' na G variável 'sex'**
- **Corresponde o valor '0', na nova variável ('sex2')**
- **Selecionar 'Incluir'**

**Exercício: Associar valor '1' na variável 'sex2' ao valor '2'na variável original ('sex')**

![](_page_69_Picture_121.jpeg)

![](_page_70_Picture_0.jpeg)

*Aula 9: O modelo de regressão linear*

**H**

**I**

**J**

# **Adicionar IVs nominais**

- **Vamos definir que ao valor '1' na G variável 'sex'**
- **Corresponde o valor '0', na nova variável ('sex2')**
- **Selecionar 'Incluir'**

**Exercício: Associar valor '1' na variável 'sex2' ao valor '2'na variável original ('sex')**

• **Selecionar 'Continuar' / 'OK'**

![](_page_70_Picture_90.jpeg)

![](_page_71_Picture_0.jpeg)

*Aula 9: O modelo de regressão linear*

# **Adicionar IVs nominais**

• **Vamos verificar se a recodificação foi bem sucedida** 

![](_page_71_Picture_35.jpeg)
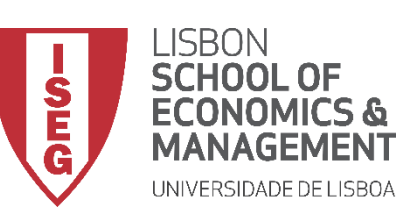

*Aula 9: O modelo de regressão linear*

**C**

**B**

**A**

- **Selecionar 'Analisar' / 'Regressão' / 'Linear'**
- **Selecionar a variável 'y\_wage2'**
- **Colocar na caixa 'Dependente'**
	- **Exercício: Colocar as variáveis 'experience' e 'evaluation' na caixa 'Independente(s)'**

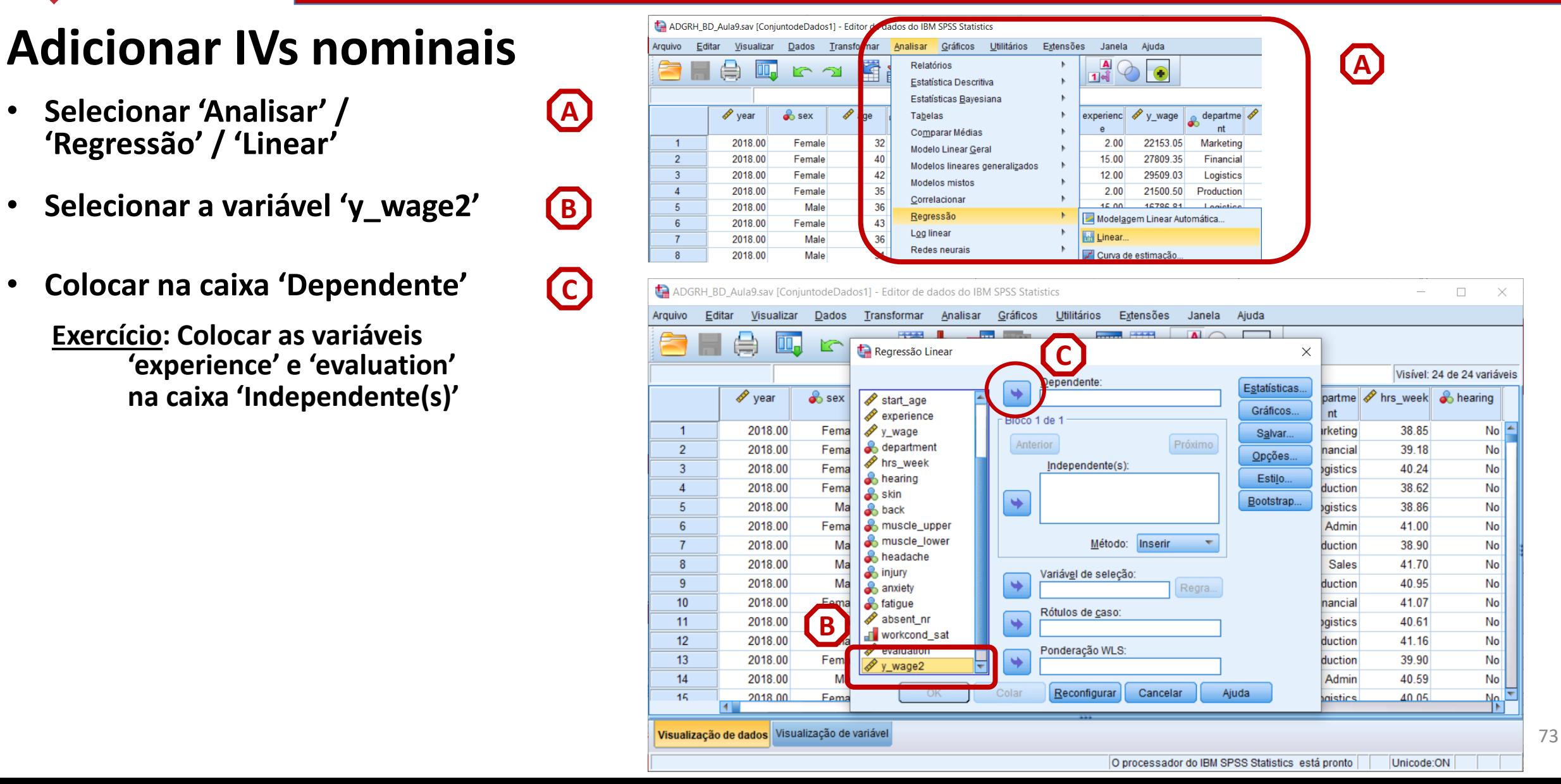

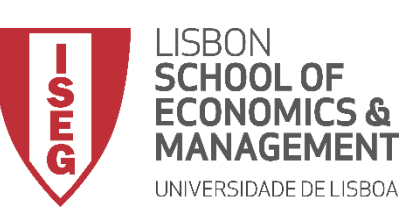

*Aula 9: O modelo de regressão linear*

#### **Adicionar IVs nominais**

- **Selecionar 'Analisar' / 'Regressão' / 'Linear'**
- **Selecionar a variável 'y\_wage2'**
- **Colocar na caixa 'Dependente'**

**Exercício: Colocar as variáveis 'experience' e 'evaluation' na caixa 'Independente(s)'**

• **Selecionar a variável 'sex2'** 

• **Colocar na caixa 'Independente(s)'**

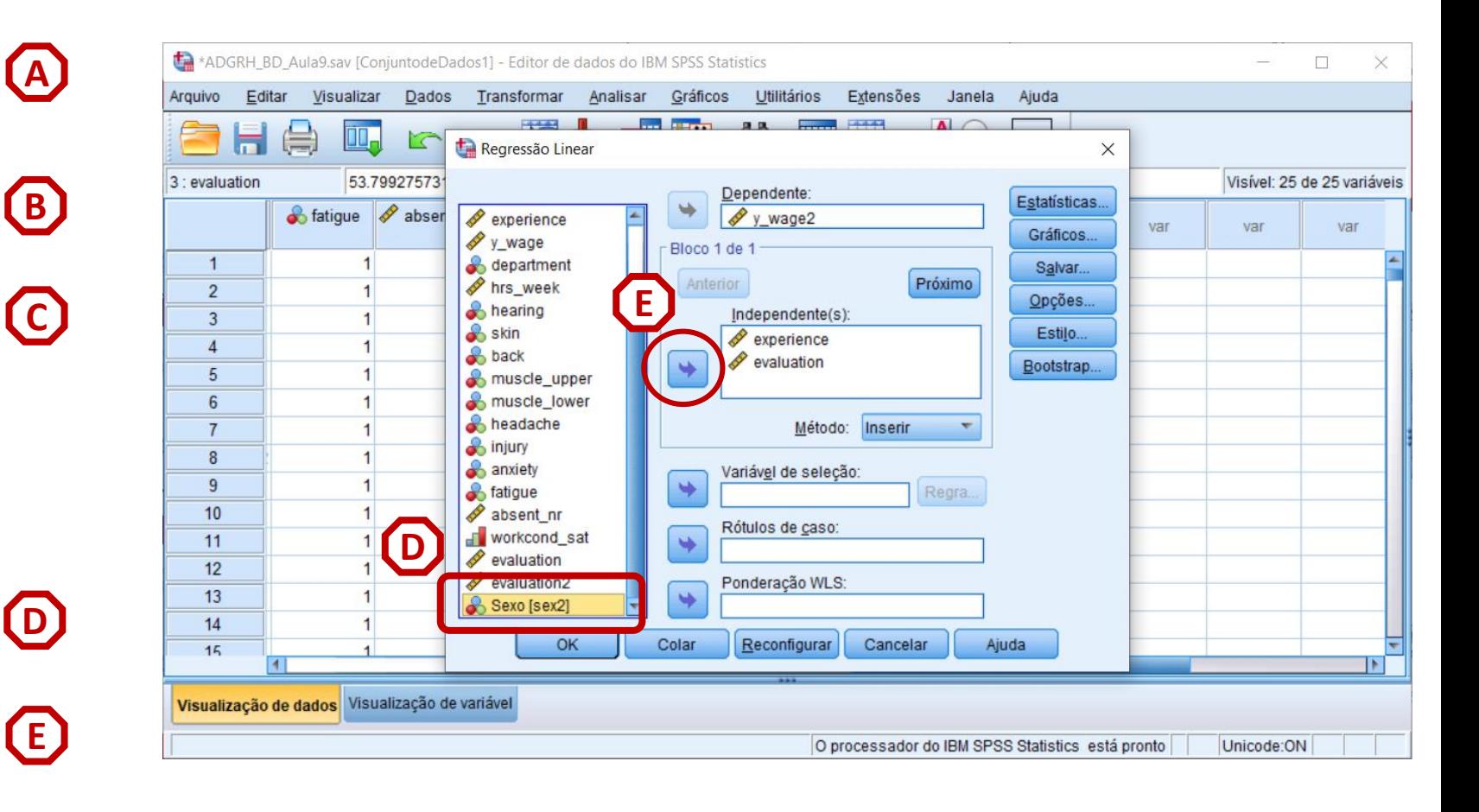

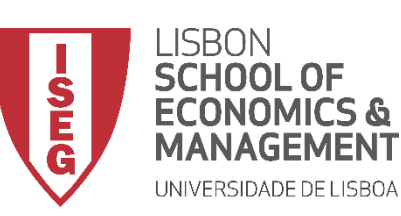

*Aula 9: O modelo de regressão linear*

**F**

#### **Adicionar IVs nominais**

- **Selecionar 'Analisar' / 'Regressão' / 'Linear'**
- **Selecionar a variável 'y\_wage2'**
- **Colocar na caixa 'Dependente'**

**Exercício: Colocar as variáveis 'experience' e 'evaluation' na caixa 'Independente(s)'**

• **Selecionar a variável 'sex2'** 

• **Colocar na caixa 'Independente(s)'**

• **Selecionar botão 'Estatísticas'**

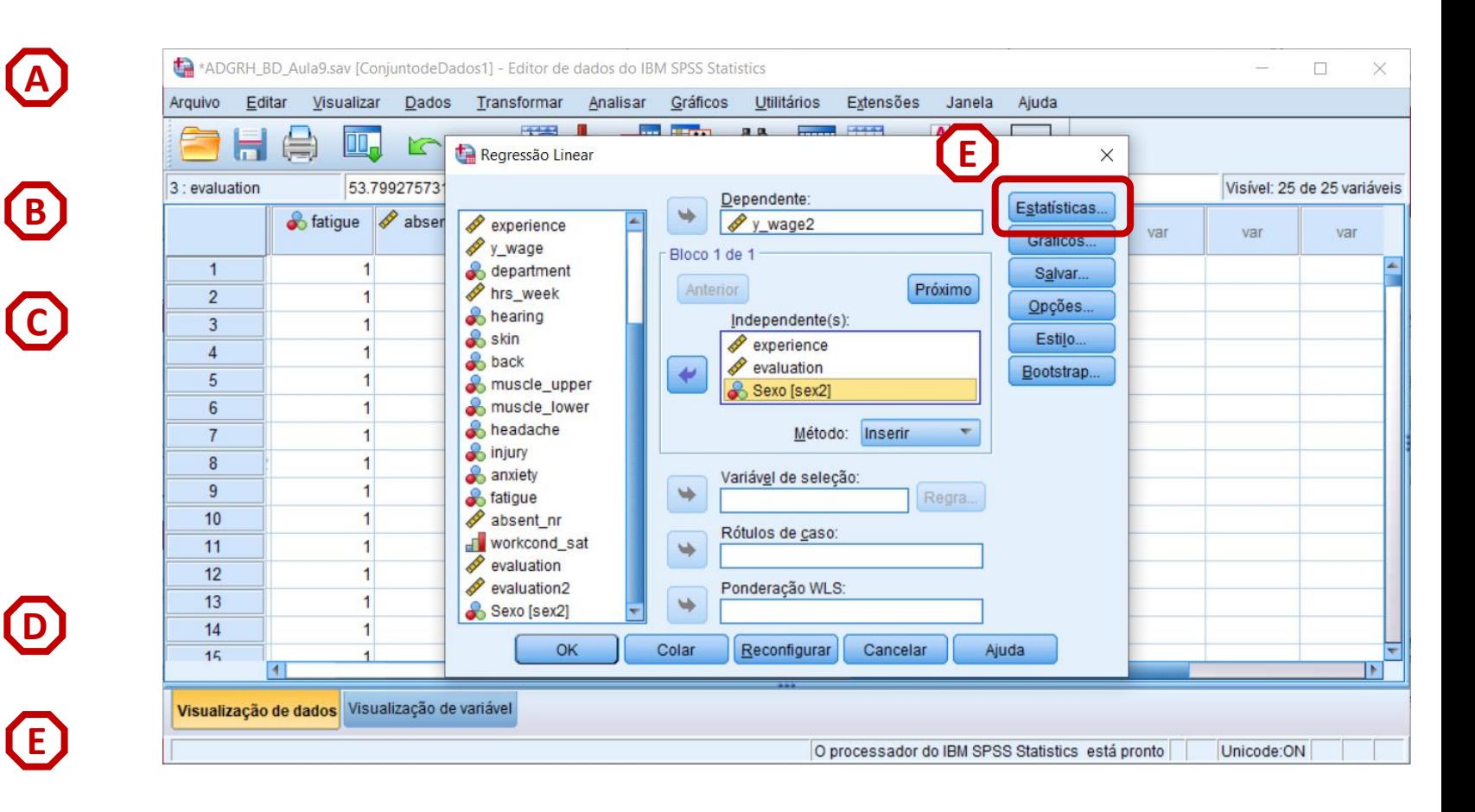

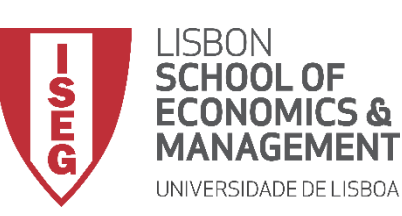

*Aula 9: O modelo de regressão linear*

**H**

**G**

- **Selecionar 'Estimativas'**
- **Selecionar 'Ajuste do modelo'**
- **Selecionar 'Continuar'/'OK' I**

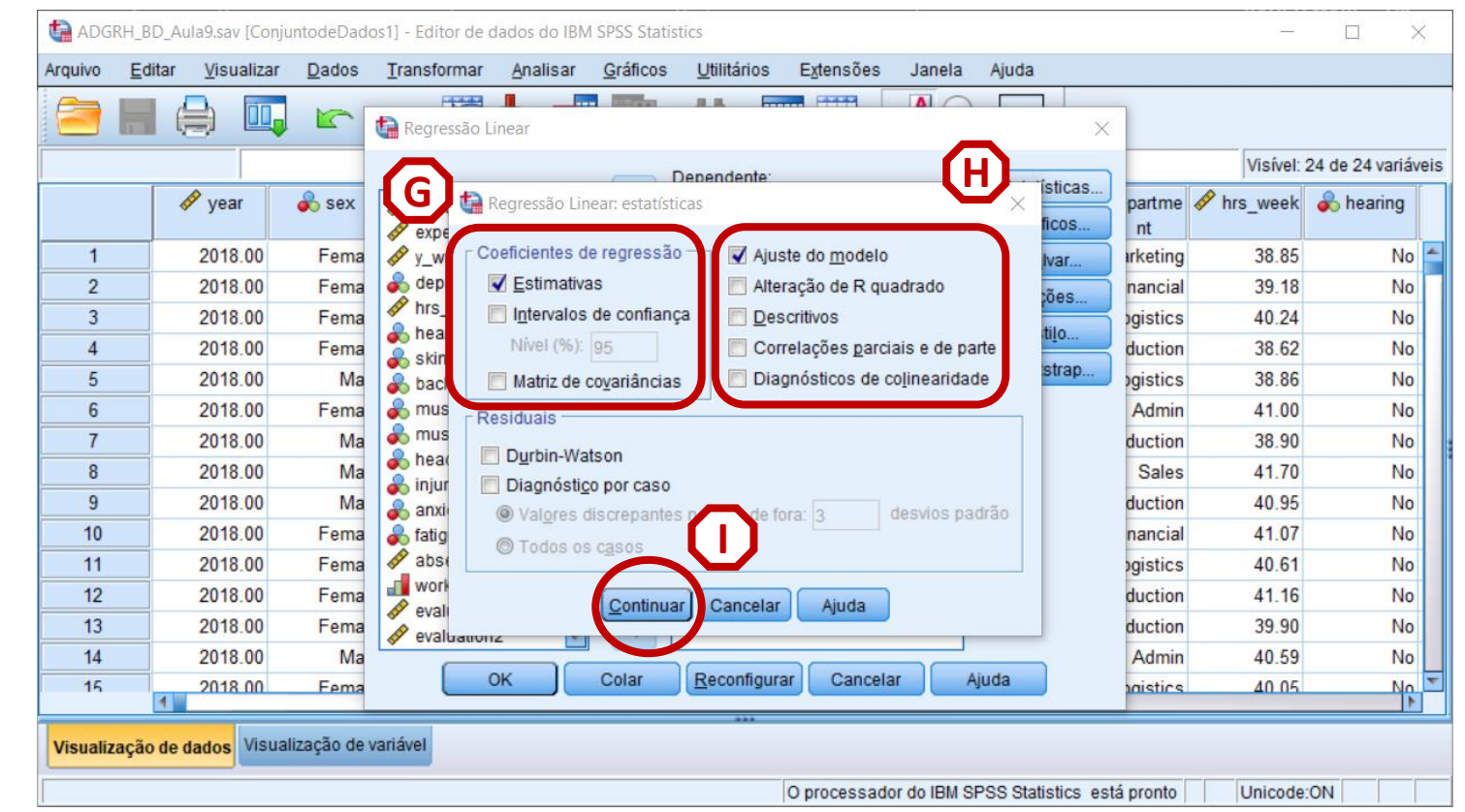

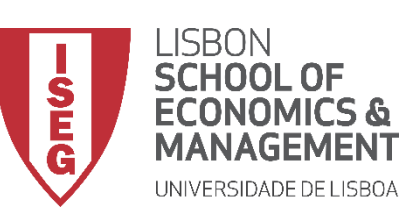

*Aula 9: O modelo de regressão linear*

#### **Adicionar IVs nominais**

• **O que diz a tabela sobre o efeito das variáveis independentes?**

#### *O valor Sig. é menor que 0.05*

*→ A variáveis 'sex' tem uma relação estatísticamente signficativa com a DV, com um grau de confiança a 95%* 

**O efeito de ser homem é o menor de todas as variáveis**

**Ser homem aumenta o salário (anual) em 40 Euros, em relação às mulheres.**

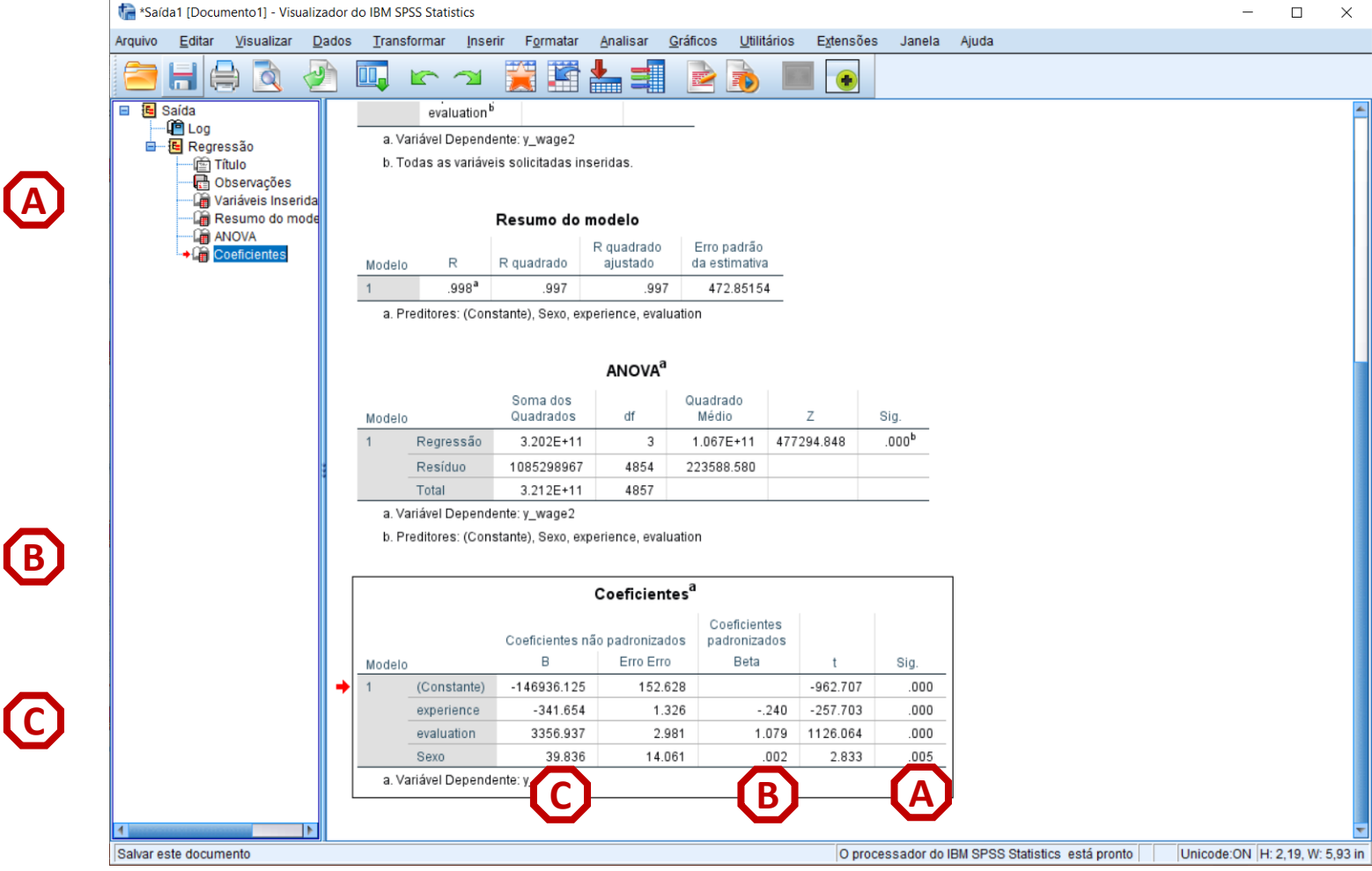

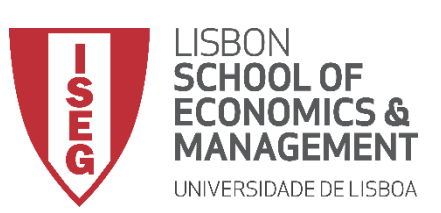

*Aula 9: O modelo de regressão linear*

#### **Adicionar IVs nominais**

- **Objectivo:** 
	- **Introduzir a variável 'education' no modelo de regressão que explica a variação dos salários na organização**

**Infelizmente, o modelo de regressão linear não admite variáveis nominais com mais do que duas categorias (ou variáveis ordinais)…**

**Assim, precisamos de criar uma série de variáveis dummy para cada uma das categorias.** 

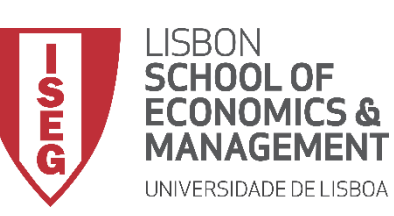

#### *Aula 9: O modelo de regressão linear*

**C**

- **Selecionar 'Transformar'/'Recodificar em variáveis diferentes'**
- **Selecionar a variável 'education'… B**
	- **… e colocar na caixa da 'variável de entrada'**

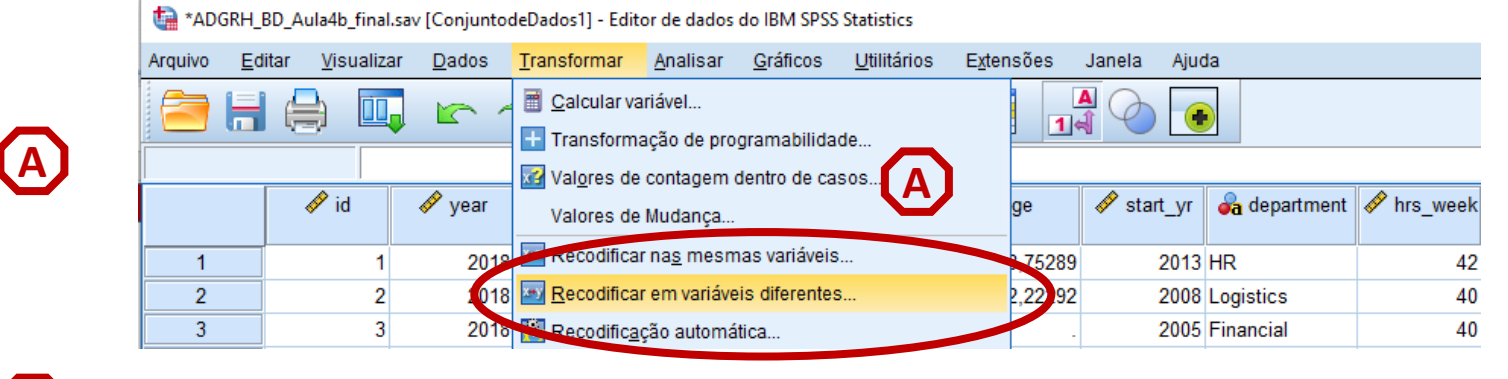

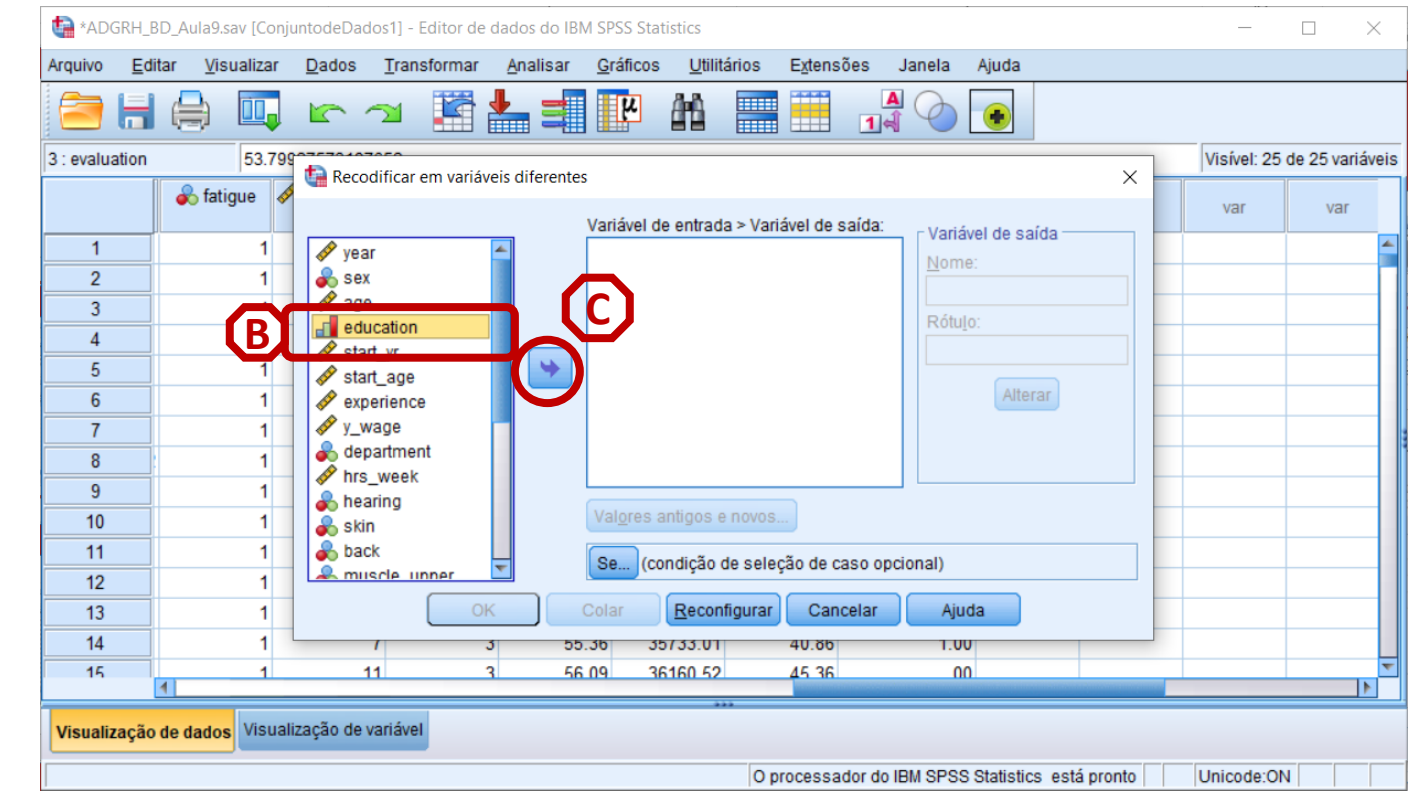

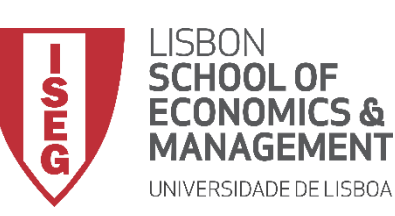

*Aula 9: O modelo de regressão linear*

- **Selecionar 'Transformar'/'Recodificar em variáveis diferentes'**
- **Selecionar a variável 'education'…**
	- **… e colocar na caixa da 'variável de entrada'**
- **Definir o nome da nova variável ('educ1') e o rótulo da variável ('ISCED1')**
- **Selecionar o botão 'Alterar'**
- **Selecionar 'Valores antigo e novo'**

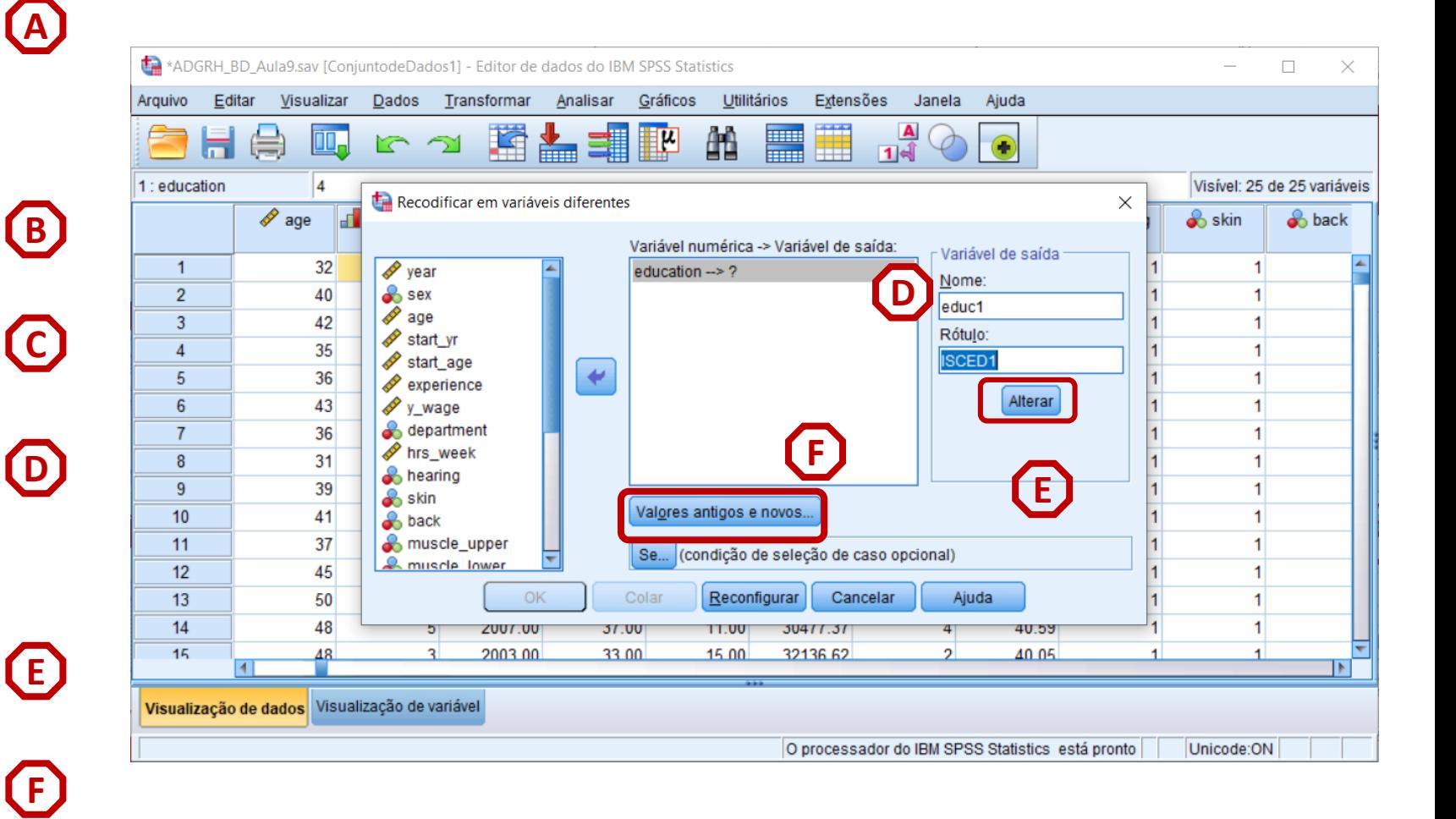

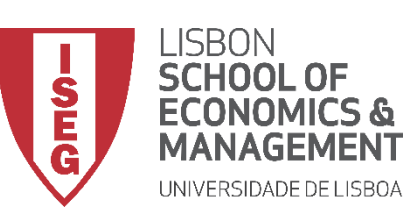

*Aula 9: O modelo de regressão linear*

- **Vamos definir que ao valor '1' na variável 'education'**
- **Corresponde o valor '1', na nova variável ('educ1')**
- **Selecionar 'Incluir'**

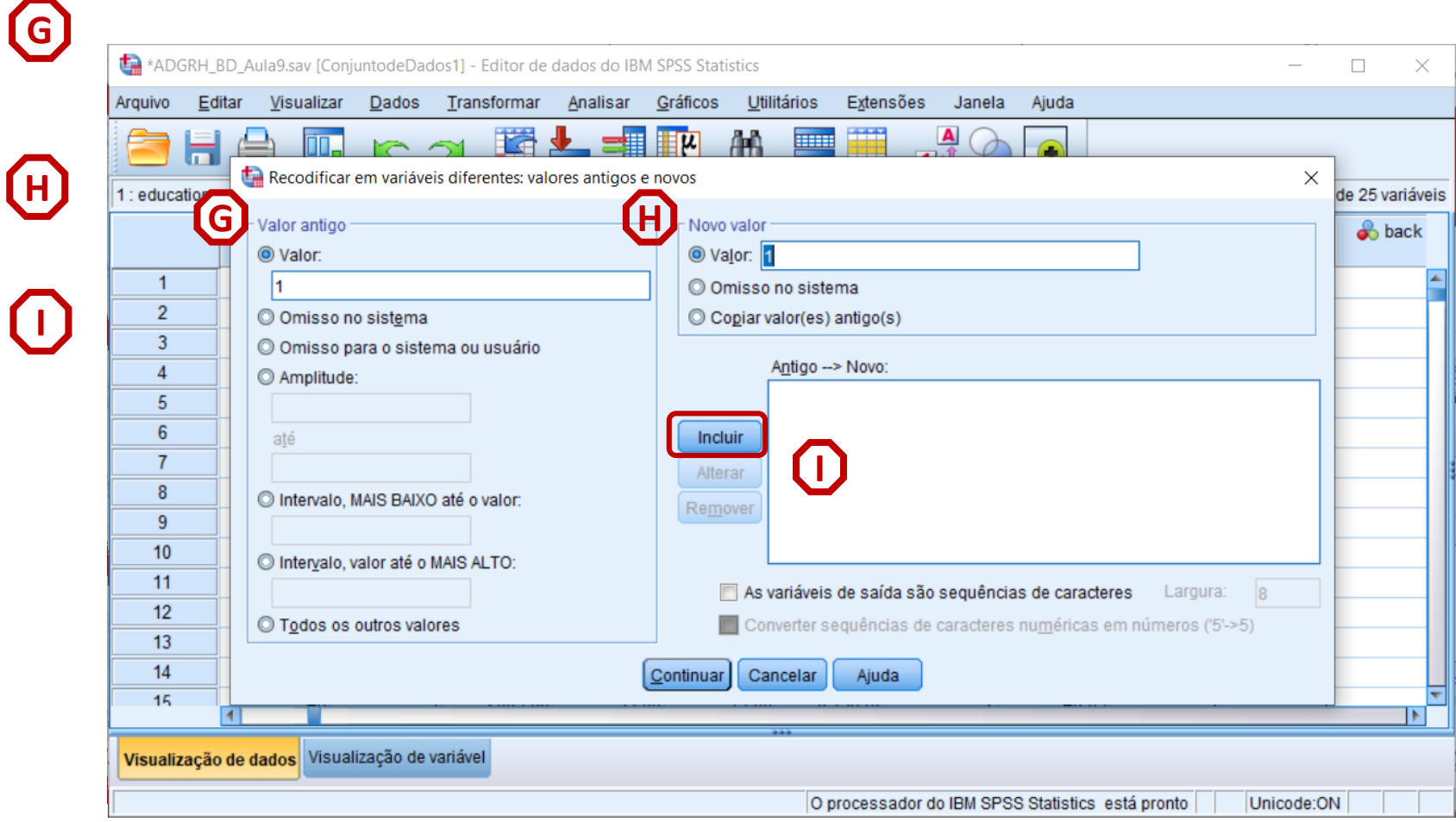

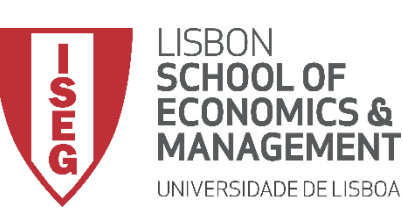

*Aula 9: O modelo de regressão linear*

- **Vamos definir que ao valor '1' na variável 'education'**
- **Corresponde o valor '1', na nova variável ('educ1')**
- **Selecionar 'Incluir'**
- **Vamos definir que 'Todos os outros valores' na variável 'education'**
- **Corresponde o valor '0', na nova variável ('educ1')**
- **Selecionar 'Incluir'**
- **Selecionar 'Continuar' / 'OK'**

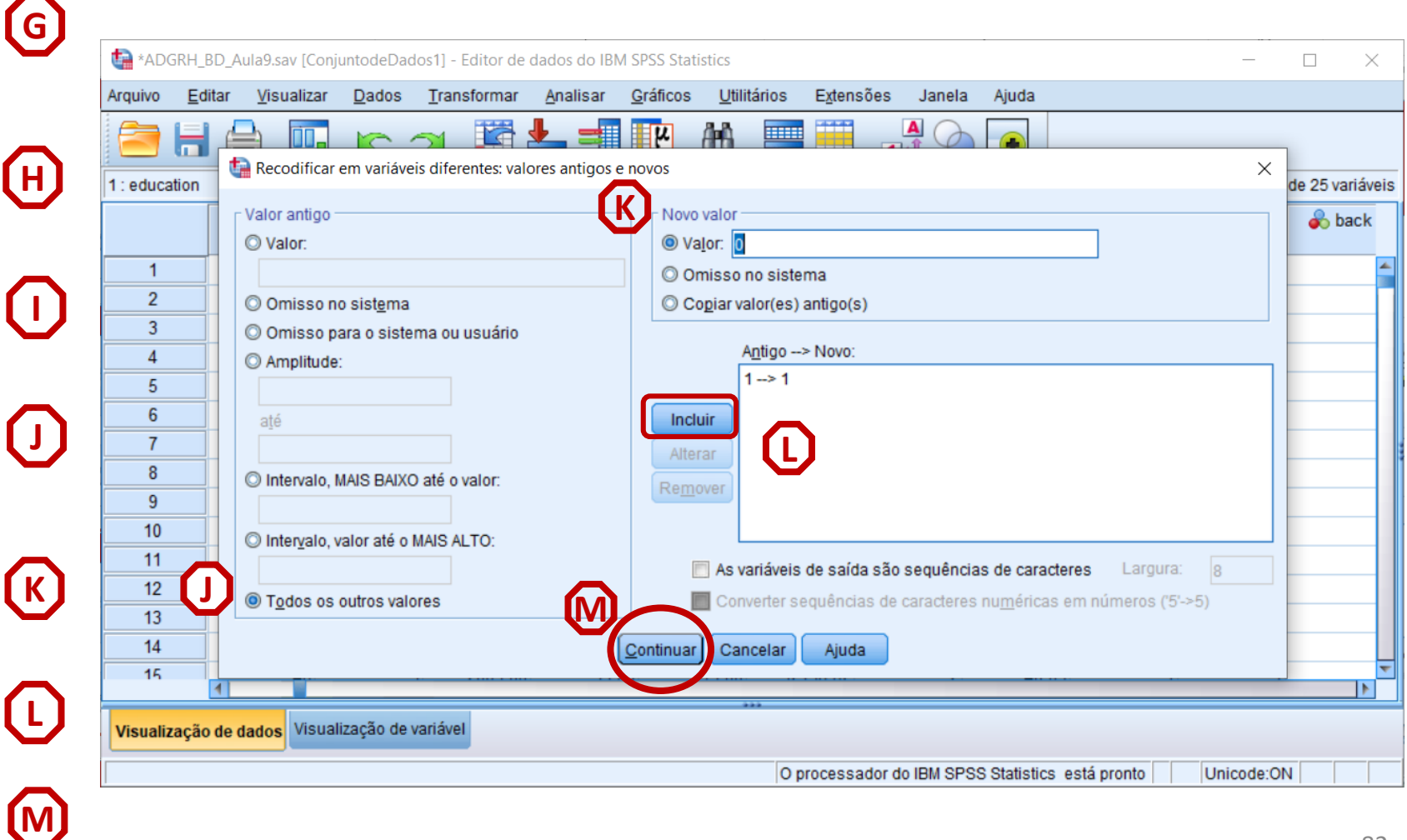

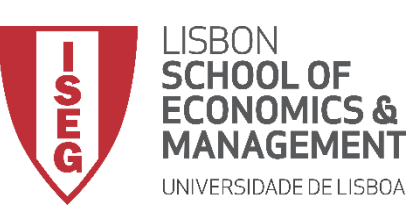

#### *Aula 9: O modelo de regressão linear*

#### **Adicionar IVs nominais**

- **Vamos verificar se a recodificação foi bem sucedida**
- **Exercício: repetir o exercício para criar variáveis:**

**educ2**

**educ3**

**educ4**

**educ5**

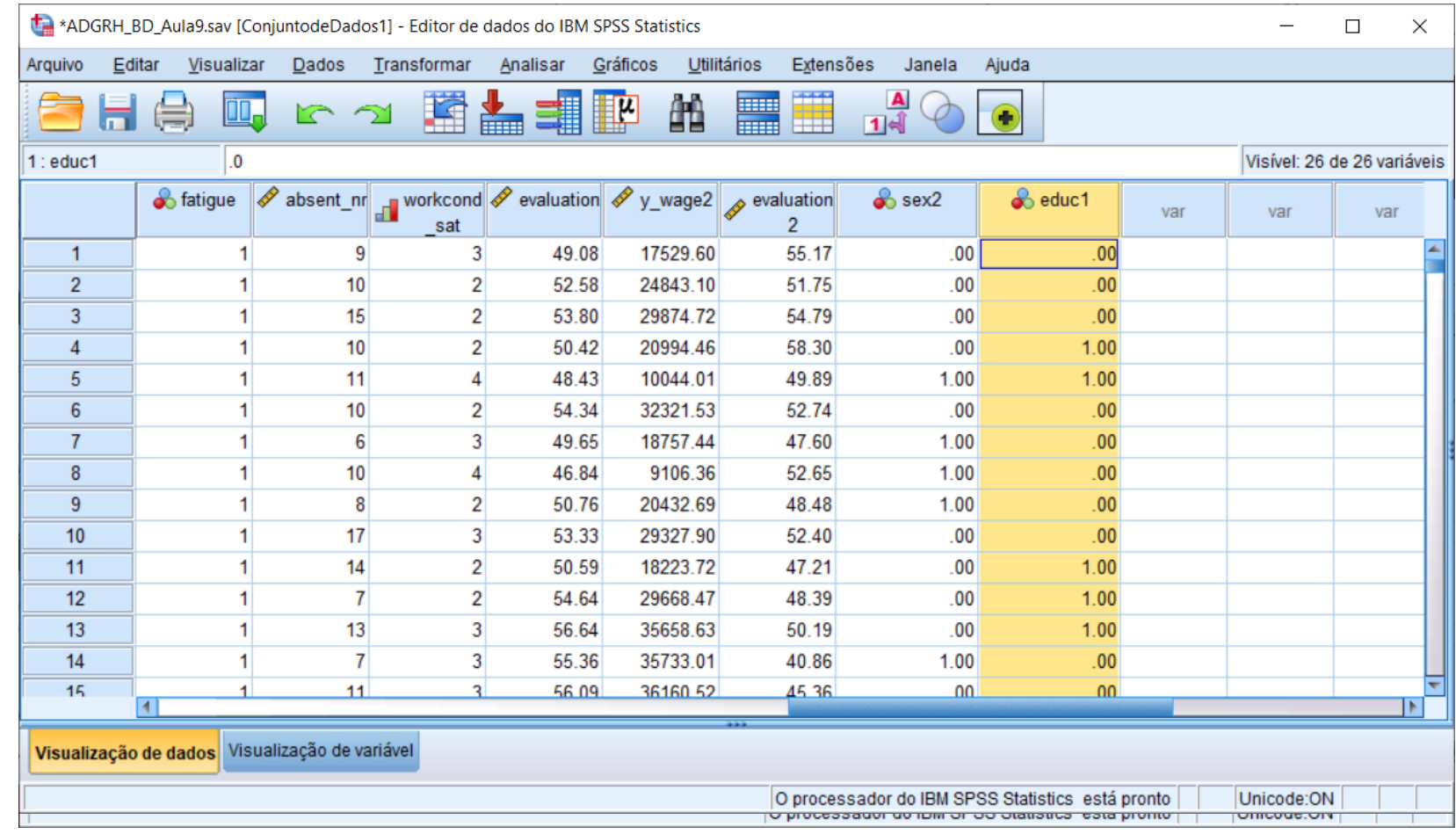

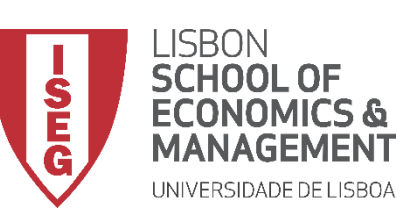

*Aula 9: O modelo de regressão linear*

**C**

**B**

**A**

- **Selecionar 'Analisar' / 'Regressão' / 'Linear'**
- **Selecionar a variável 'y\_wage2'**
- **Colocar na caixa 'Dependente'**
	- **Exercício: Colocar as variáveis 'sex2', 'experience' e 'evaluation' na caixa 'Independente(s)'**

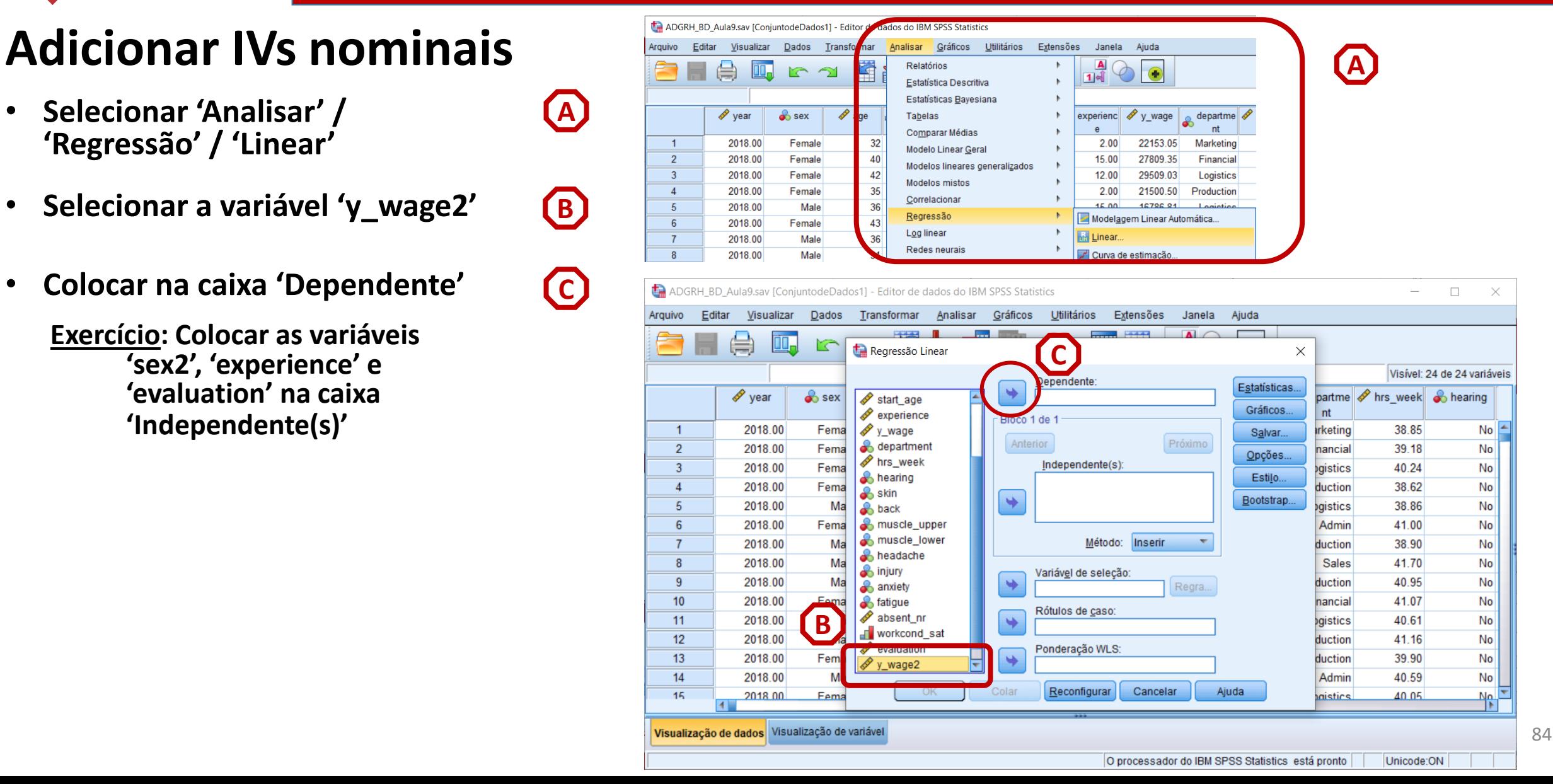

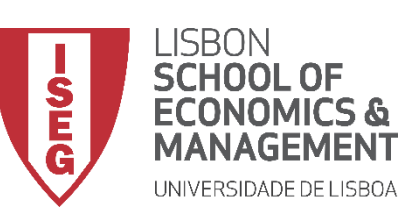

*Aula 9: O modelo de regressão linear*

**E**

- **Selecionar 'Analisar' / 'Regressão' / 'Linear'**
- **Selecionar a variável 'y\_wage2'**
- **Colocar na caixa 'Dependente'**
	- **Exercício: Colocar as variáveis 'sex2', 'experience' e 'evaluation' na caixa 'Independente(s)'**
- **Selecionar as variáveis 'educ1' a 'educ5'**
- **Colocar na caixa 'Dependente'**

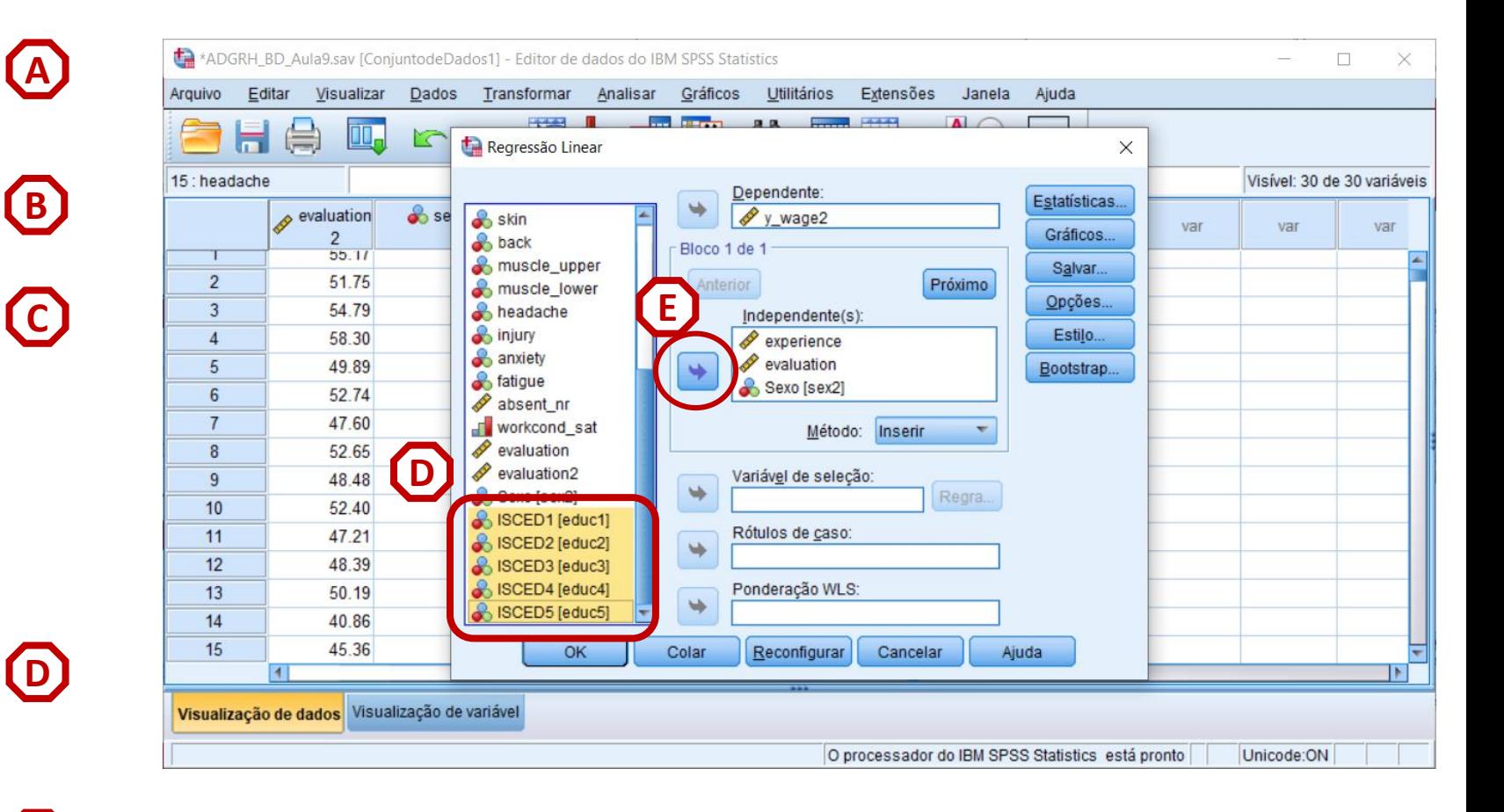

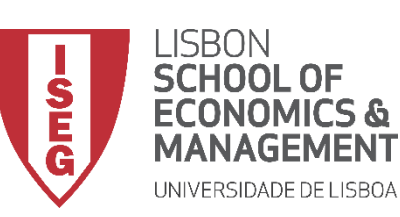

*Aula 9: O modelo de regressão linear*

**E**

**F**

- **Selecionar 'Analisar' / 'Regressão' / 'Linear'**
- **Selecionar a variável 'y\_wage2'**
- **Colocar na caixa 'Dependente'**
	- **Exercício: Colocar as variáveis 'sex2', 'experience' e 'evaluation' na caixa 'Independente(s)'**
- **Selecionar as variáveis 'educ1' a 'educ5'**
- **Colocar na caixa 'Dependente'**
- **Selecionar botão 'Estatísticas'**

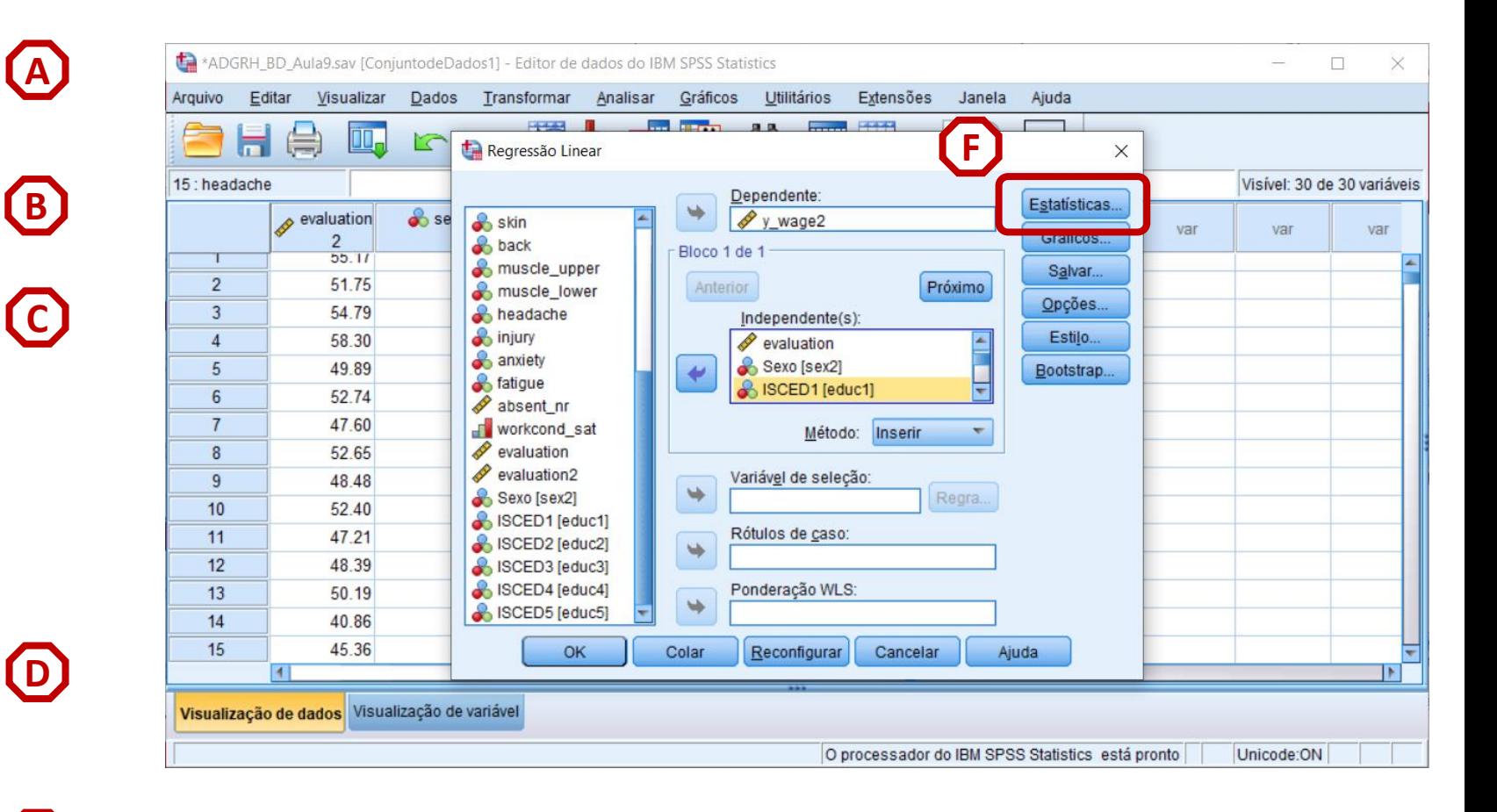

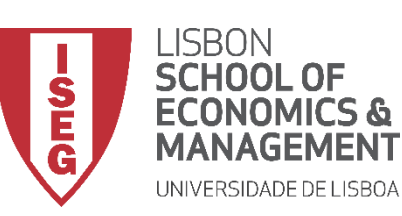

*Aula 9: O modelo de regressão linear*

**H**

**G**

- **Selecionar 'Estimativas'**
- **Selecionar 'Ajuste do modelo'**
- **Selecionar 'Continuar'/'OK' I**

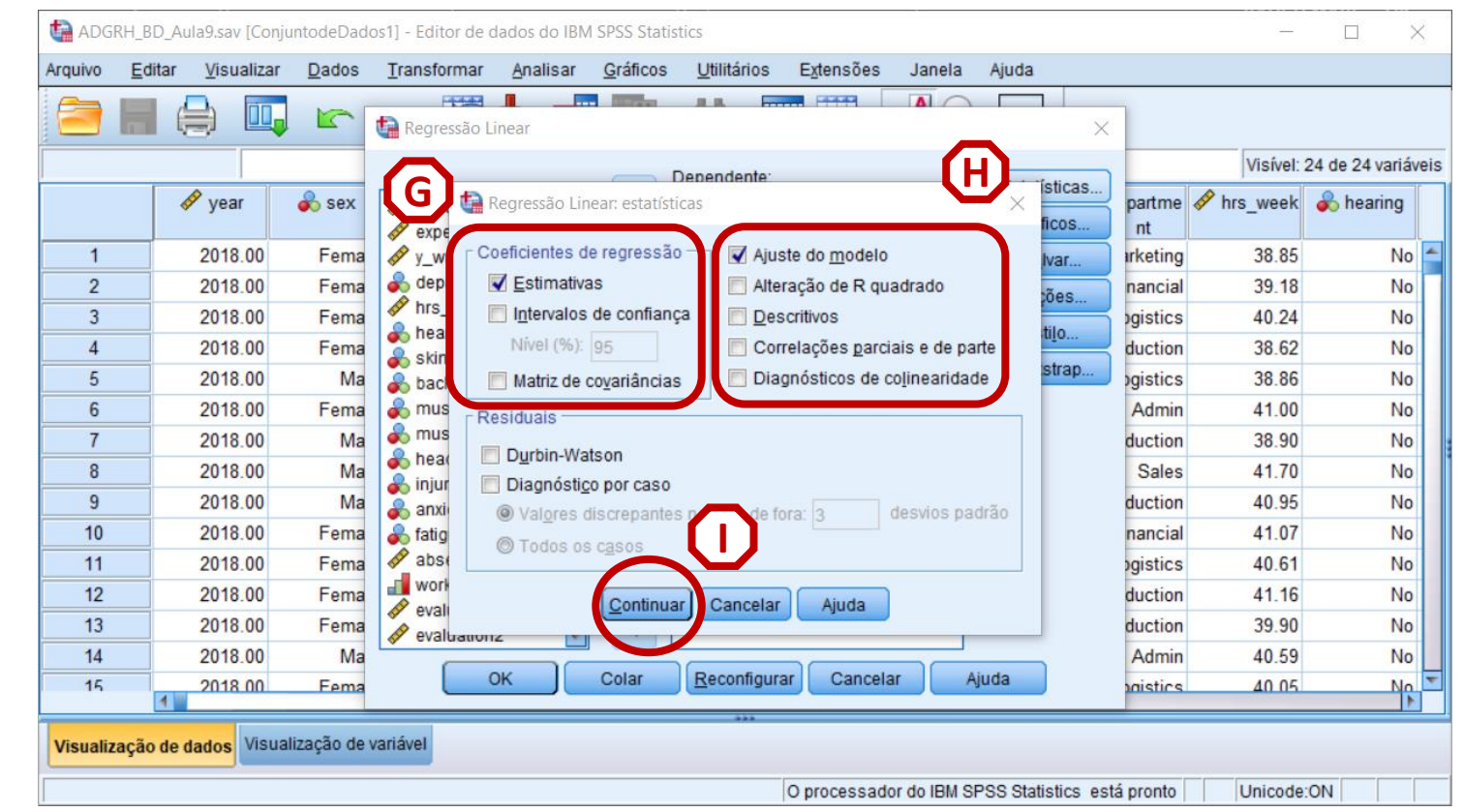

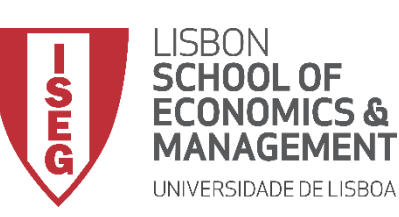

*Aula 9: O modelo de regressão linear*

#### **Adicionar IVs nominais**

• **O que diz a tabela sobre o efeito das variáveis independentes?**

#### *O valor Sig. é menor que 0.01*

*→ A variáveis de educaçao têm uma relação estatísticamente signficativa com a DV, com um grau de confiança a 99%* 

*A excepção é a variável 'ISCED2', que foi excluída do modelo por ter sido identificada a possibilidade de colinearidade com alguma das outras IVs*

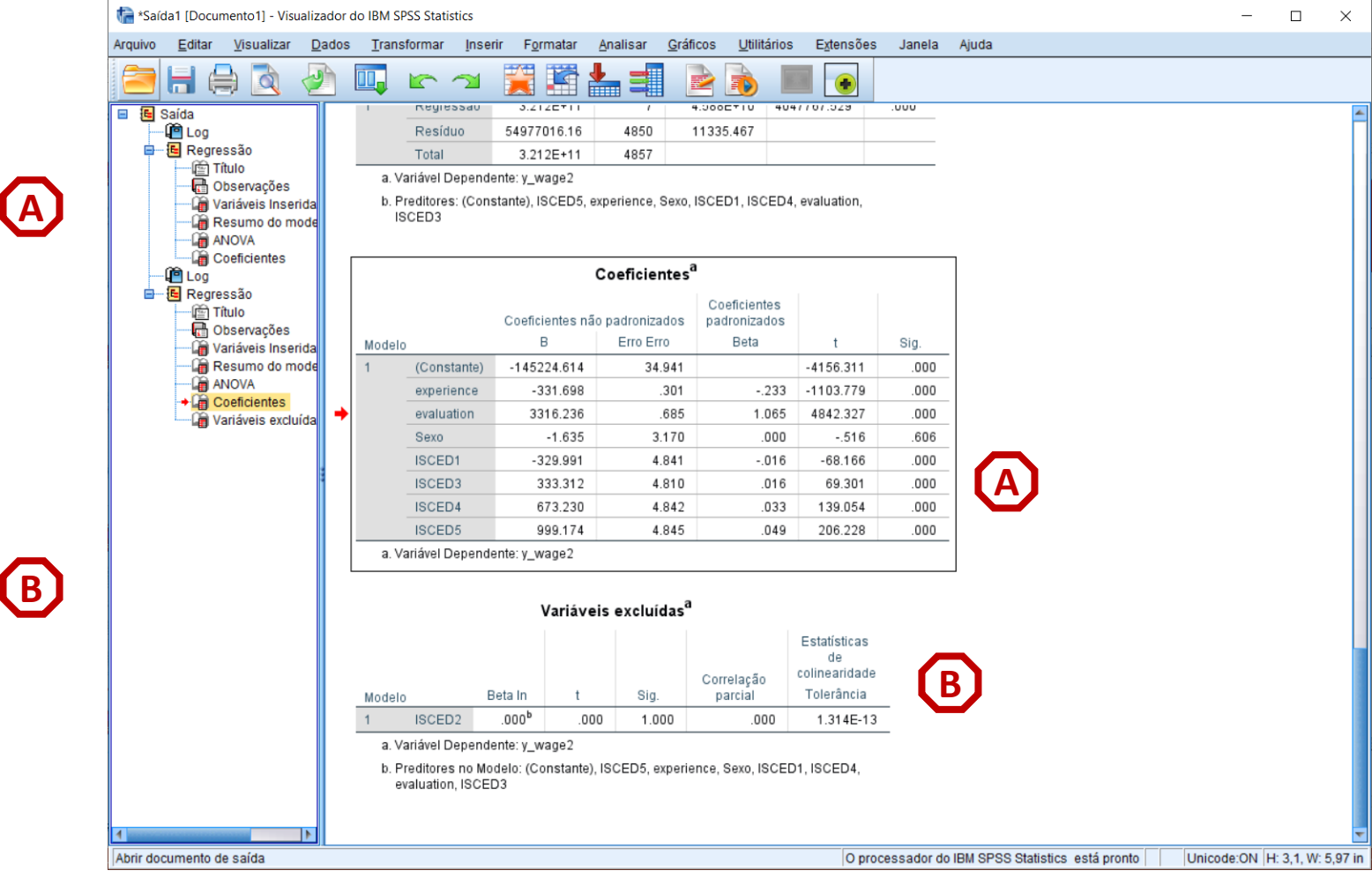

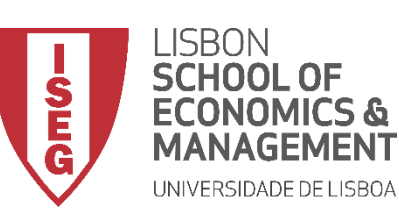

*Aula 9: O modelo de regressão linear*

#### **Adicionar IVs nominais**

• **O que diz a tabela sobre o efeito das variáveis independentes?**

> **À medida que aumenta o grau de educação aumenta o efeito sobre o salário anual.**

**Ter uma licenciatura aumenta o salário (anual) em 999 Euros, em relação a todos os que não têm uma licenciatura.**

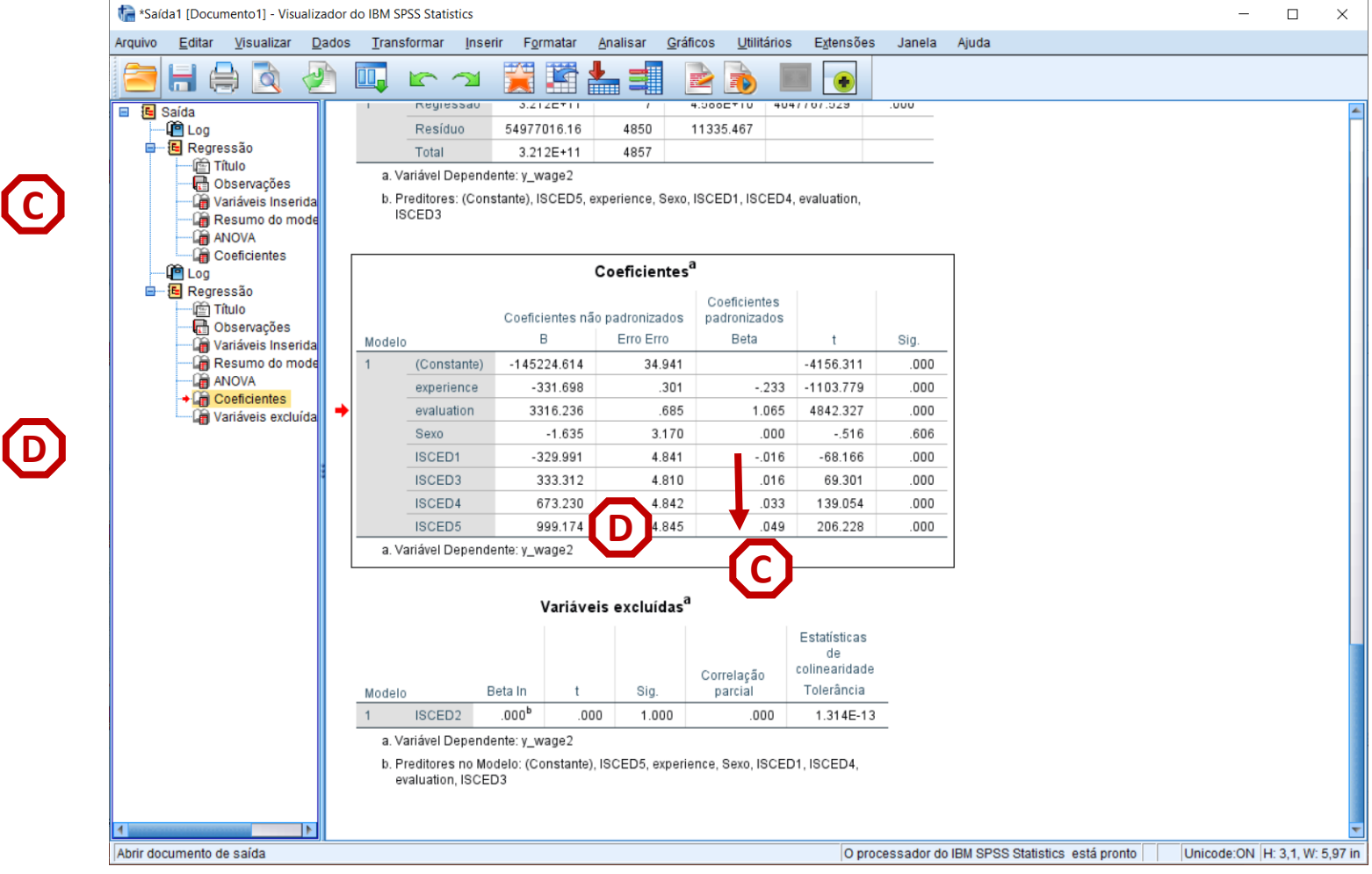

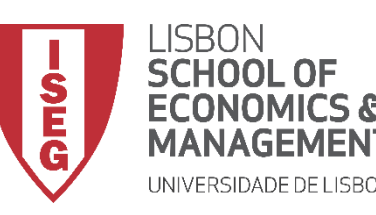

*Aula 9: O modelo de regressão linear*

# Implementação do Modelo de Regressão Linear

*5. Qual é o modelo mais eficiente? (I)*

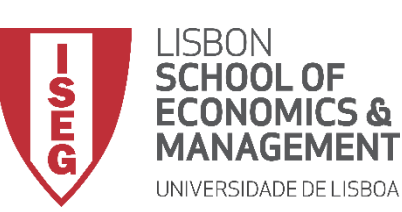

*Aula 9: O modelo de regressão linear*

#### **Escolha do modelo mais eficiente**

- **Objectivo:** 
	- **Estimar um modelo de regressão que tenha a maior capacidade explicativa possível, mas que seja o mais parsimonioso possível**

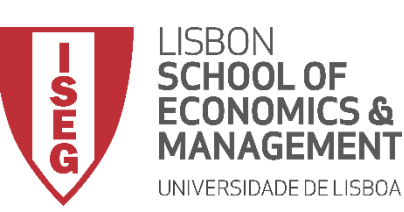

*Aula 9: O modelo de regressão linear*

**A**

#### **Escolha do modelo mais eficiente**

• **O SPSS oferece uma série de opções para se identificar o modelo mais eficiente** 

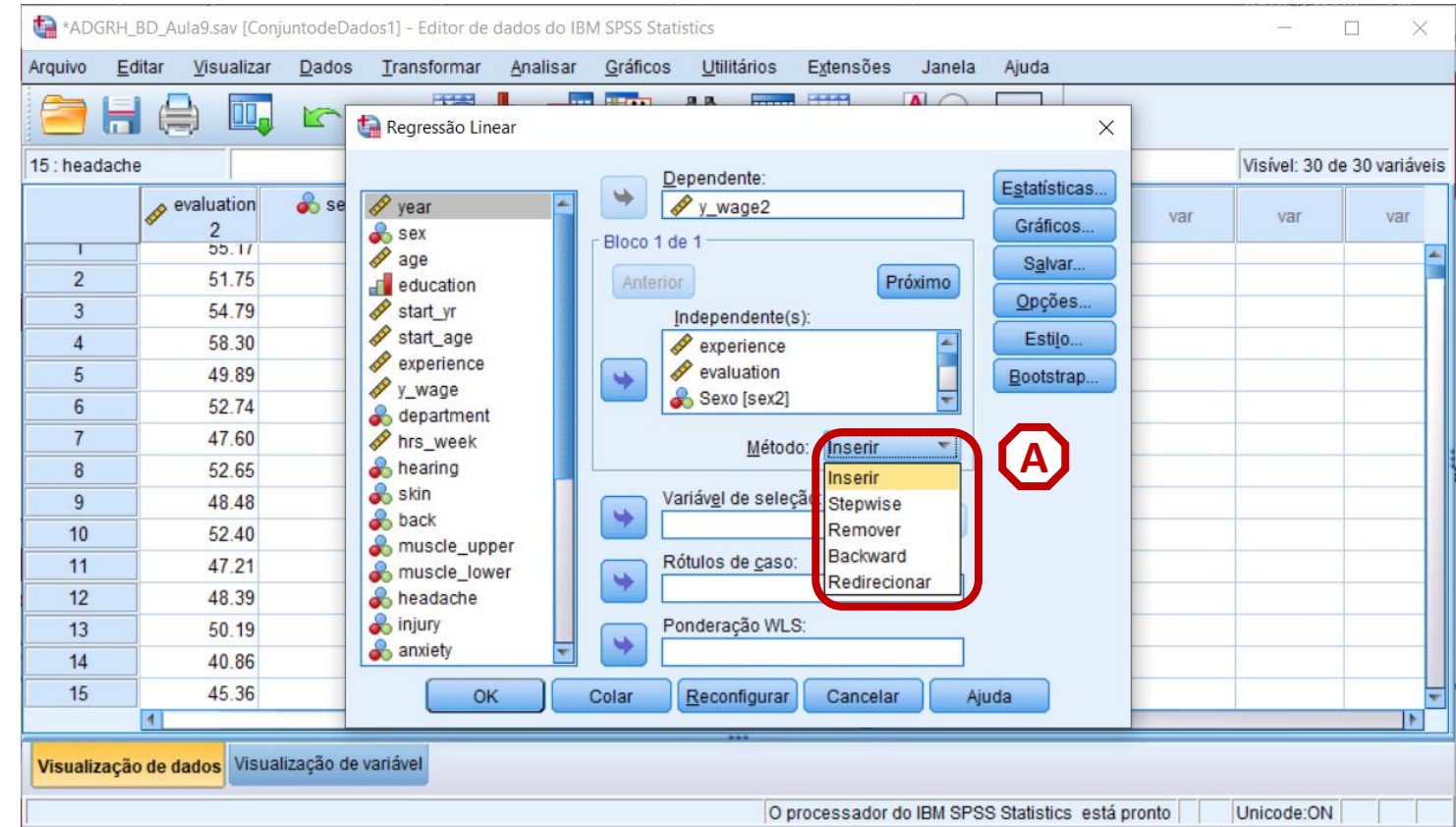

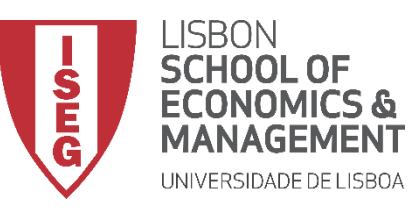

*Aula 10: Validação de Modelos de Regressão Linear*

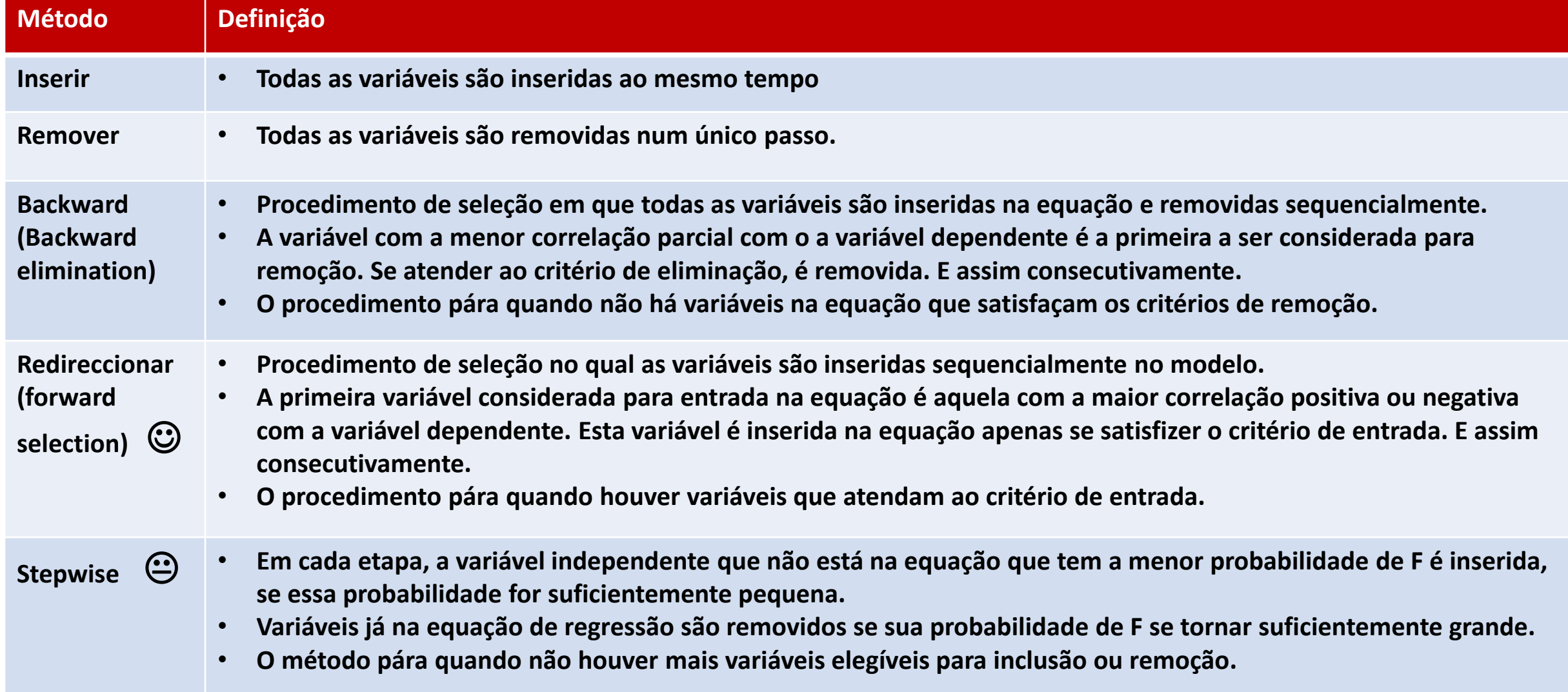

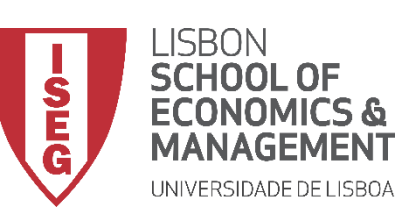

*Aula 9: O modelo de regressão linear*

**C**

**B**

**A**

#### **Escolha do modelo mais eficiente**

- **Selecionar 'Analisar' / 'Regressão' / 'Linear'**
- **Selecionar a variável 'y\_wage2'**
- **Colocar na caixa 'Dependente'**
	- **Exercício: Colocar as variáveis 'sex2, 'experience' e 'evaluation' na caixa 'Independente(s)'**

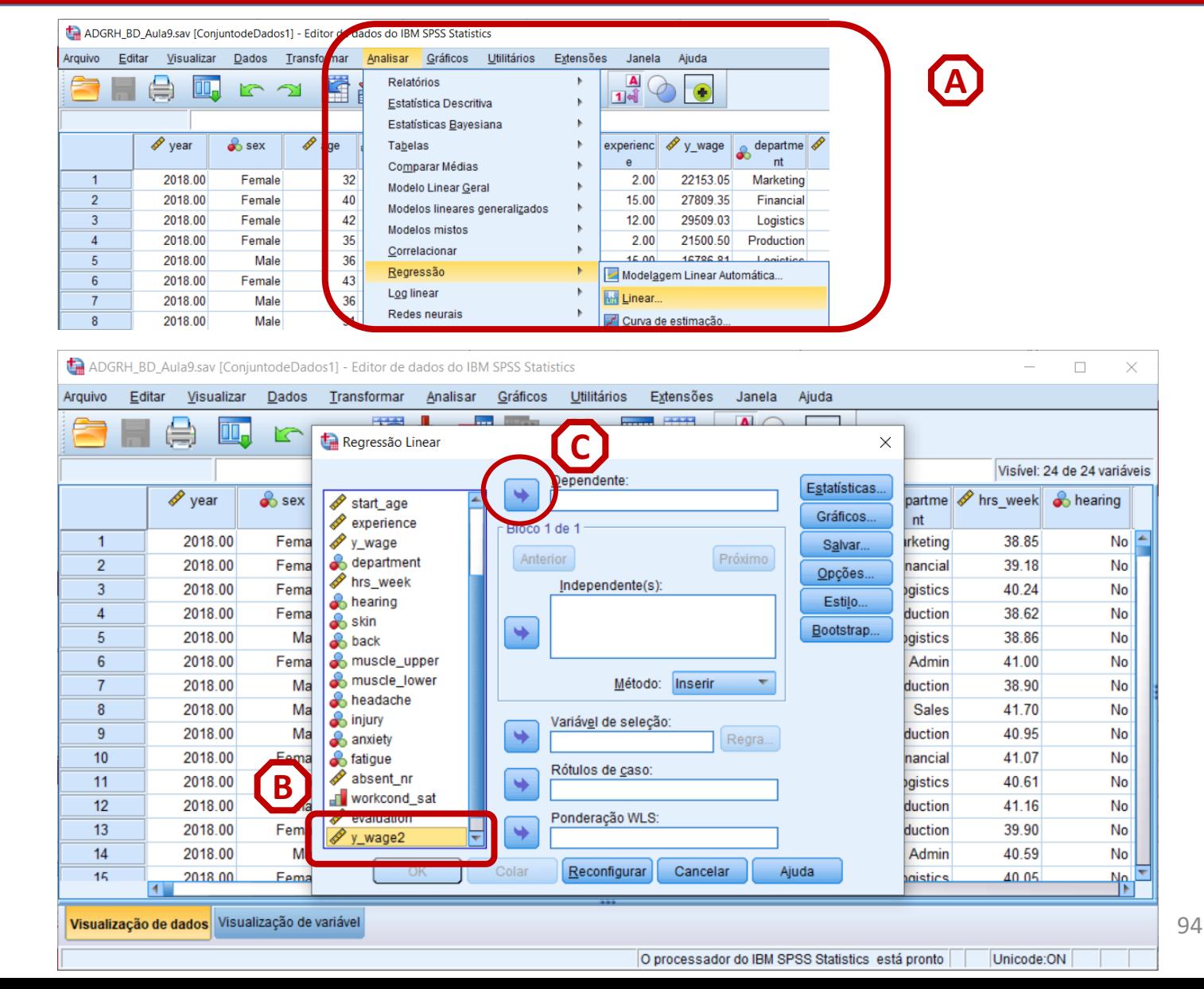

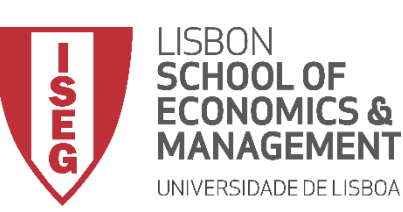

*Aula 9: O modelo de regressão linear*

**E**

#### **Escolha do modelo mais eficiente**

- **'Regressão' / 'Linear'**
- **Selecionar a variável 'y\_wage2'**
- **Colocar na caixa 'Dependente'**

**Exercício: Colocar as variáveis 'sex2, 'experience' e 'evaluation' na caixa 'Independente(s)'**

- **Selecionar o Método 'Redirecionar'**
- **Selecionar botão 'Estatísticas'**

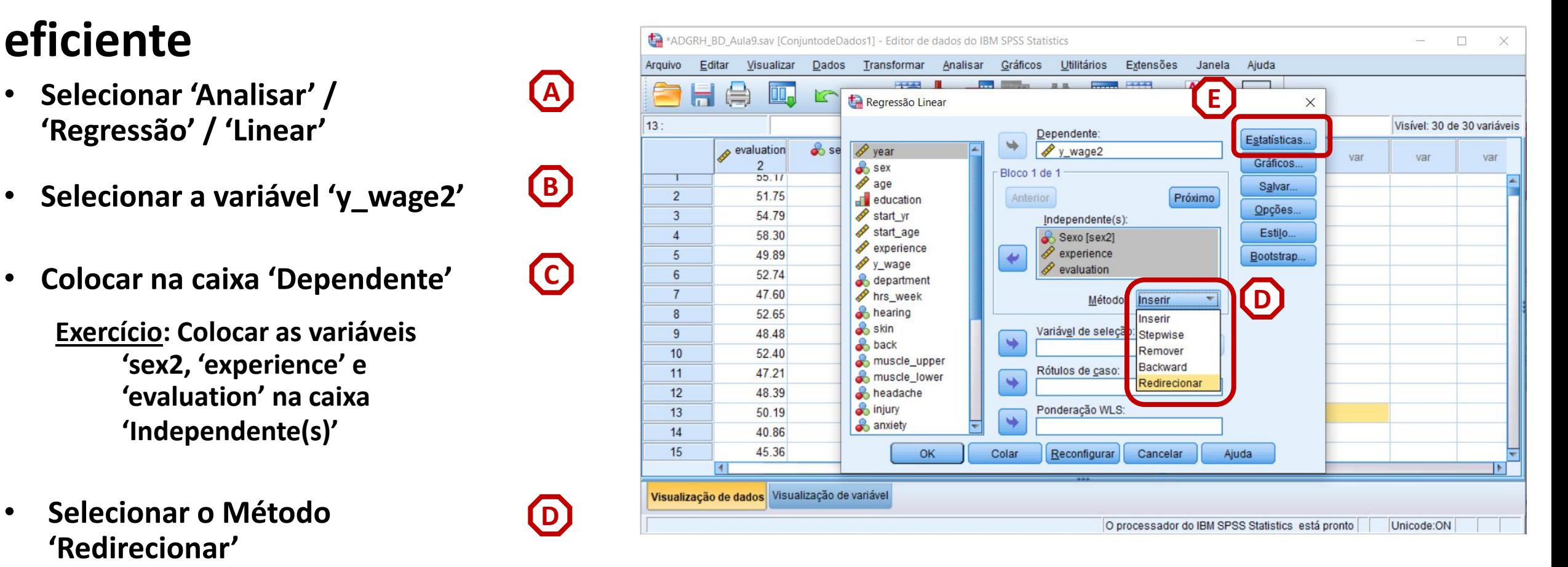

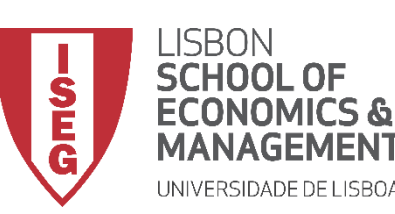

*Aula 9: O modelo de regressão linear*

**G**

**F**

#### **Escolha do modelo mais eficiente**

- **Selecionar 'Estimativas'**
- **Selecionar 'Ajuste do modelo'**
- **Selecionar 'Continuar'/'OK' H**

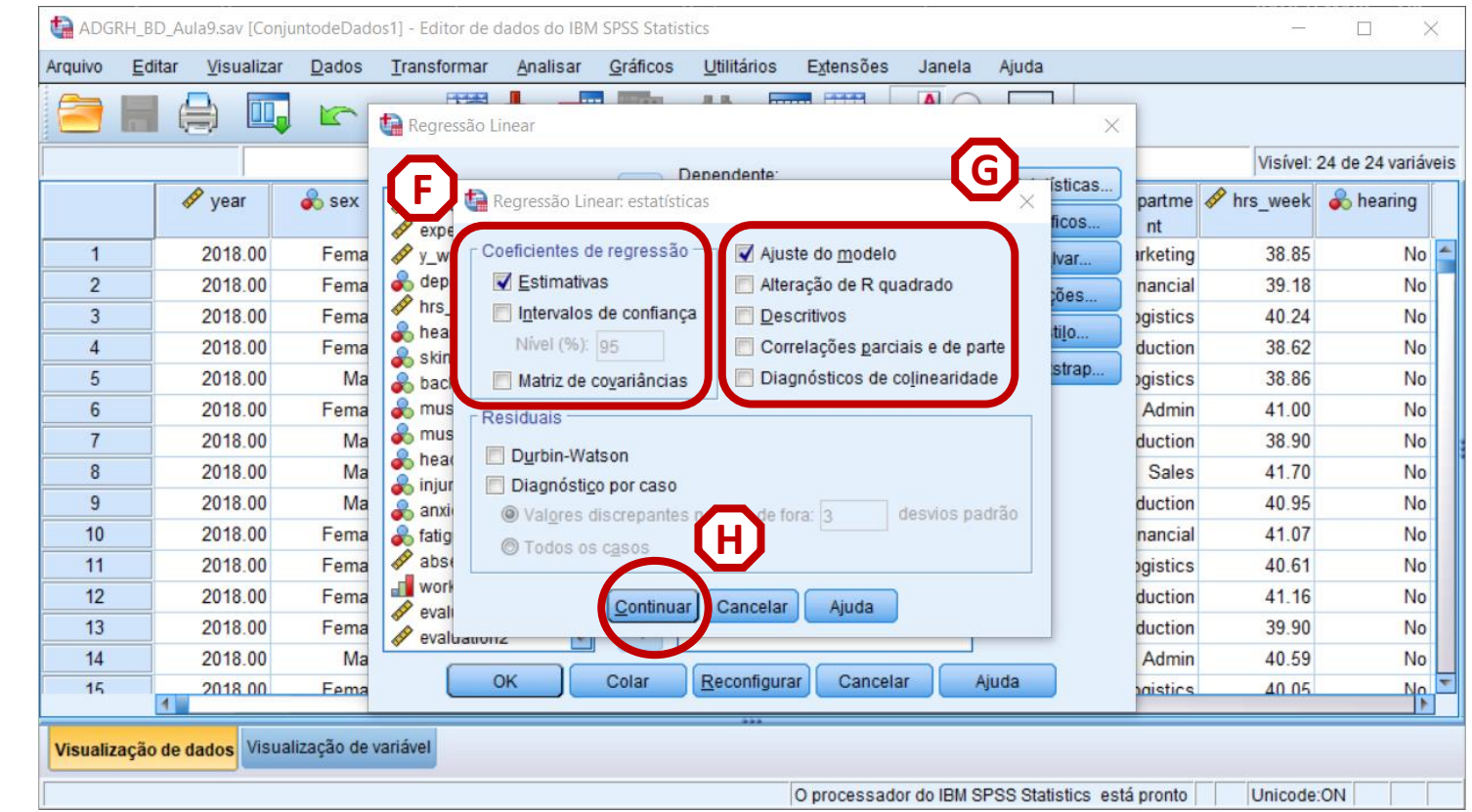

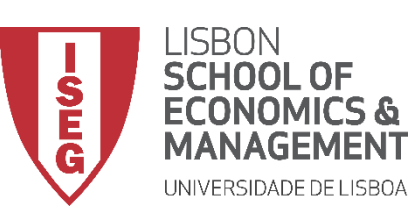

*Aula 9: O modelo de regressão linear*

#### **Escolha do modelo mais eficiente**

• **O R<sup>2</sup> da Tabela de Resumo do modelo diz-nos que adicionar 'sex2' ao nosso modelo não aumenta o poder explicativo do modelo**

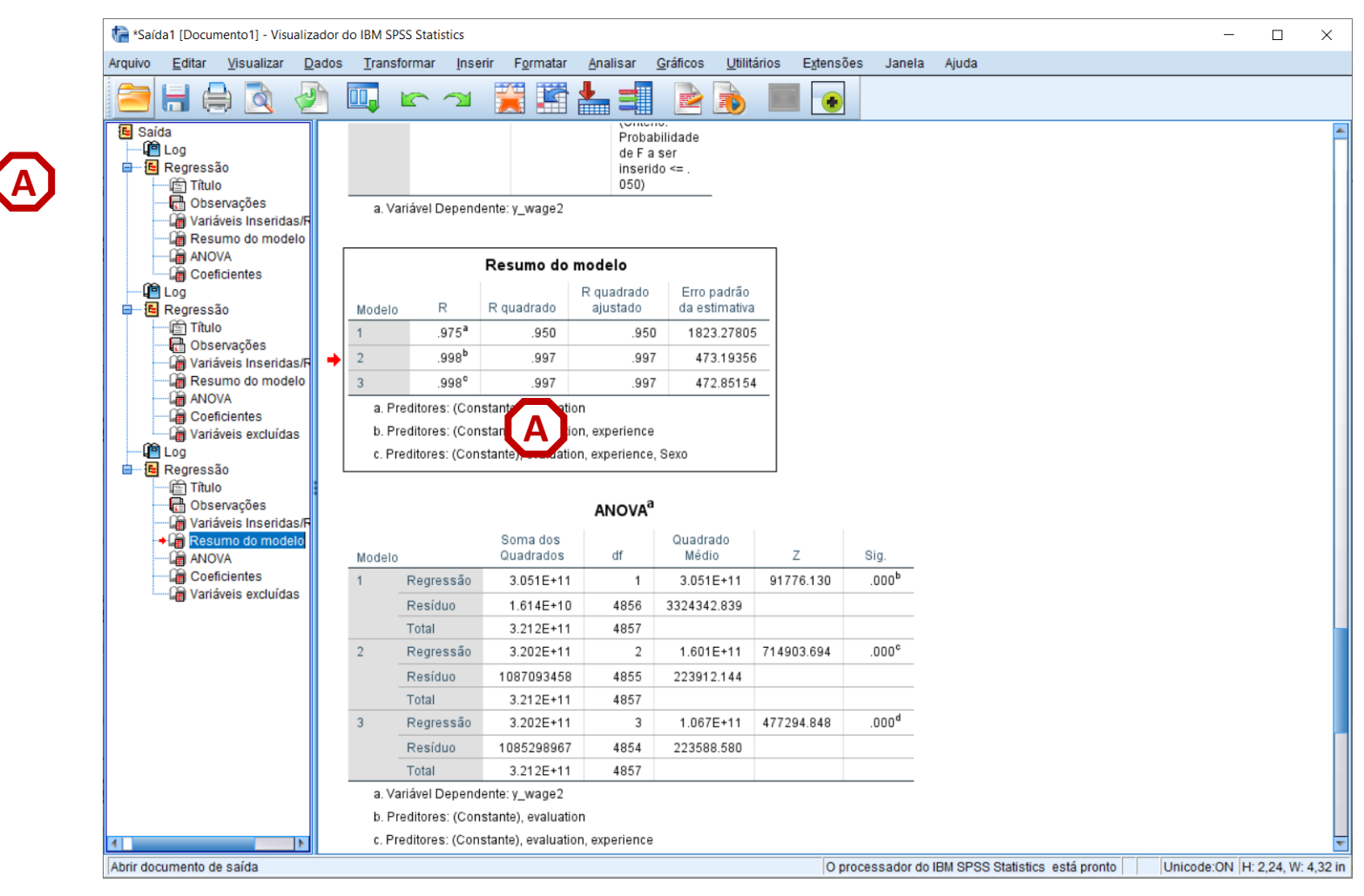

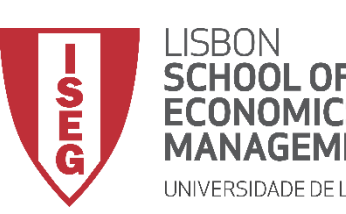

*Aula 9: O modelo de regressão linear*

#### **Escolha do modelo mais eficiente**

- **A Tabela dos Coeficientes (ver Coeficientes Padronizados Beta), sugere que adicionar 'experiência' ao nosso modelo tem um impacto significativo sobre a variável 'avaliação'.**
- **Adicionar a variável 'sexo' não tem influência sobre as outras variáveis**

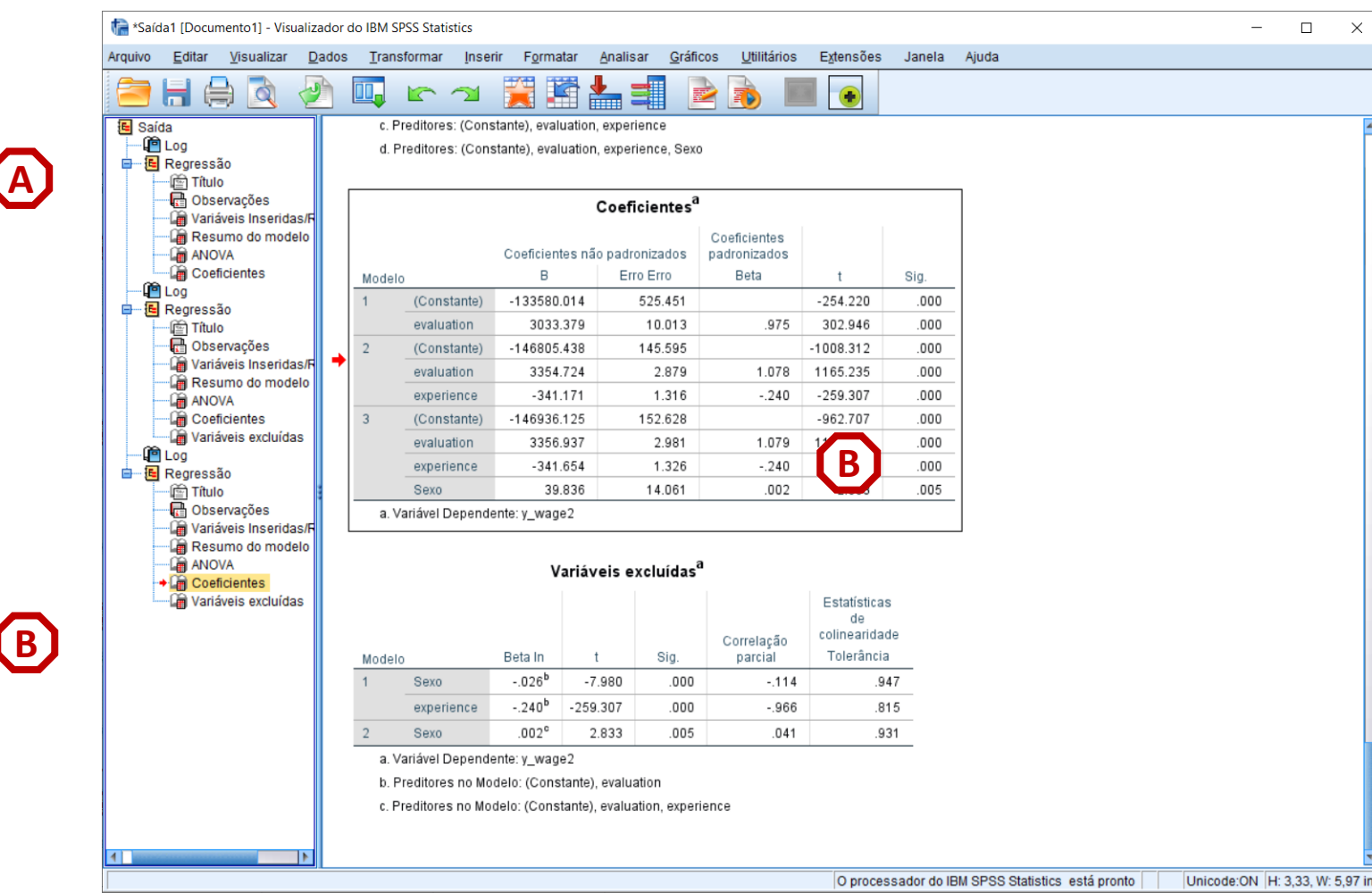

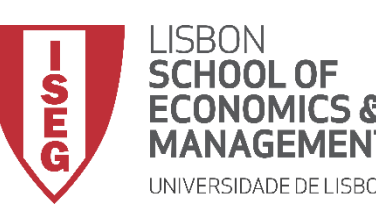

*Aula 9: O modelo de regressão linear*

# Implementação do Modelo de Regressão Linear

*6. Qual é o modelo mais eficiente (II)? A Regressão Stepwise*

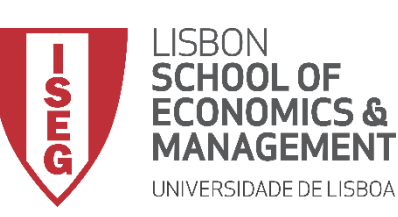

*Aula 9: O modelo de regressão linear*

**C**

**B**

**A**

- **Selecionar 'Analisar' / 'Regressão' / 'Linear'**
- **Selecionar a variável 'y\_wage2'**
- **Colocar na caixa 'Dependente'**

**Exercício: Colocar as variáveis 'sex2, 'experience' e 'evaluation' na caixa 'Independente(s)'**

- **Selecionar o Método 'Redirecionar'**
- **Selecionar botão 'Estatísticas'**

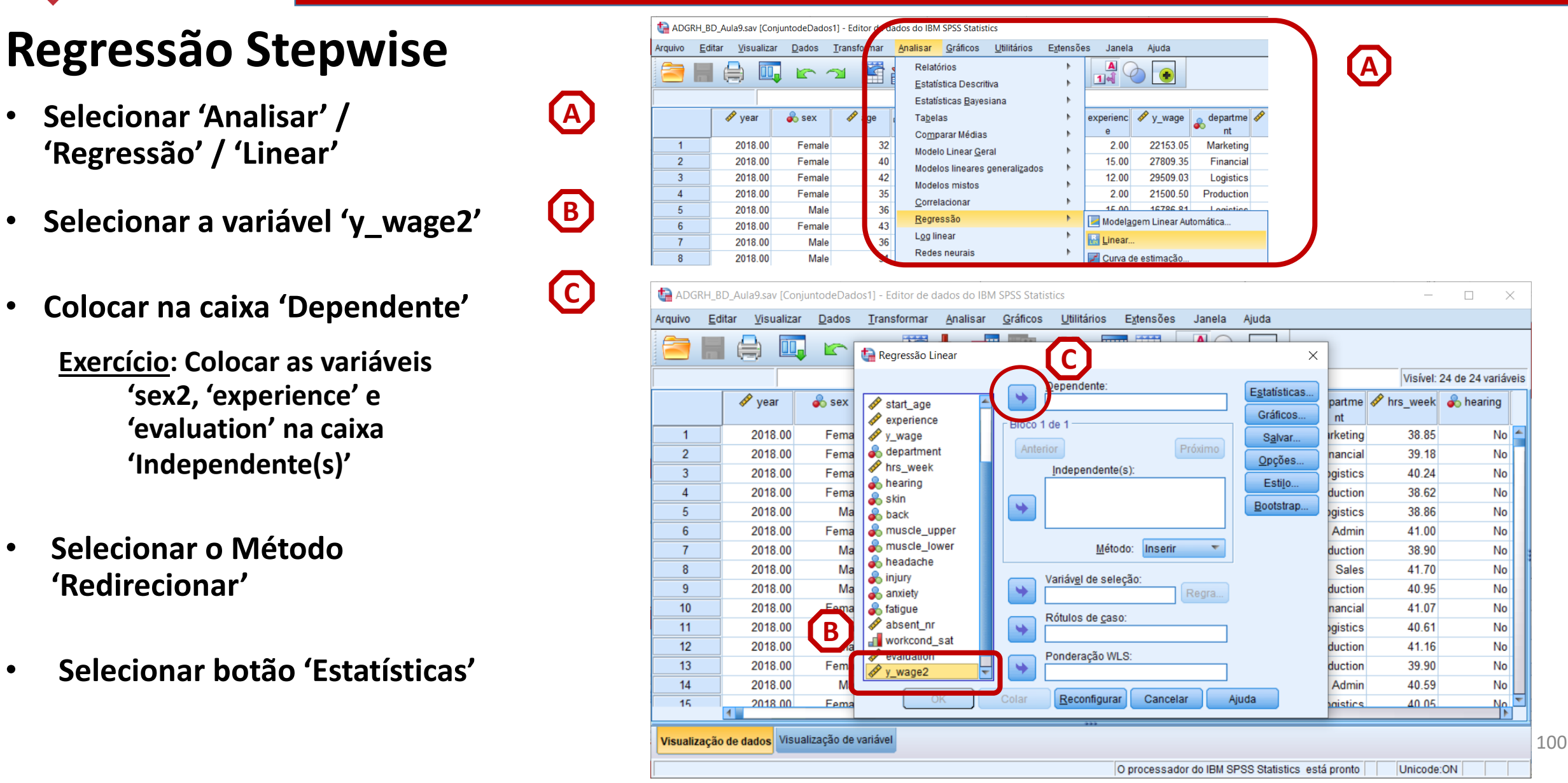

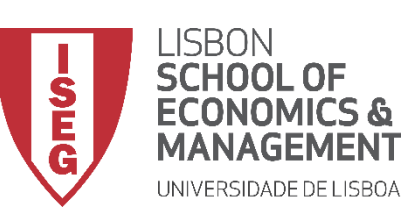

*Aula 9: O modelo de regressão linear*

**E**

## **Regressão Stepwise**

- **Selecionar 'Analisar' / 'Regressão' / 'Linear'**
- **Selecionar a variável 'y\_wage2'**
- **Colocar na caixa 'Dependente'**

**Exercício: Colocar as variáveis 'sex2, 'experience' e 'evaluation' na caixa 'Independente(s)'**

- **Selecionar o Método 'Redirecionar'**
- **Selecionar botão 'Estatísticas'**

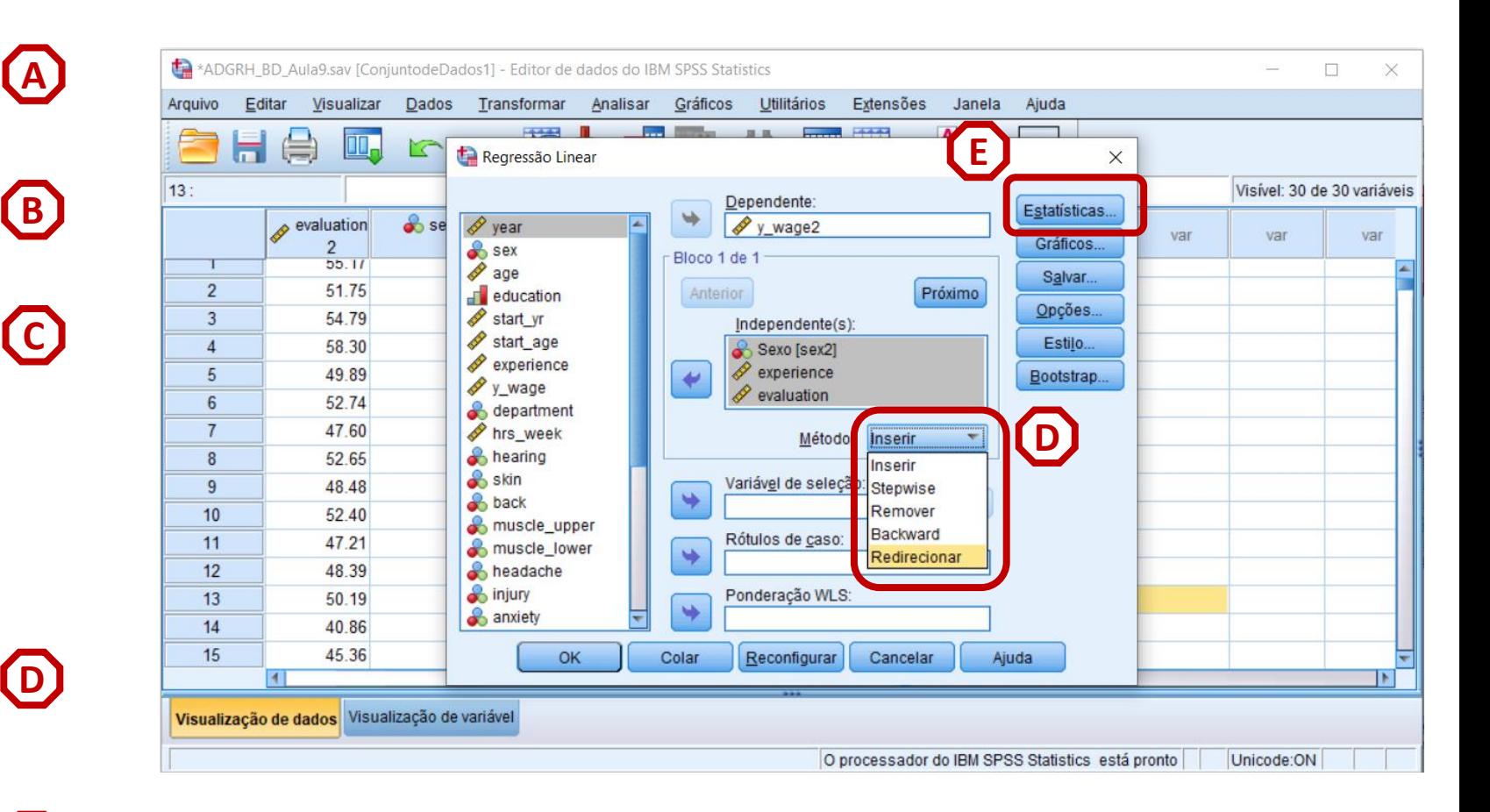

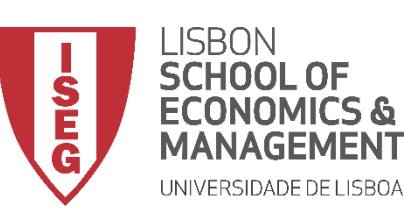

*Aula 9: O modelo de regressão linear*

**G**

**F**

#### **Regressão Stepwise**

- **Selecionar 'Estimativas'**
- **Selecionar 'Ajuste do modelo'**
- Selecionar 'Continuar'/'OK' (H)

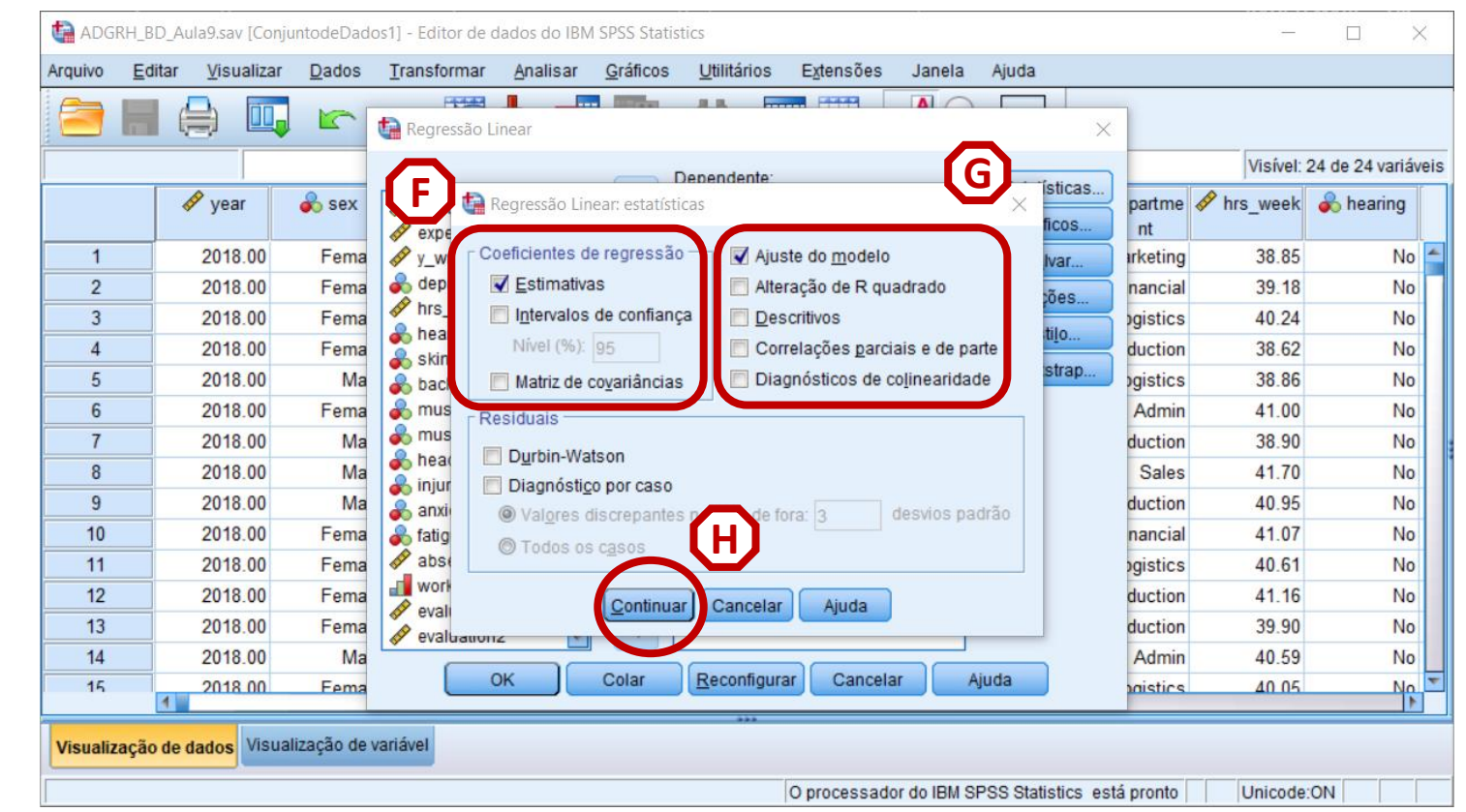

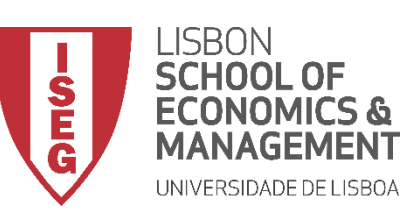

*Aula 9: O modelo de regressão linear*

#### **Regressão Stepwise**

- **Os resultados não são diferentes do modelo anterior**
- **O modelo é demasiado simples…**

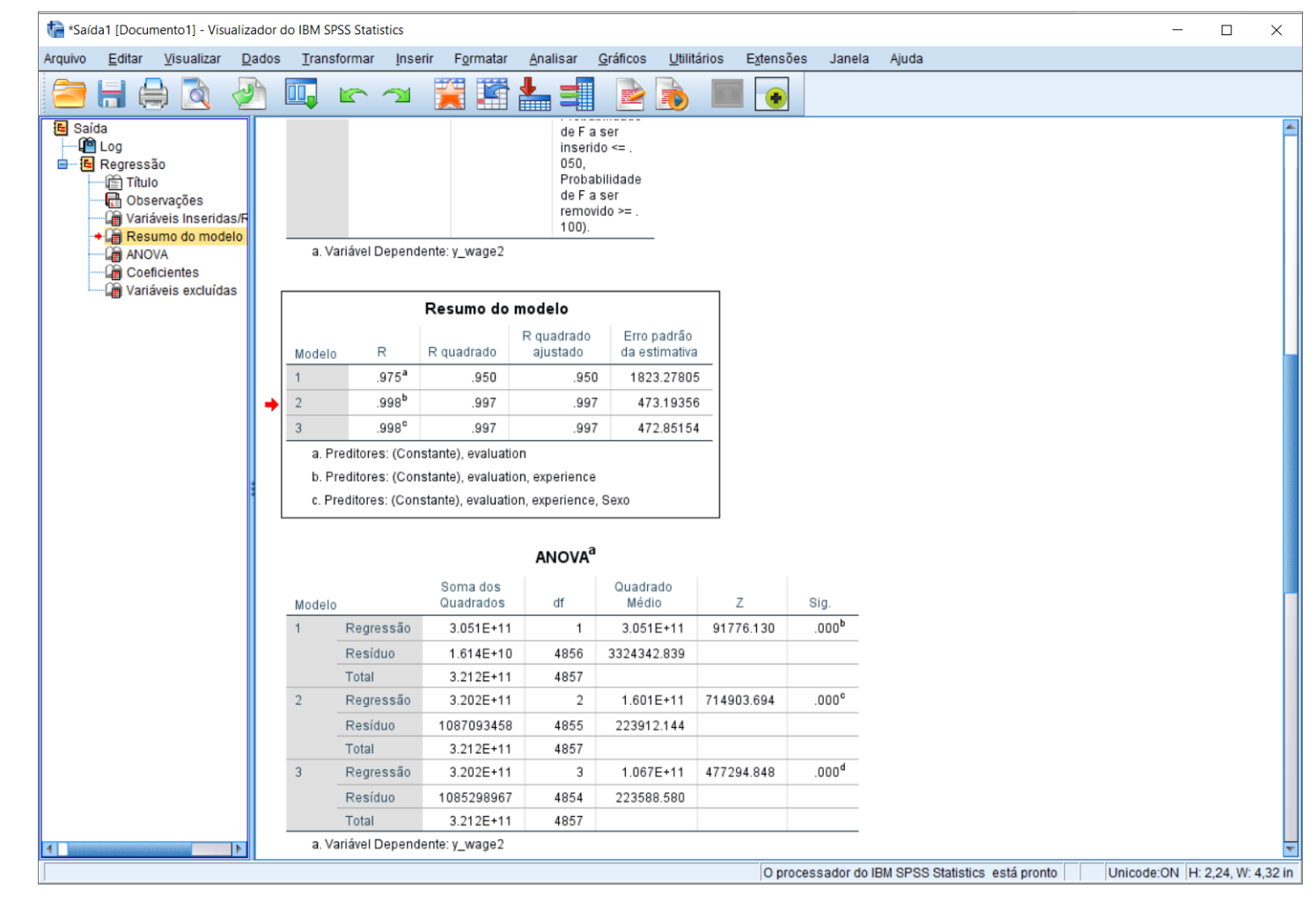

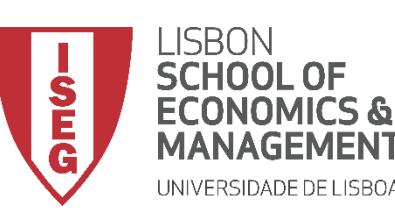

*Aula 9: O modelo de regressão linear*

#### **Regressão Stepwise**

- **Os resultados não são diferentes do modelo anterior**
- **O modelo é demasiado simples…**

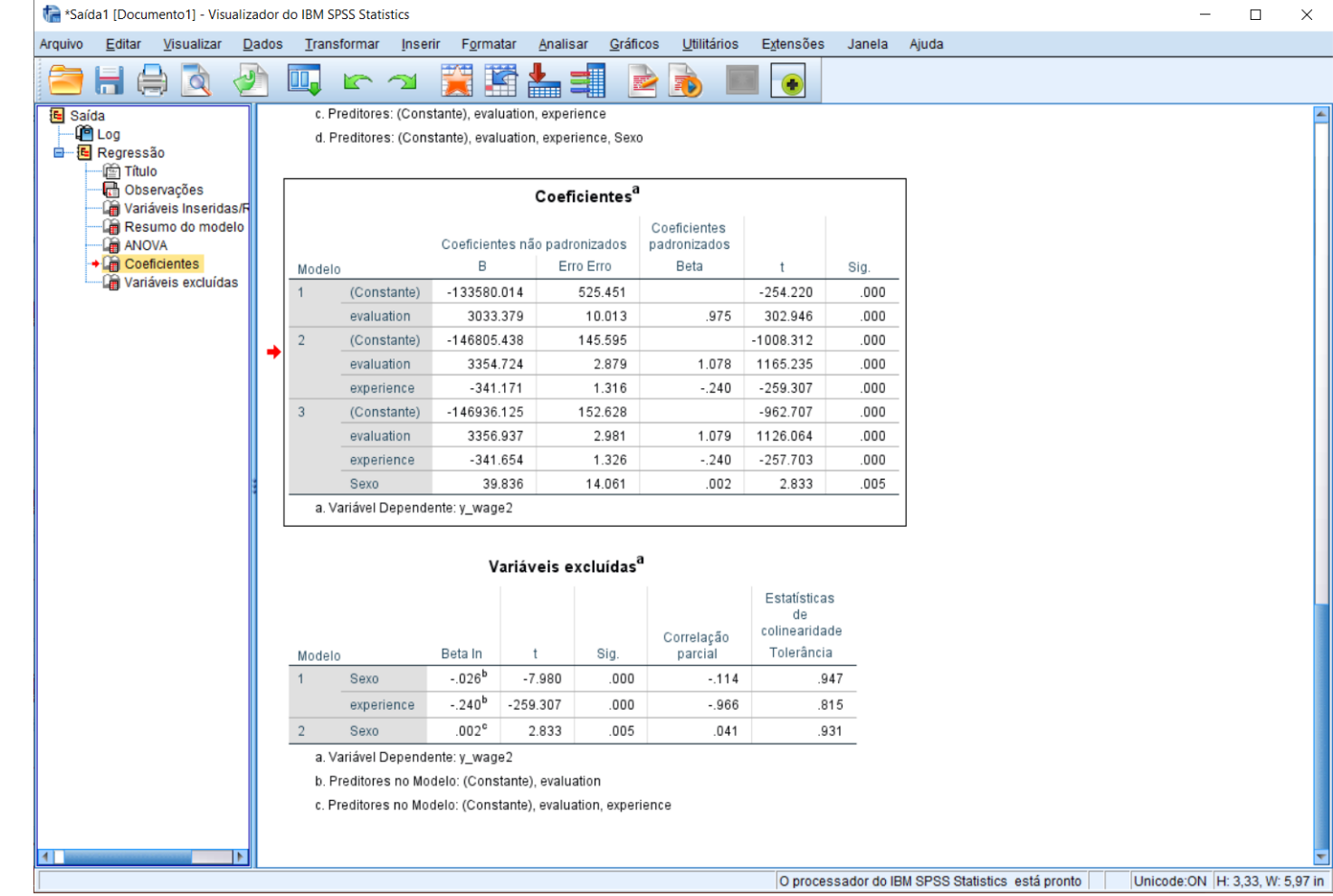

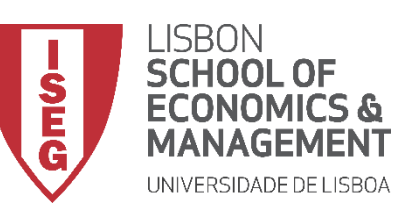

*Aula 9: O modelo de regressão linear*

# Por hoje é tudo. Até à próxima aula!